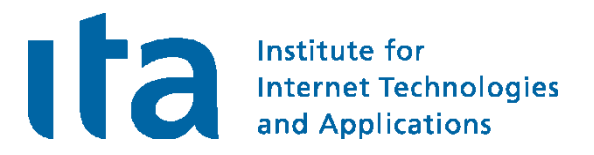

## IKEv2-based VPNs using strongSwan

## Prof. Dr. Andreas Steffen

## andreas.steffen@strongswan.org

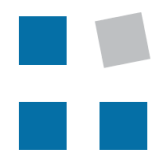

**EIN INSTITUT DER** 

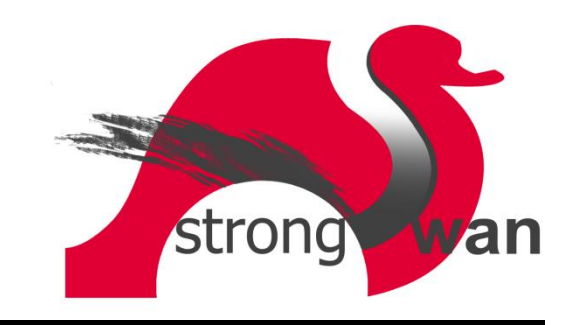

## Where the heck is Rapperswil?

# Institute for<br>Internet Technologies<br>and Applications

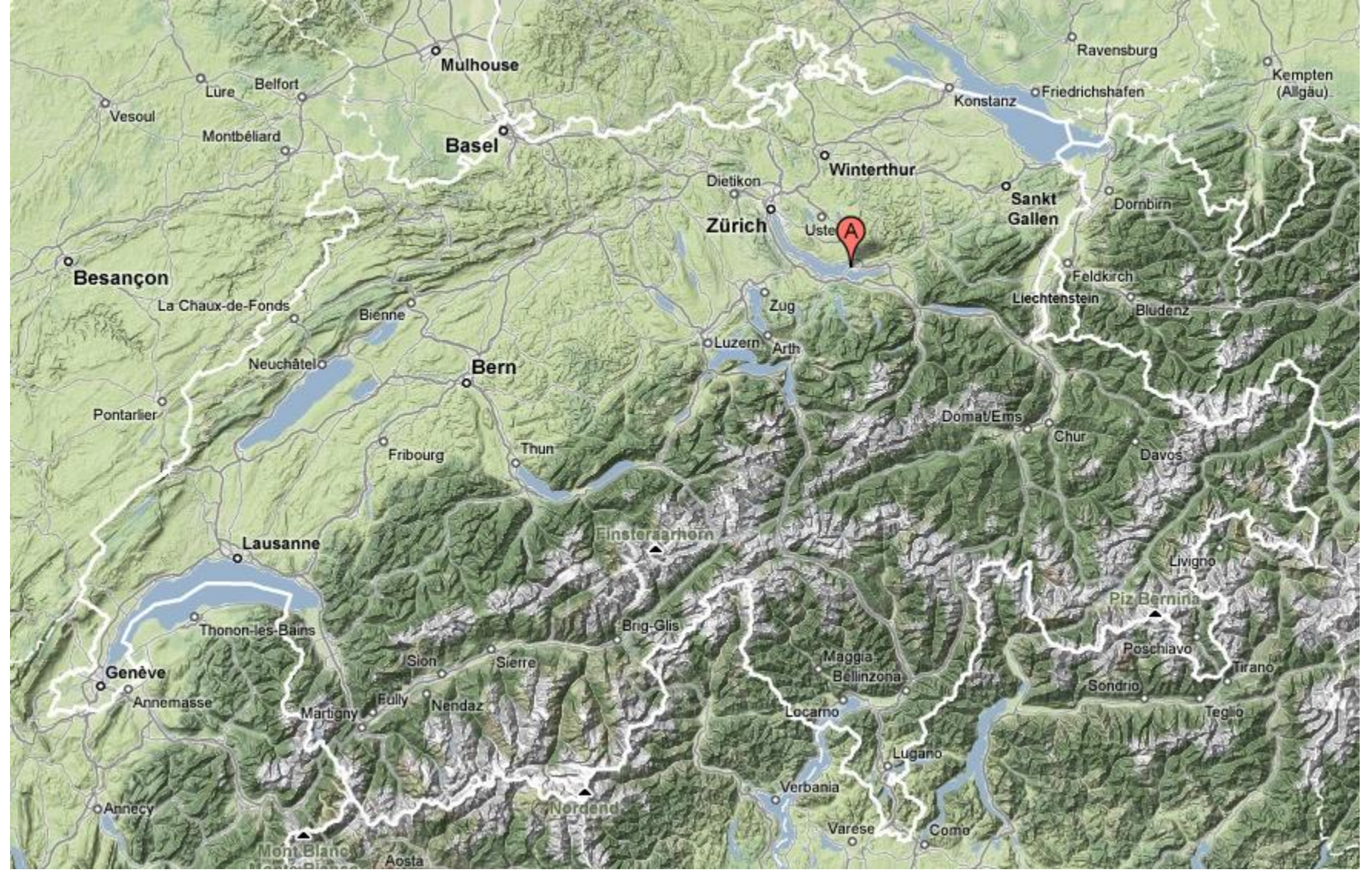

HSR - Hochschule für Technik Rapperswil

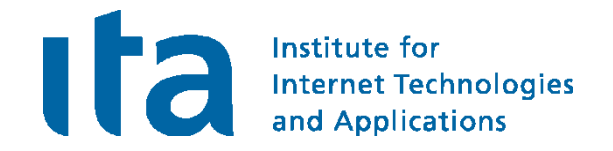

- University of Applied Sciences with about 1000 students
- Faculty of Information Technology (300-400 students)
- Bachelor Course (3 years), Master Course (+1.5 years)

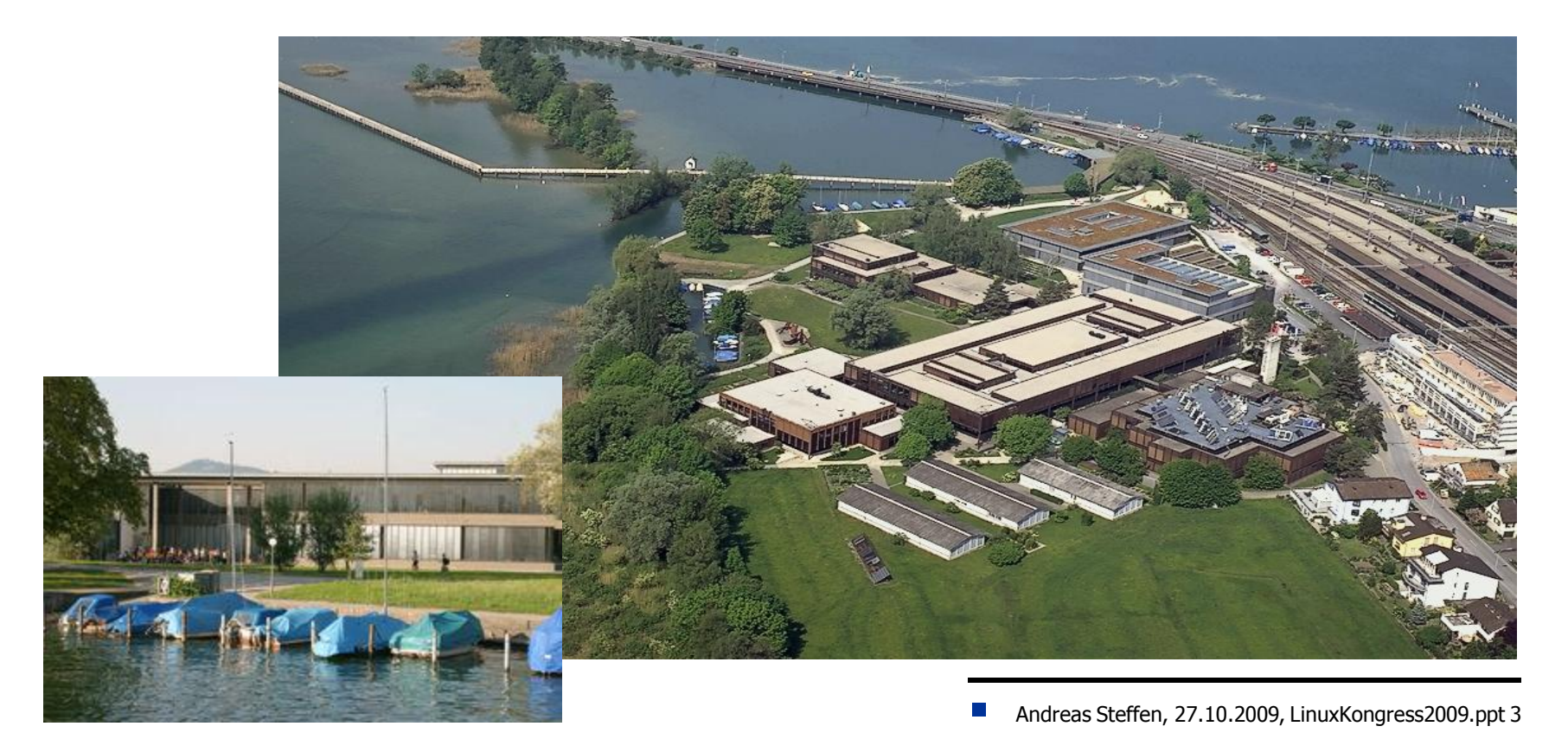

## Agenda

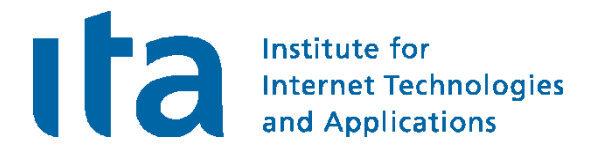

- What is strongSwan?
- IKEv1 versus IKEv2
- A Simple Remote Access Example
- Virtual IP Pools
- Certificate Revocation Mechanisms
- The NETKEY IPsec Stack of the Linux 2.6 Kernel
- Interaction with the Linux Netfilter Firewall
- Dead Peer Detection (DPD)
- Remote Access with Mixed Authentication
- Interoperability with the Windows 7 Agile VPN Client
- The strongSwan NetworkManager Plugin
- EAP-Radius based Authentication
- The strongSwan Architecture
- Cryptographic Plugins
- High Availability using Cluster IP
- **IKEV2 Mediation Extension**

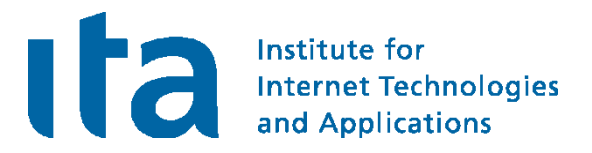

## What is strongSwan?

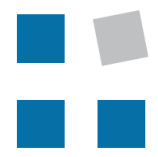

**EIN INSTITUT DER** 

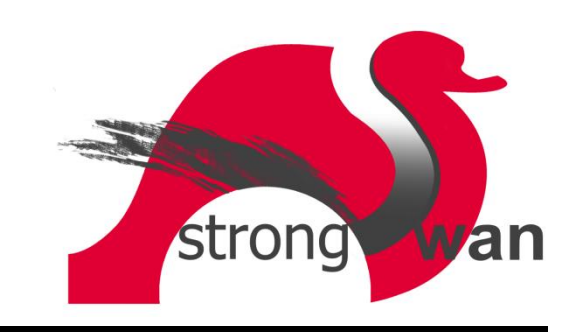

## VPN Usage Scenarios

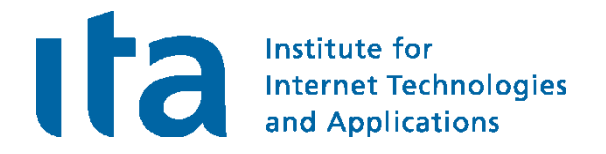

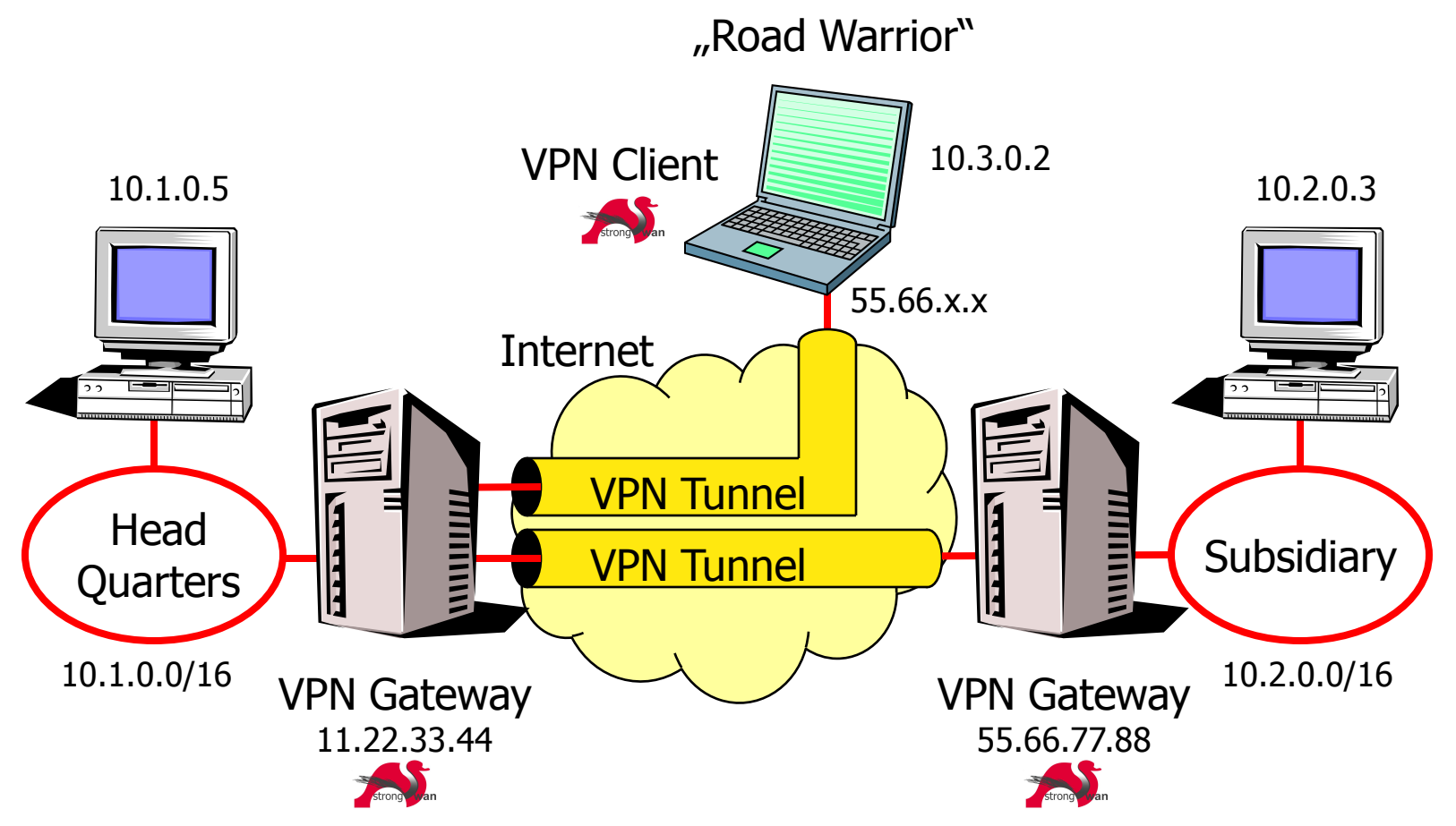

• strongSwan is an Internet Key Exchange daemon needed to automatically set up IPsec-based VPN connections.

The FreeS/WAN Genealogy

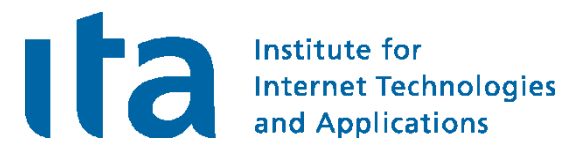

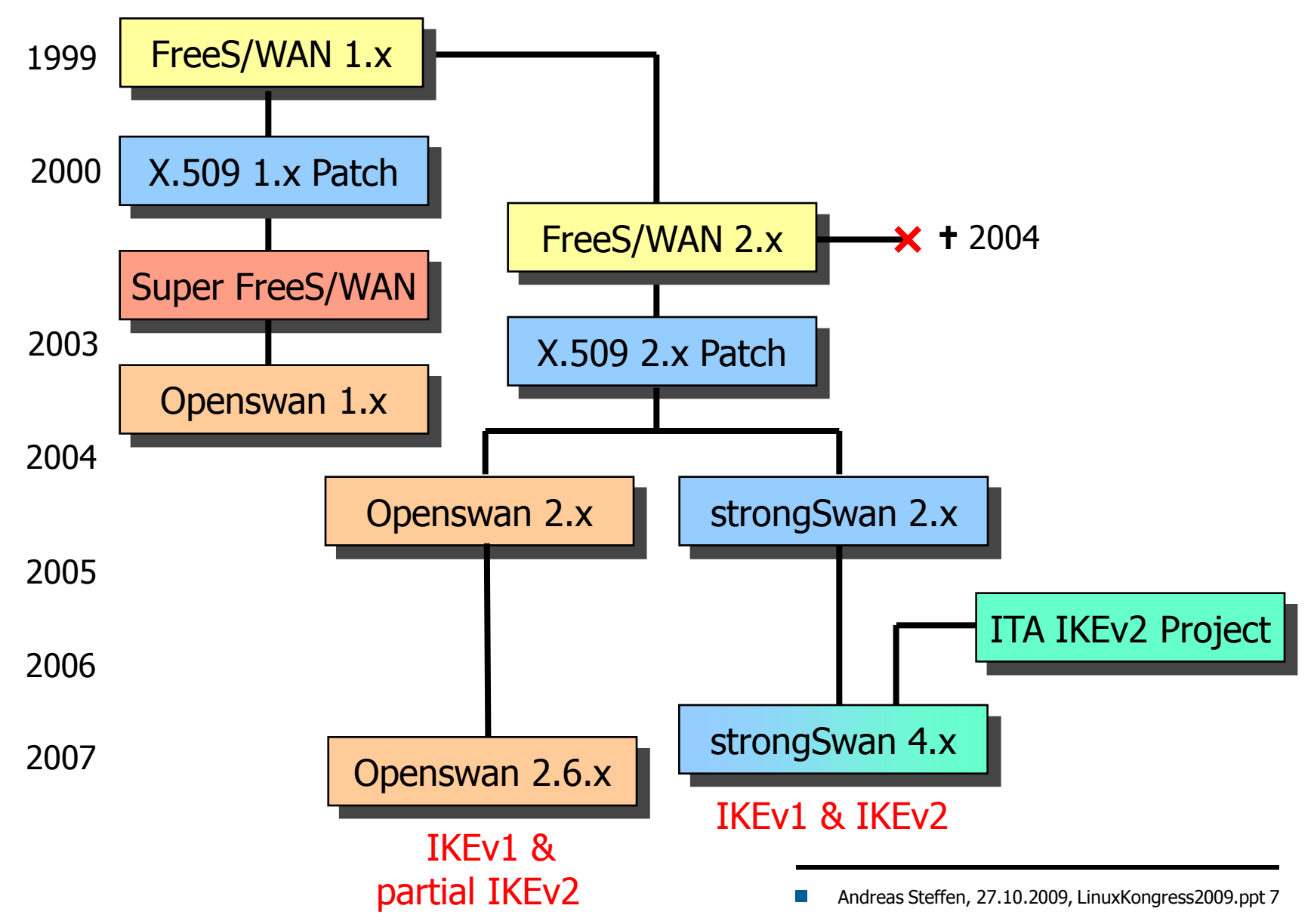

## The strongSwan IKE Daemons

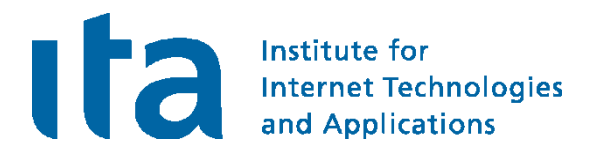

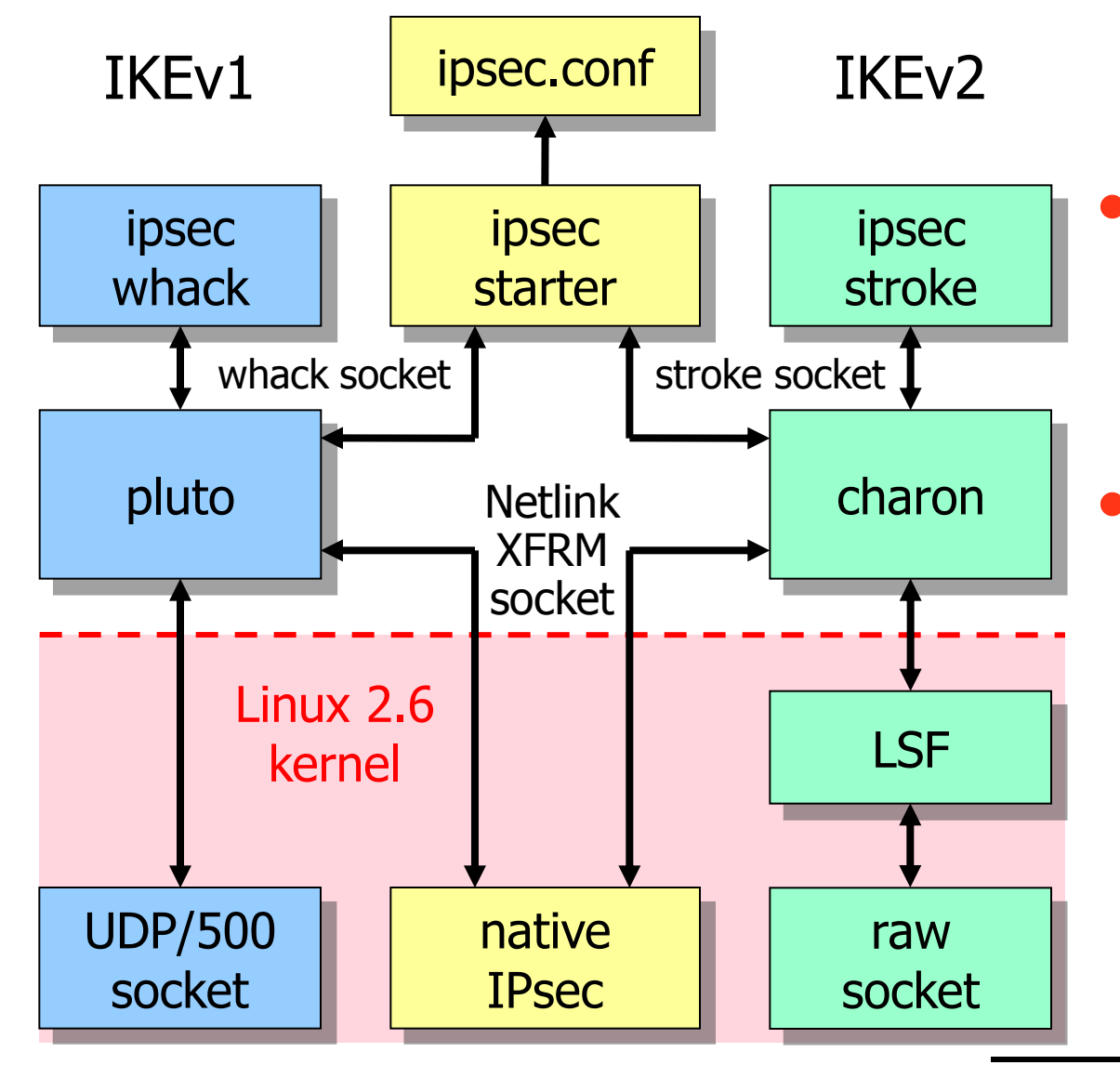

IKE<sub>v1</sub>

- 6 messages for IKE SA Phase 1 Main Mode
- 3 messages for IPsec SA Phase 2 Quick Mode

### • IKEv2

- 4 messages for IKE SA and first IPsec SA IKE\_SA\_INIT/IKE\_AUTH
- 2 messages for each additional IPsec SA CREATE\_CHILD\_SA

## IKEv2 Interoperability Workshops

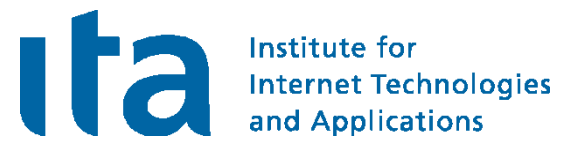

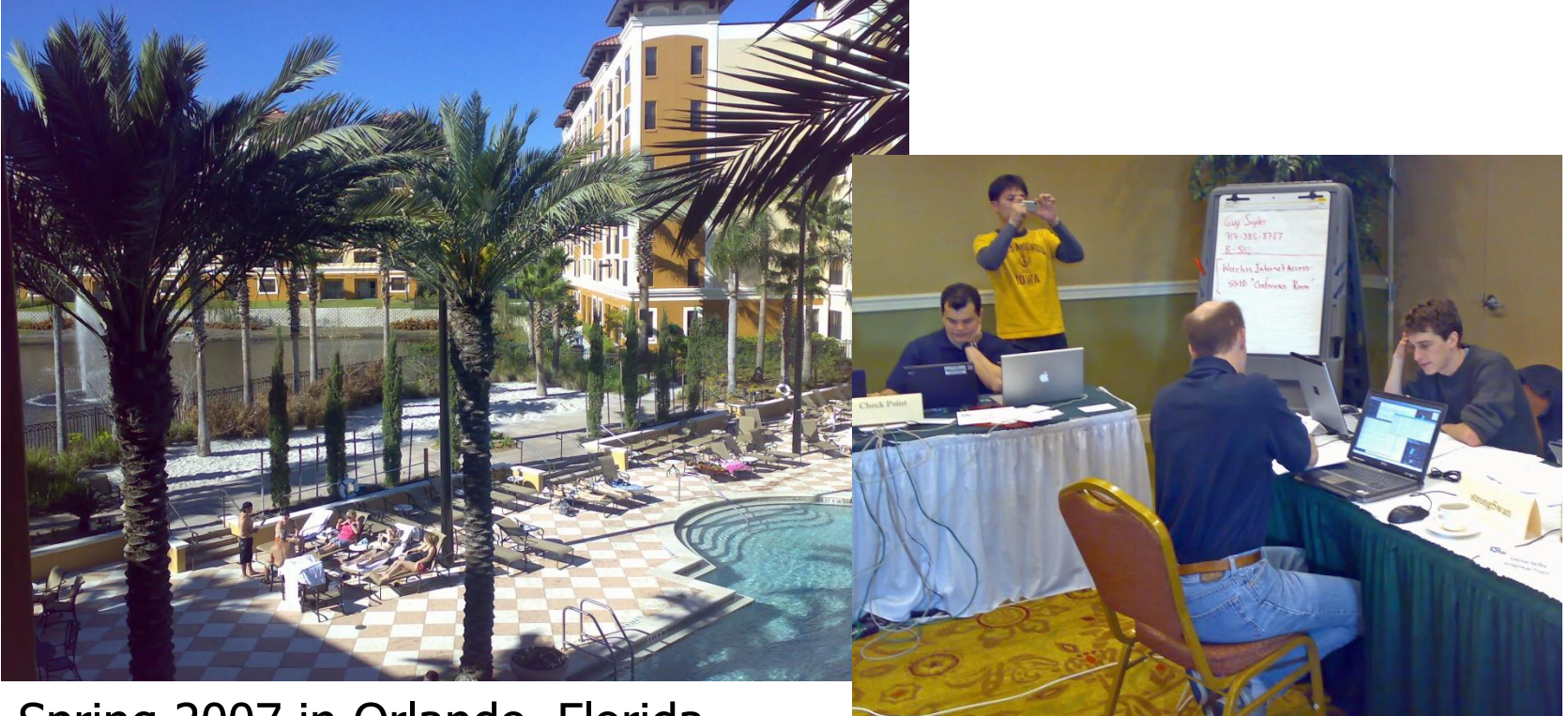

Spring 2007 in Orlando, Florida Spring 2008 in San Antonio, Texas

• strongSwan successfully interoperated with IKEv2 products from Alcatel-Lucent, Certicom, CheckPoint, Cisco, Furukawa, IBM, Ixia, Juniper, Microsoft, Nokia, SafeNet, Secure Computing, SonicWall, and the IPv6 TAHI Project.

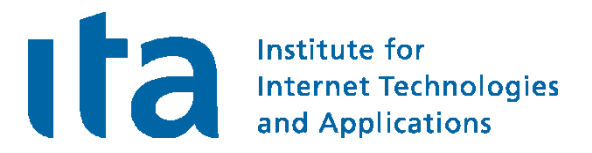

## IVEv1 versus IKEv2

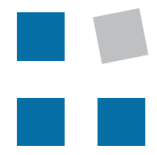

**EIN INSTITUT DER** 

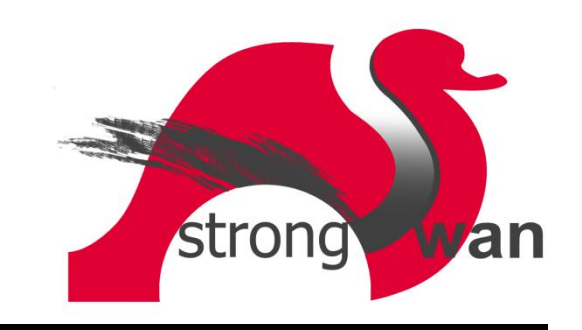

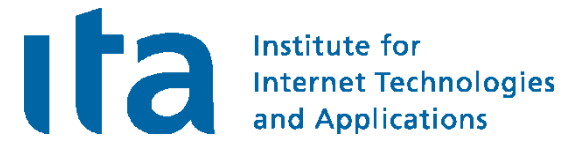

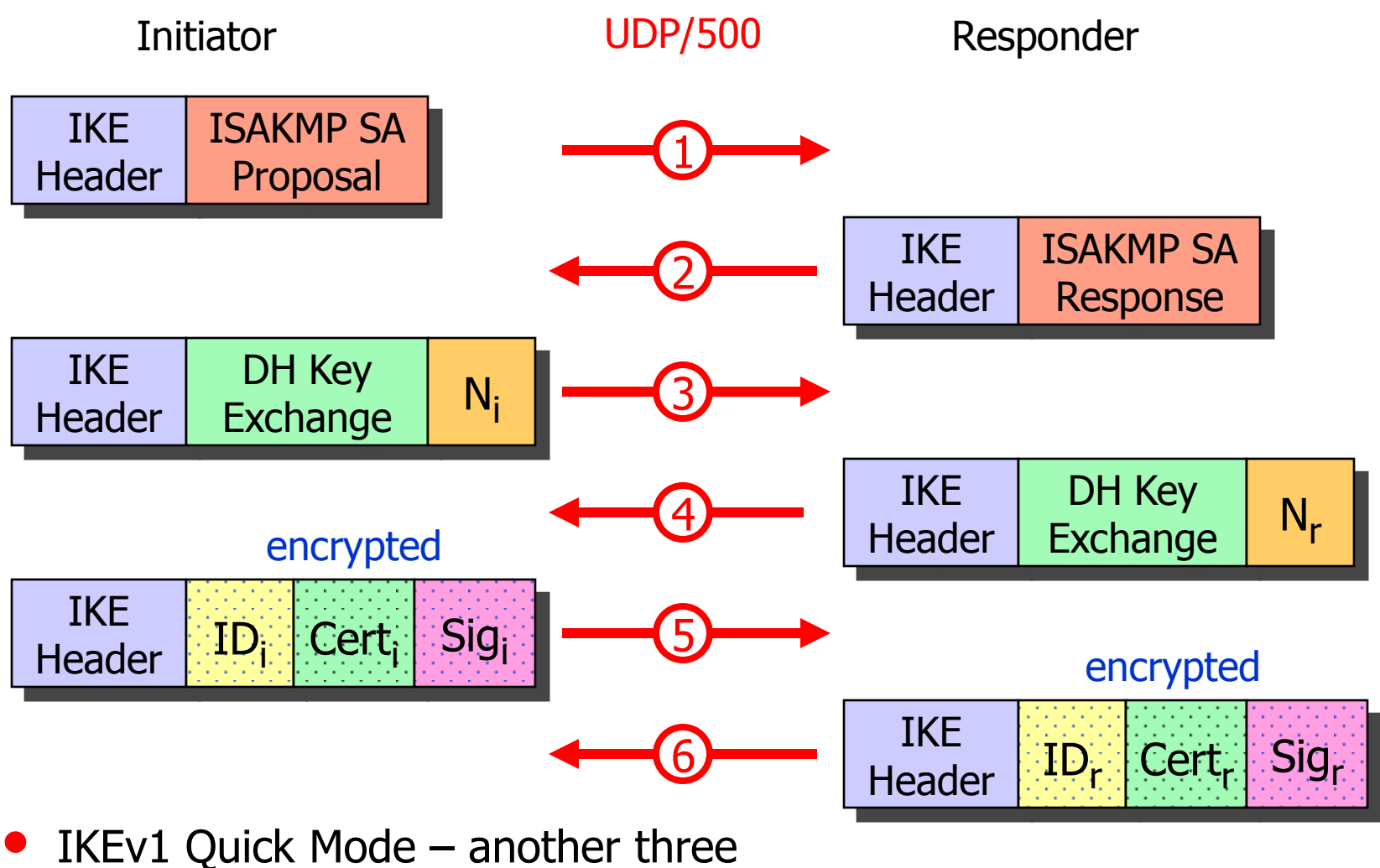

messages to negotiate traffic selectors

## IKEv2 – Authentication and first Child SA

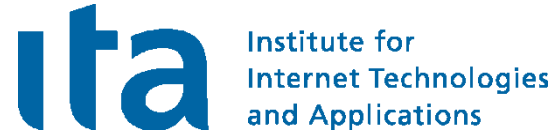

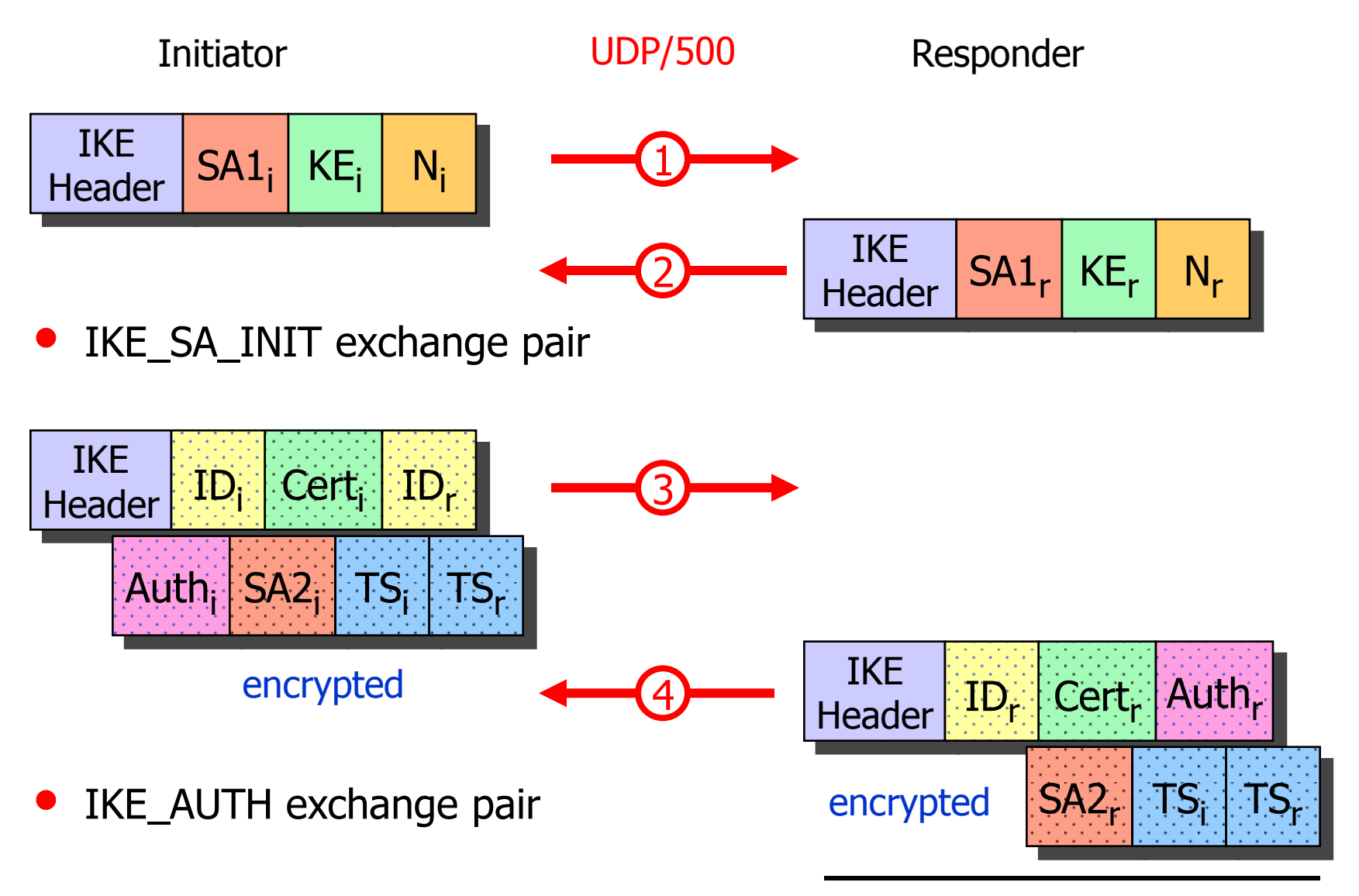

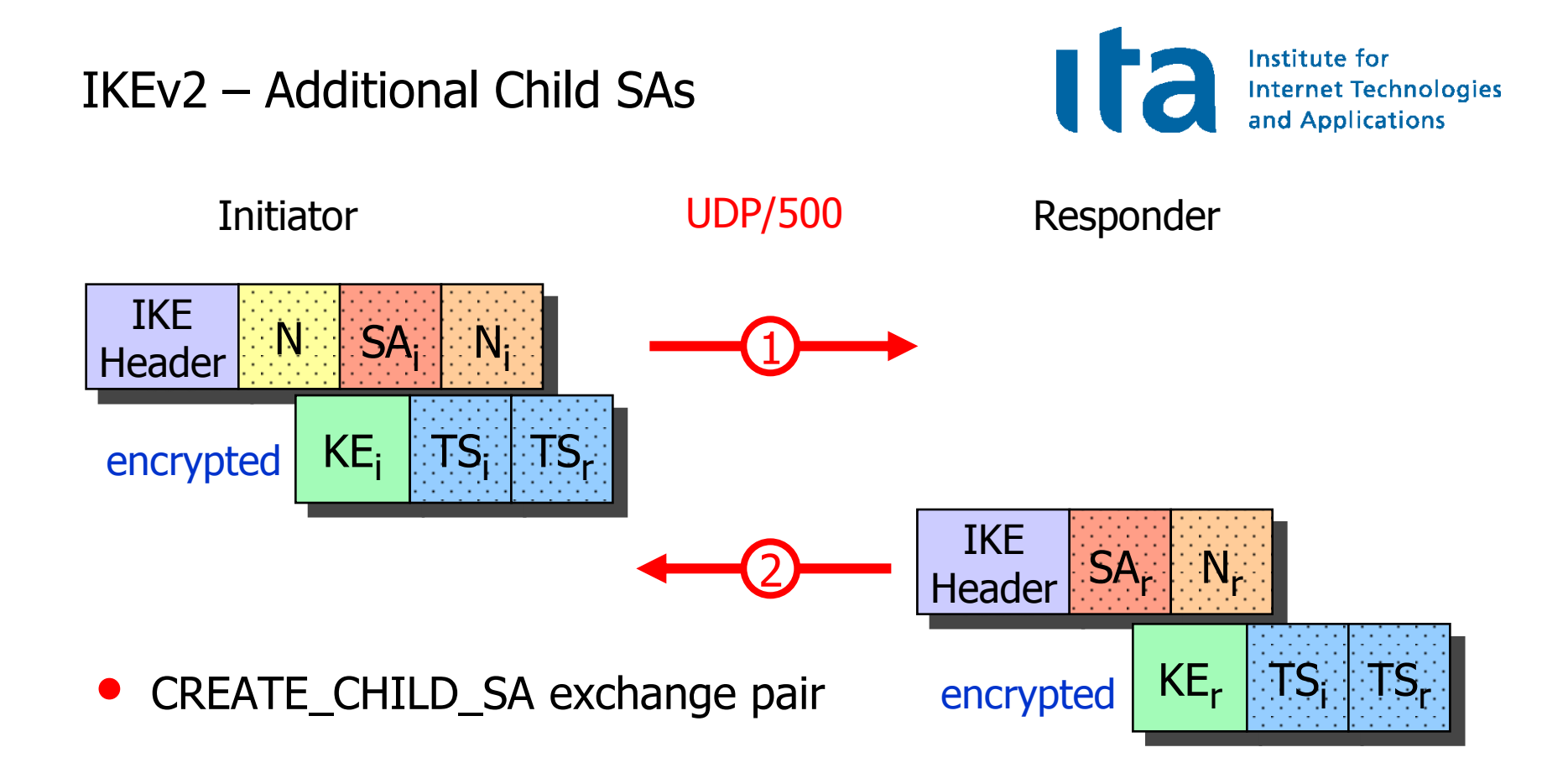

<sup>■</sup> Andreas Steffen, 27.10.2009, LinuxKongress2009.ppt 13

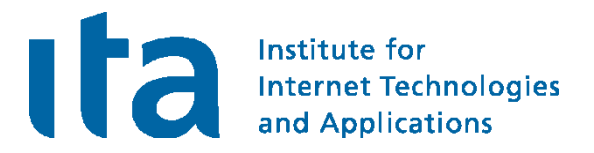

## A Simple Remote Access Example

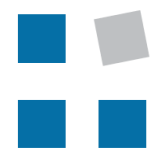

**EIN INSTITUT DER** 

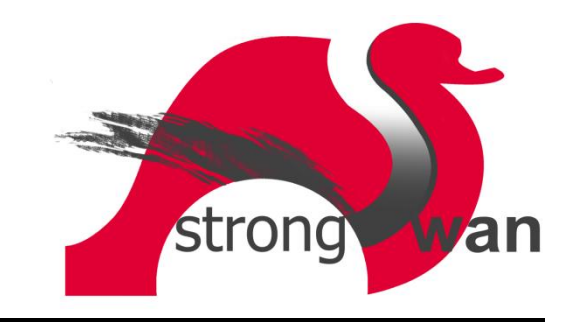

### User-Mode-Linux VPN Testbed

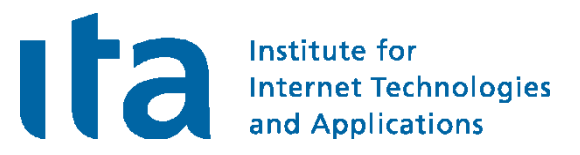

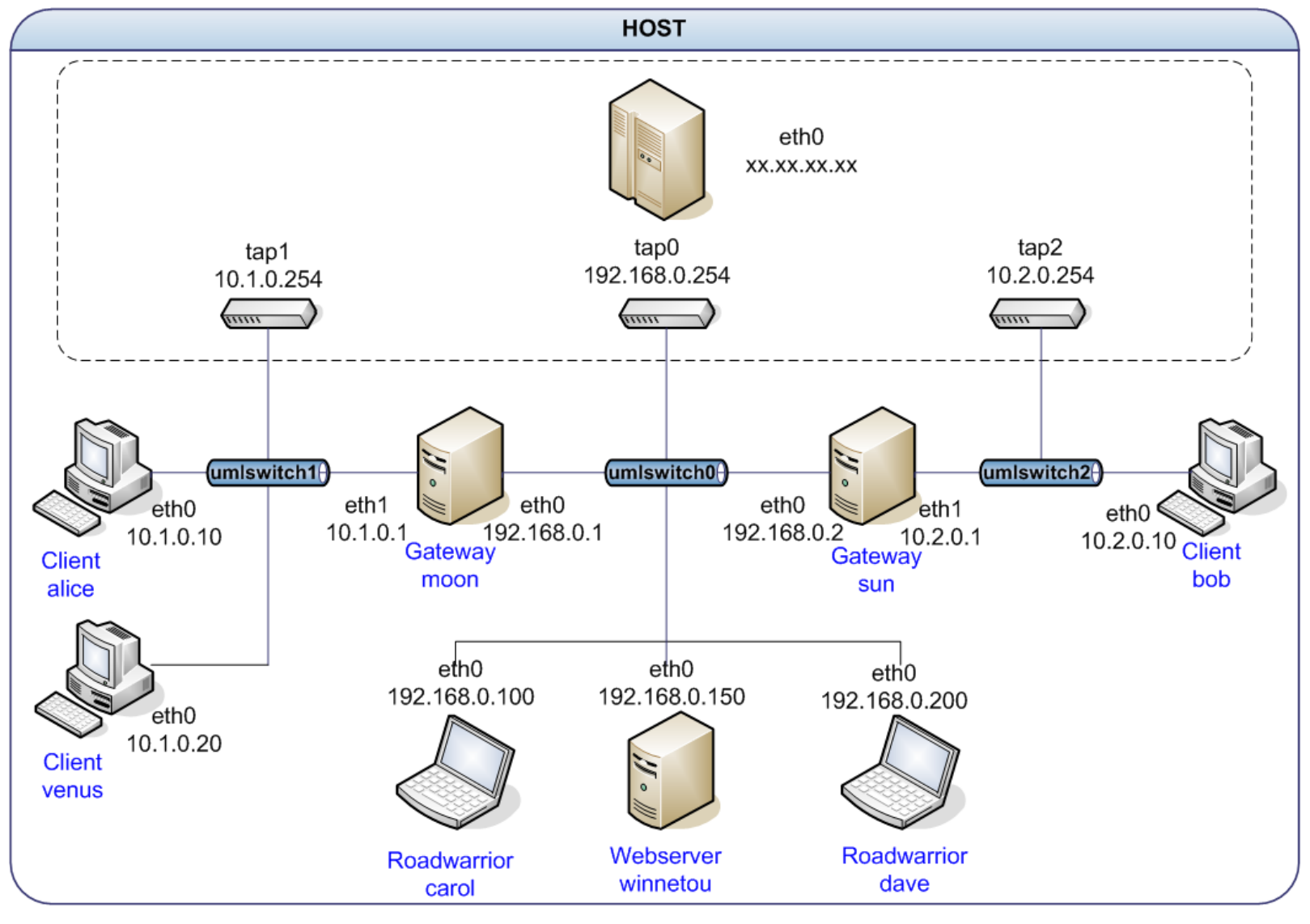

### IKEv2 Remote Access Scenario

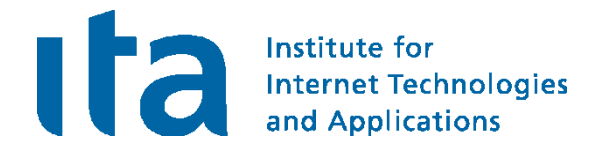

**#ipsec.secrets for roadwarrior carol**

**: RSA carolKey.pem "nH5ZQEWtku0RJEZ6"**

**#ipsec.conf for roadwarrior carol**

```
conn home
```
**keyexchange=ikev2 left=%defaultroute leftsourceip=%config leftcert=carolCert.pem leftid=carol@strongswan.org leftfirewall=yes right=192.168.0.1 rightid=@moon.strongswan.org rightsubnet=10.1.0.0/16 auto=start**

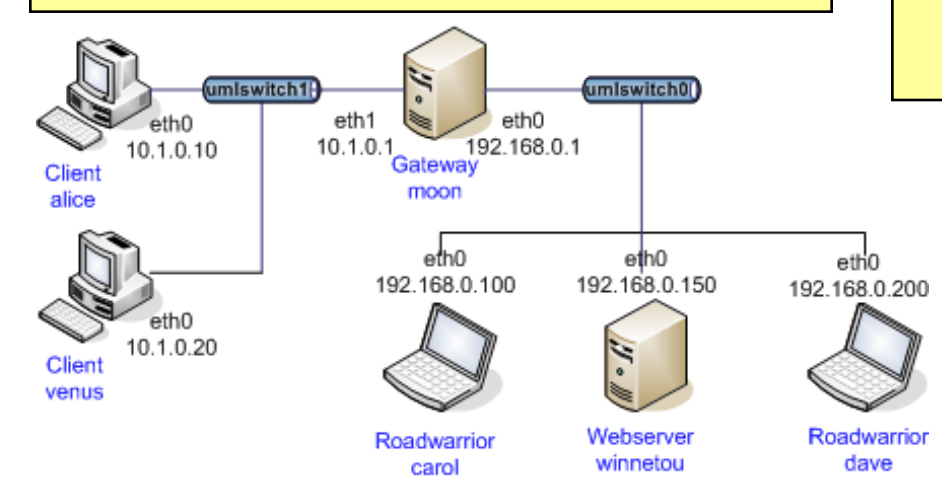

**#ipsec.secrets for gateway moon**

```
: RSA moonKey.pem
```
**#ipsec.conf for gateway moon**

```
config setup
```
**plutostart=no #IKEv1 not needed**

#### **conn rw**

**keyexchange=ikev2 left=%any leftsubnet=10.1.0.0/24 leftcert=moonCert.pem leftid=@moon.strongswan.org leftfirewall=yes right=%any rightsourceip=10.3.0.0/24 auto=add**

## IKEv2 Connection Setup

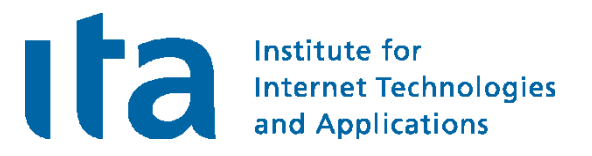

carol

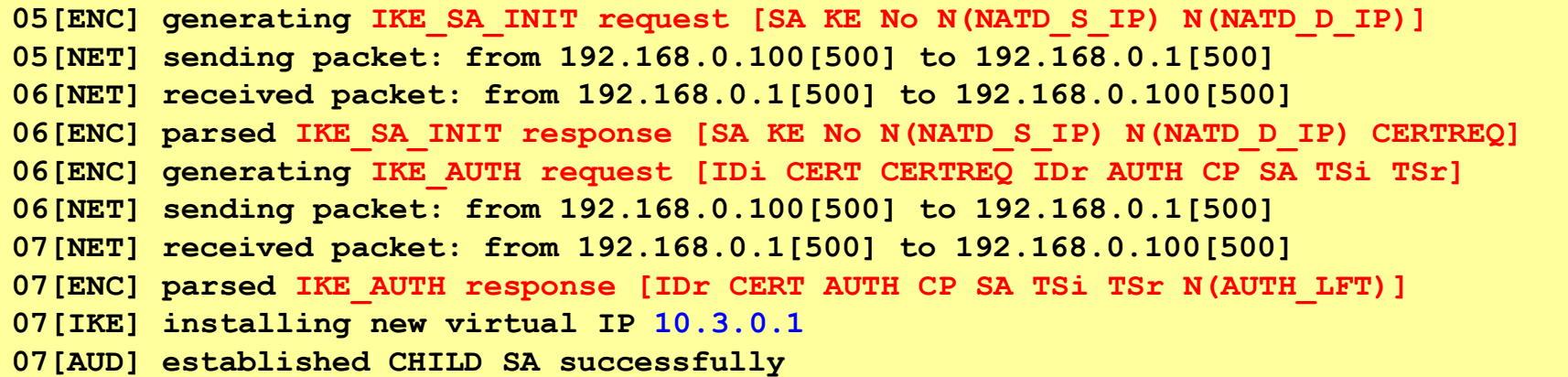

moon

```
05[NET] received packet: from 192.168.0.100[500] to 192.168.0.1[500]
05[ENC] parsed IKE_SA_INIT request [SA KE No N(NATD_S_IP) N(NATD_D_IP)]
05[ENC] generating IKE_SA_INIT response [SA KE No N(NATD_S_IP) N(NATD_D_IP) CERTREQ]
05[NET] sending packet: from 192.168.0.1[500] to 192.168.0.100[500]
06[NET] received packet: from 192.168.0.100[500] to 192.168.0.1[500]
06[ENC] parsed IKE_AUTH request [IDi CERT CERTREQ IDr AUTH CP SA TSi TSr]
06[IKE] peer requested virtual IP %any
06[IKE] assigning virtual IP 10.3.0.1 to peer
06[AUD] established CHILD_SA successfully
06[ENC] generating IKE_AUTH response [IDr CERT AUTH CP SA TSi TSr N(AUTH_LFT)]
06[NET] sending packet: from 192.168.0.1[500] to 192.168.0.100[500]
```
No port floating to 4500 with mobike=no

## IKEv2 Connection Setup with MOBIKE

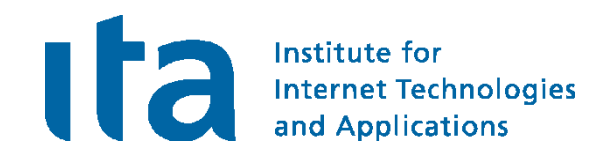

#### carol

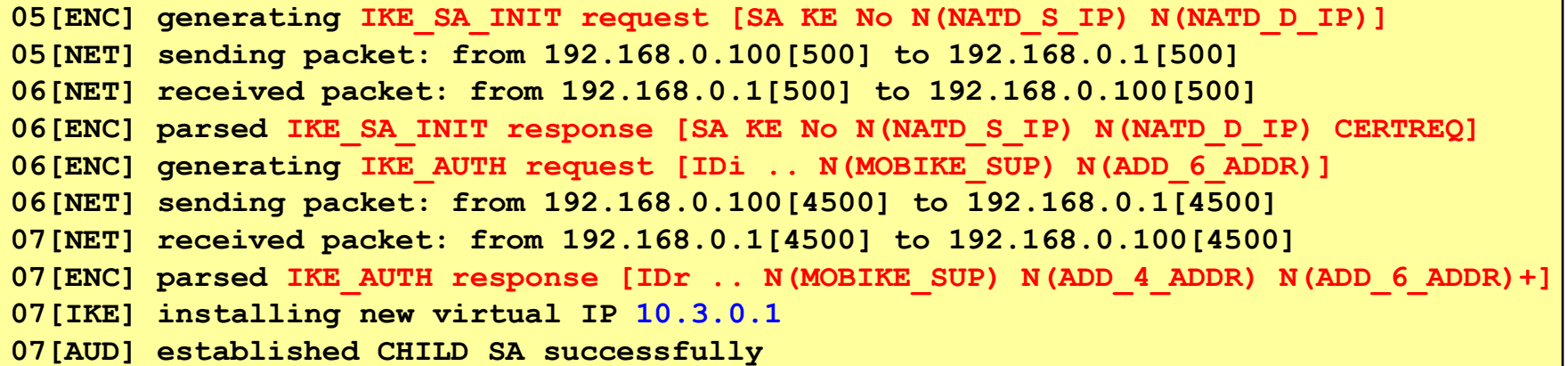

#### moon

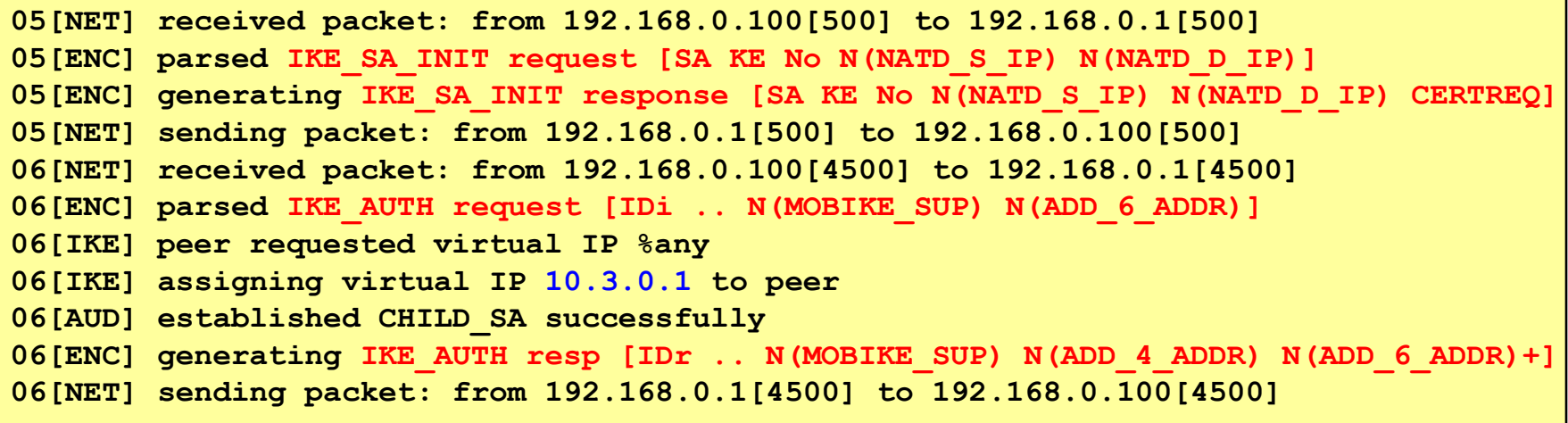

Port floating to 4500 by default

## Narrowing Traffic Selectors

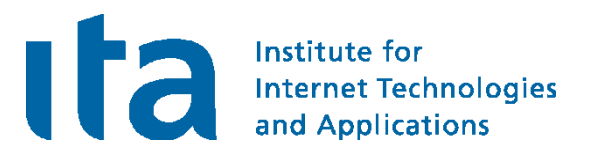

#### carol

```
carol> ipsec statusall
Connections:
 home: 192.168.0.100...192.168.0.1
 home: local: [carol@strongswan.org] uses public key authentication
 home: cert: "C=CH, O=Linux strongSwan, OU=Research, CN=carol@strongswan.org"
 home: remote: [moon.strongswan.org] uses any authentication
 home: child: dynamic === 10.1.0.0/16
Security Associations:
 home[1]: ESTABLISHED 14 seconds ago, 192.168.0.100[carol@strongswan.org]...
                                      192.168.0.1[moon.strongswan.org]
 home[1]: IKE SPIs: 23b9b14113e91e86_i* 0315c61d96ef0a4f_r, reauth. in 2 hours
 home[1]: IKE proposal: AES_CBC_128/HMAC_SHA1_96/PRF_HMAC_SHA1/MODP_2048
 home{1}: INSTALLED, TUNNEL, ESP SPIs: cb342ccc_i c9d6623b_o
 home{1}: AES_CBC_128/HMAC_SHA1_96, 84 bytes_i (10s ago), 84 bytes_o (10s ago),
 home{1}: 10.3.0.1/32 === 10.1.0.0/24
```
In the most extreme case the remote access client just proposes the widest possible traffic selector of  $0.0.0.0/0$  and lets the VPN gateway decide which networks and protocols to grant access to.

## IKEv2 Configuration Payload

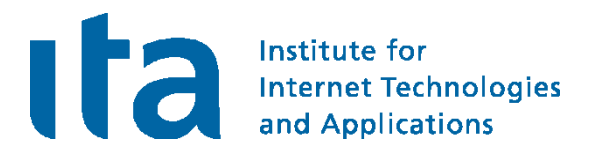

#### carol

```
carol> ip addr list dev eth0
eth0: inet 192.168.0.100/24 brd 192.168.0.255 scope global eth0
      inet 10.3.0.1/32 scope global eth0
carol> ip route list table 220
10.1.0.0/24 dev eth0 proto static src 10.3.0.1
```
• A virtual IP requested and obtained through leftsourceip=%config is directly configured by strongSwan via the RT Netlink socket

moon

```
moon> ip addr list
eth0: inet 192.168.0.1/24 brd 192.168.0.255 scope global eth0
eth1: inet 10.1.0.1/16 brd 10.1.255.255 scope global eth1
moon> ip route list table 220
10.3.0.1 dev eth0 proto static src 10.1.0.1
```
If a host has an internal interface which is part of the negotiated traffic selectors then this source address is assigned to tunneled IP packets.

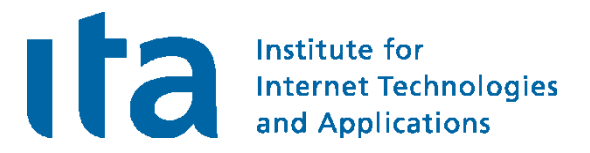

## Virtual IP Address Pools

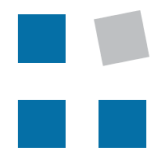

**EIN INSTITUT DER** 

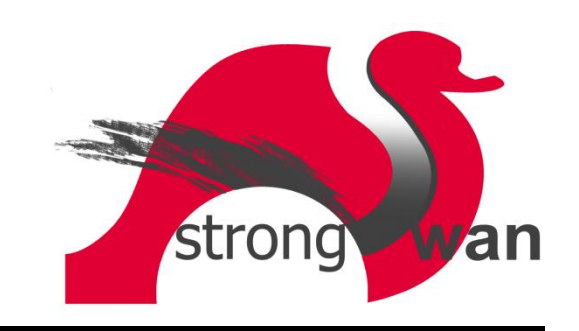

Volatile RAM-based IP Address Pools

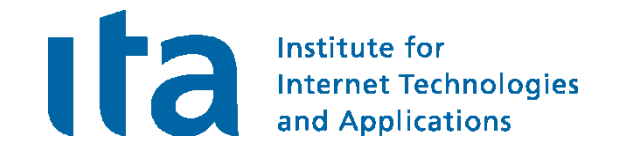

• Configuration in ipsec.conf

```
conn rw
    keyexchange=ikev2
     ...
     rightsourceip=10.3.0.0/24
     auto=add
```
**Statistics** 

```
ipsec leases 
Leases in pool 'rw', usage: 2/255, 2 online
        10.3.0.2 online 'dave@strongswan.org'
        10.3.0.1 online 'carol@strongswan.org'
```
• Referencing and sharing a volatile pool

```
conn rw1
     keyexchange=ikev2
     ...
     rightsourceip=%rw
     auto=add
```
Persistant SQL-based IP Address Pools I

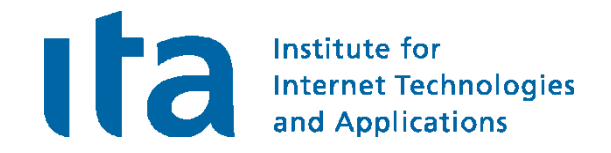

• SQLite database table definitions

**http://wiki.strongswan.org/repositories/entry/strongswan/ testing/hosts/default/etc/ipsec.d/tables.sql**

• Creation of SQLite database

**cat /etc/ipsec.d/table.sql | sqlite3 /etc/ipsec.d/ipsec.db** 

• Connecting to the SQLite database

```
# /etc/strongswan.conf - strongSwan configuration file
libstrongswan {
 plugins {
    attr-sql {
      database = sqlite:///etc/ipsec.d/ipsec.db
    }
  }
}
```
Persistant SQL-based IP Address Pools II

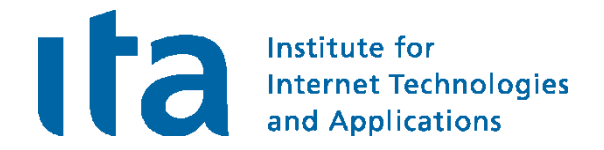

• Pool creation

```
ipsec pool --add bigpool --start 10.3.0.1 --end 10.3.0.254 --timeout 48
allocating 254 addresses... done.
```
Configuration in ipsec.conf

```
conn rw
     keyexchange=ikev2
     ...
     rightsourceip=%bigpool
     auto=add
```
**Statistics** 

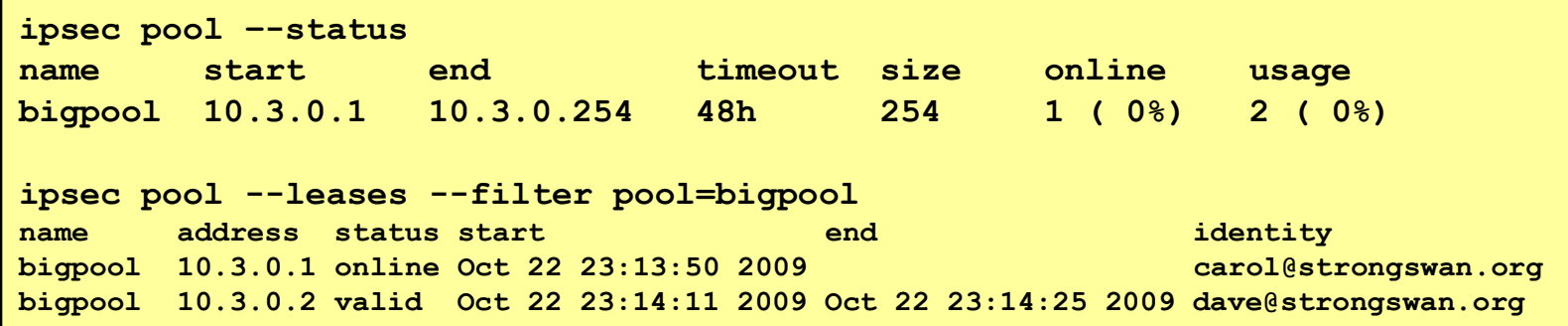

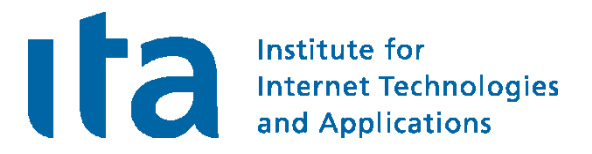

## Certificate Revocation Mechanisms

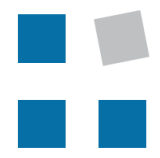

**EIN INSTITUT DER** 

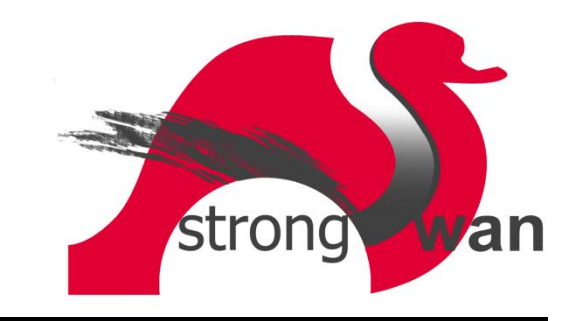

## HTTP or LDAP based CRL Fetching

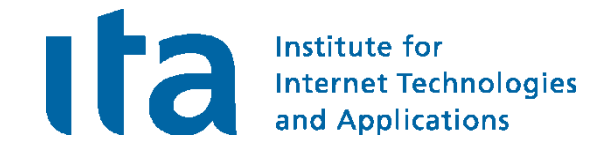

#### crlDistributionPoints extension in user certificate

**crlDistributionPoints = URI:http://crl.strongswan.org/strongswan.crl**

```
# ipsec.conf
config setup
   strictcrlpolicy=yes
   cachecrls=yes
ca strongswan
   cacert=strongswanCert.pem
   crluri="ldap://ldap.strongswan.org/cn=strongSwan Root CA,
                    o=Linux strongSwan, c=CH?certificateRevocationList"
   auto=add
```

```
13[CFG] checking certificate status of "C=CH, O=Linux strongSwan, OU=Research,
                                              CN=carol@strongswan.org" 
13[CFG] fetching crl from 'http://crl.strongswan.org/strongswan.crl' ... 
13[CFG] using trusted certificate "C=CH, O=Linux strongSwan,
                                              CN=strongSwan Root CA" 
13[CFG] crl correctly signed by "C=CH, O=Linux strongSwan,
                                              CN=strongSwan Root CA" 
13[CFG] crl is valid: until Nov 15 22:42:42 2009 
13[CFG] certificate status is good
13[LIB] written crl file '/etc/ipsec.d/crls/5da7...4def.crl' (942 bytes)
```
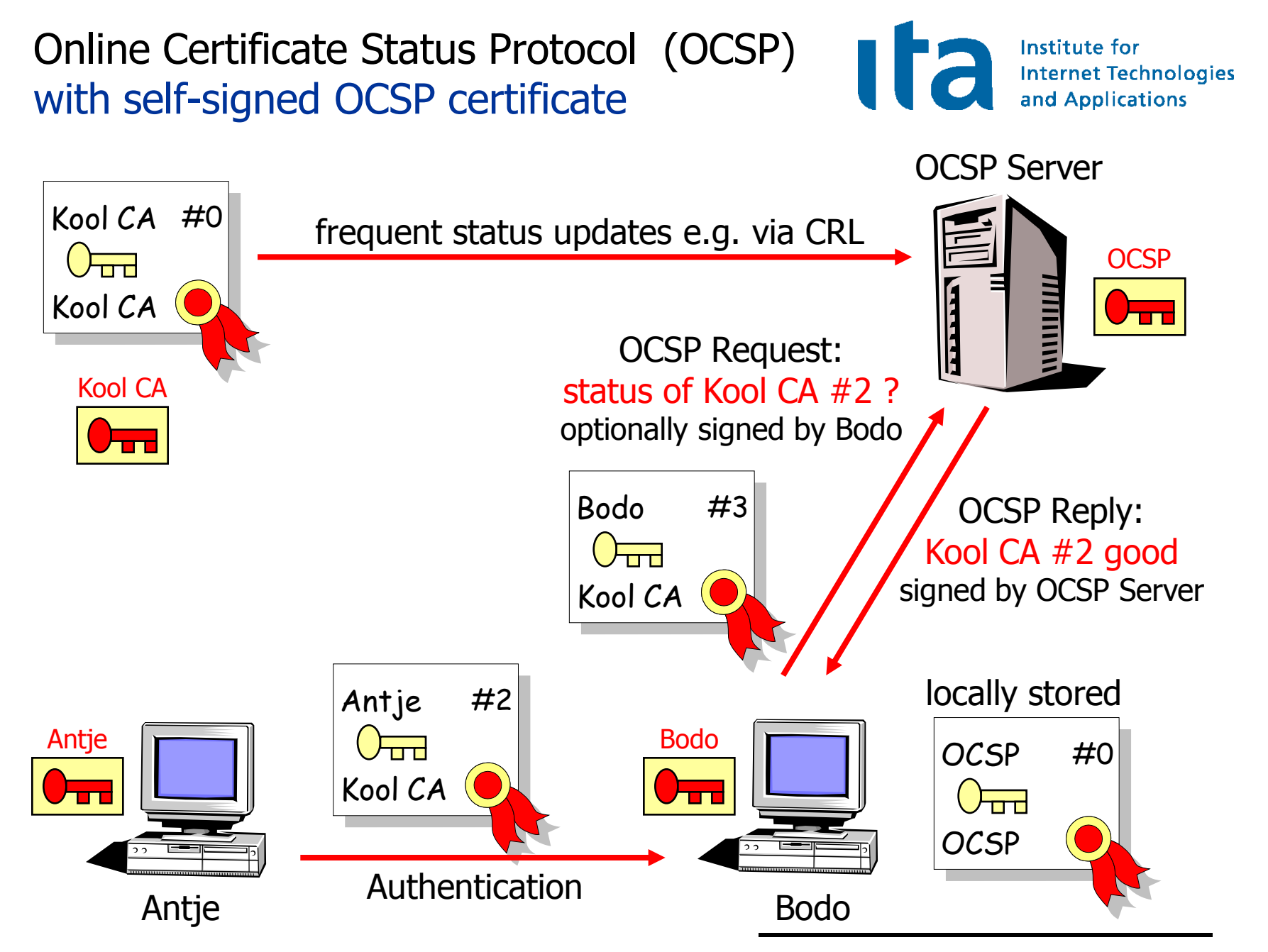

## OCSP with self-signed OCSP Certificate

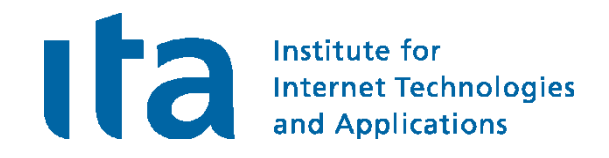

#### moon

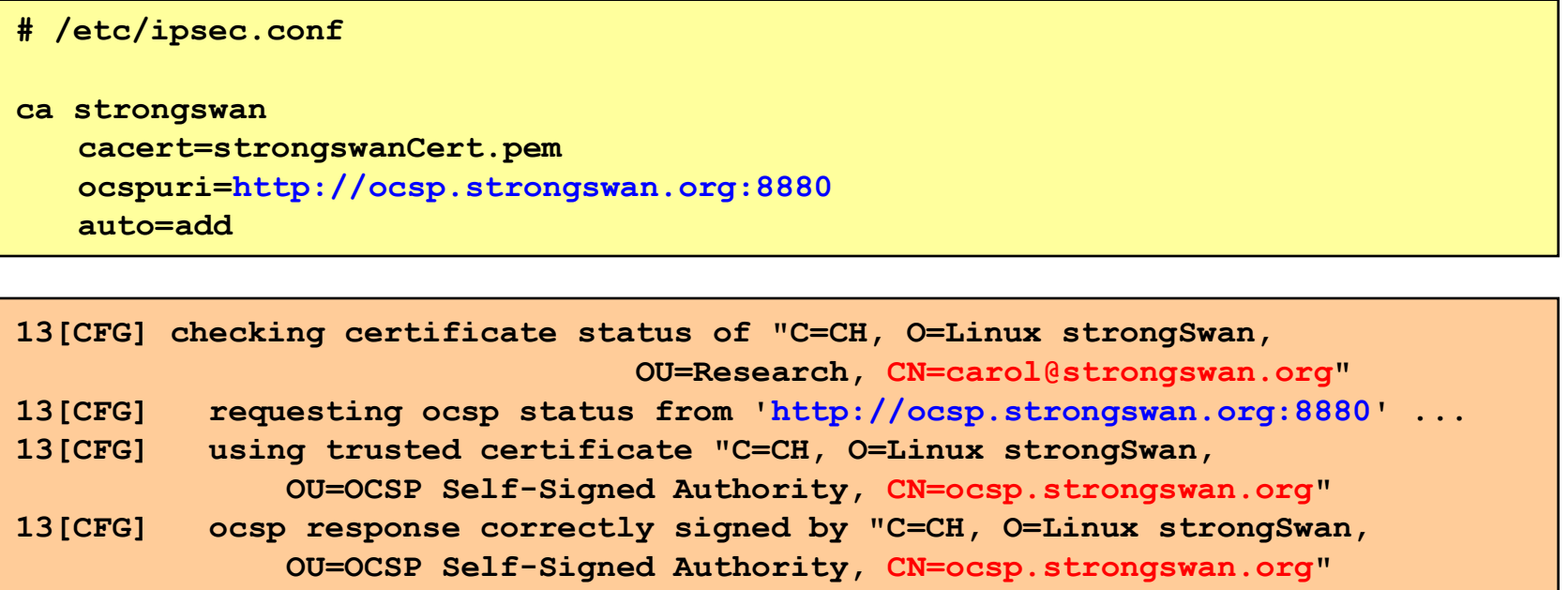

- **13[CFG] ocsp response is valid: until Oct 17 02:11:09 2009**
- **13[CFG] certificate status is good**

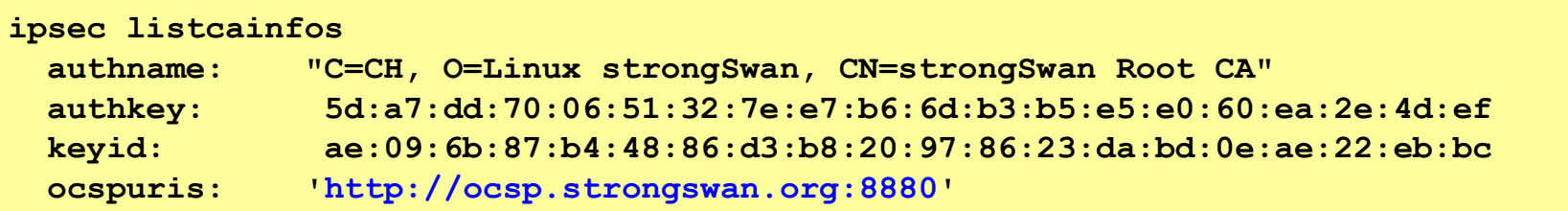

Online Certificate Status Protocol (OCSP) with delegated trust

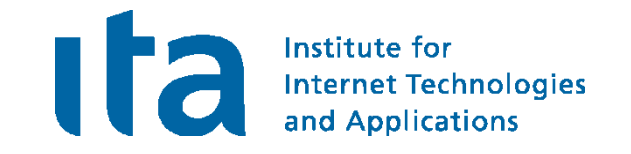

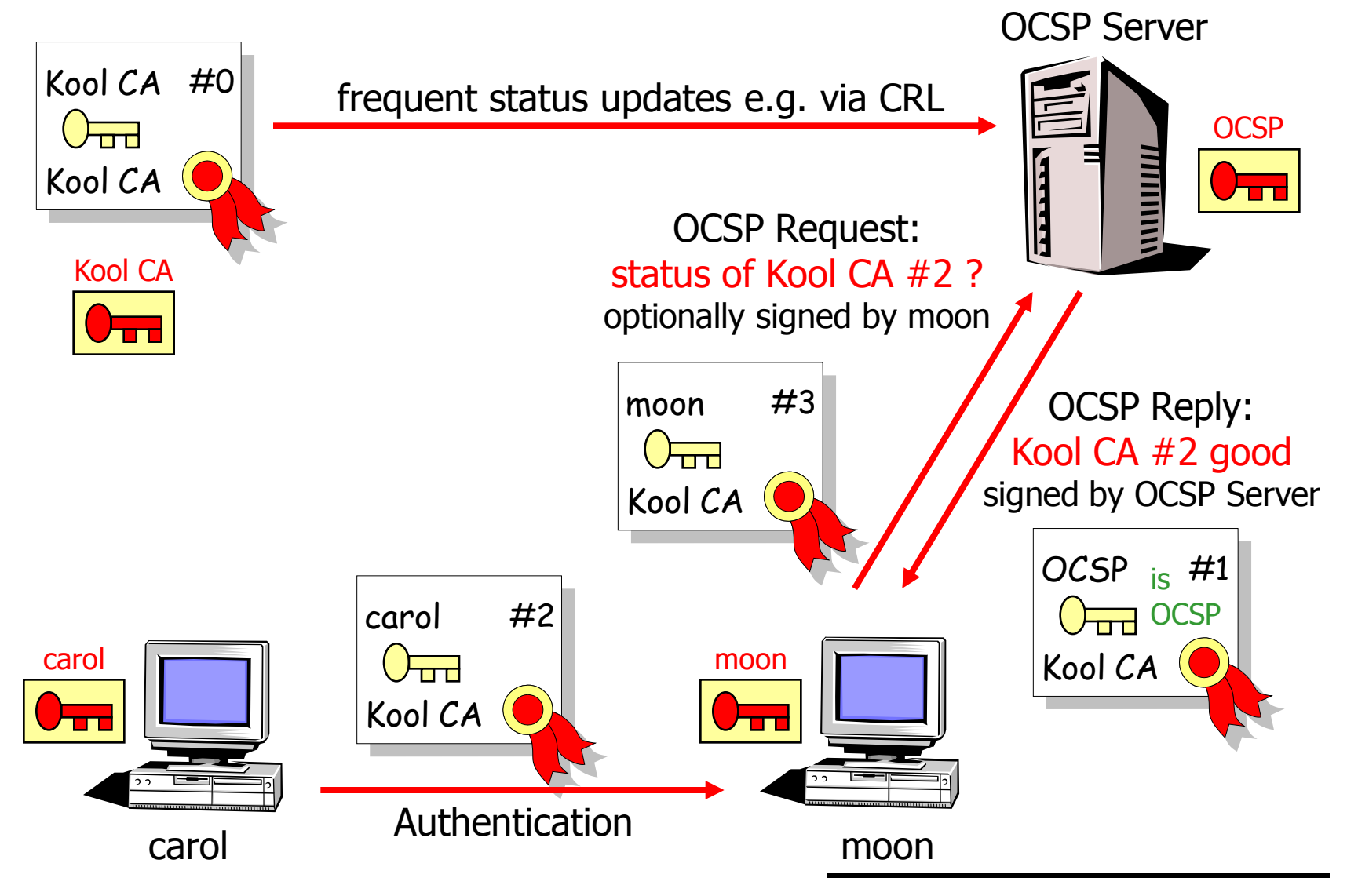

### OCSP with Delegated Trust

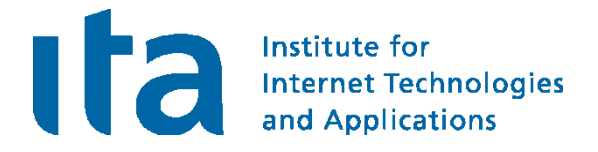

### extendedKeyUsage flag in OCSP-signer certificate

**extendedKeyUsage = OCSPSigning**

#### carol: authorityInfoAccess extension in user certificate

**authorityInfoAccess = OCSP;URI:http://ocsp.strongswan.org:8880**

#### moon

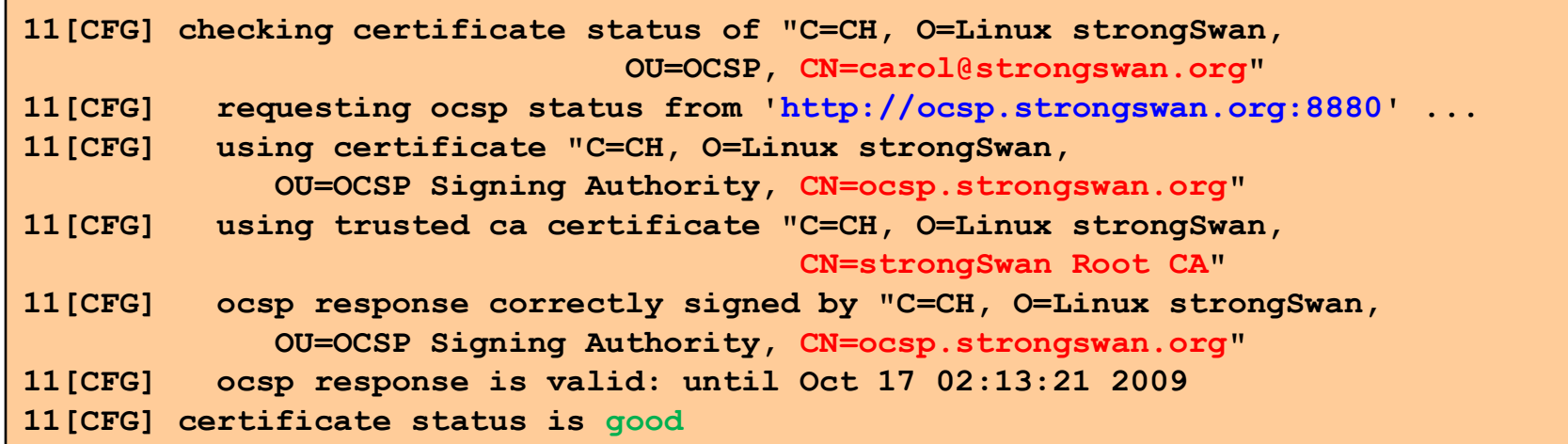

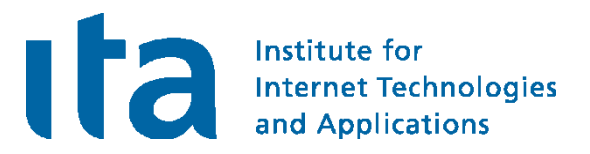

## The NETKEY IPsec Stack of the Linux 2.6 Kernel

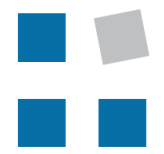

**EIN INSTITUT DER** 

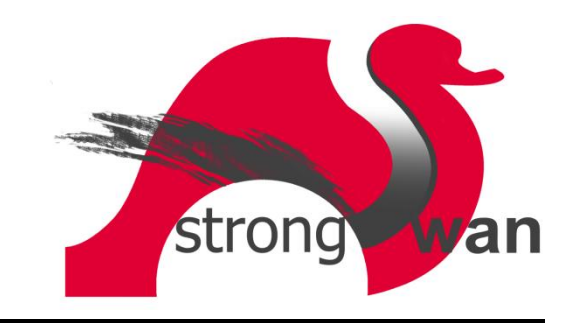

IPsec Tunnel Mode using ESP

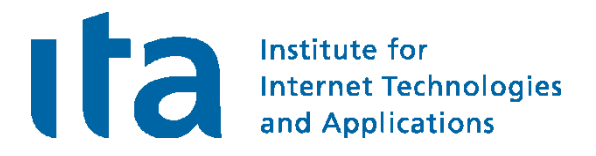

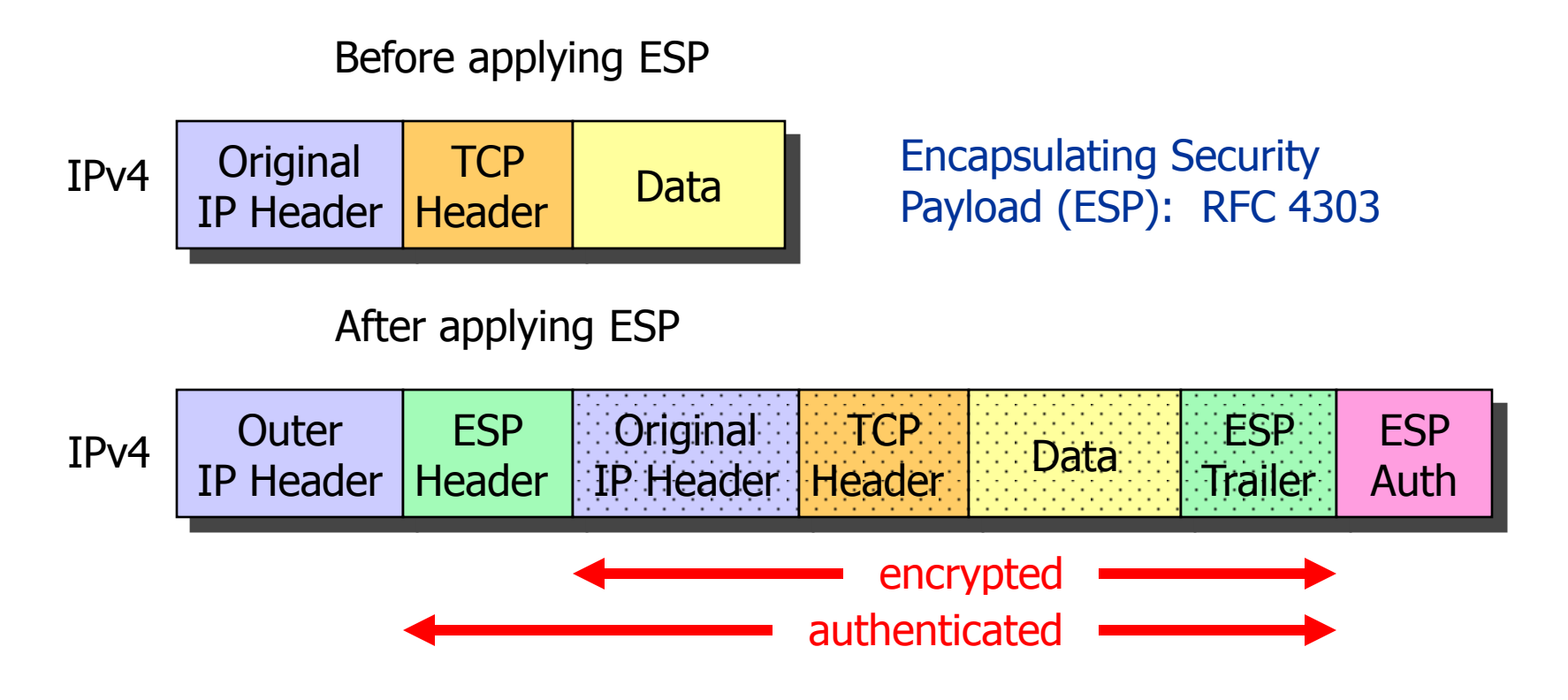

- IP protocol number for ESP: 50
- ESP authentication is optional but often used in place of AH
- Original IP Header is encrypted and therefore hidden

Andreas Steffen, 27.10.2009, LinuxKongress2009.ppt 32

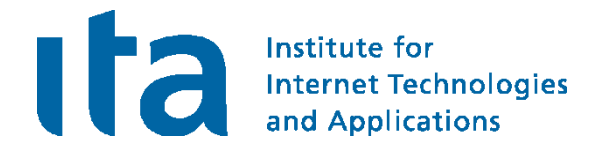

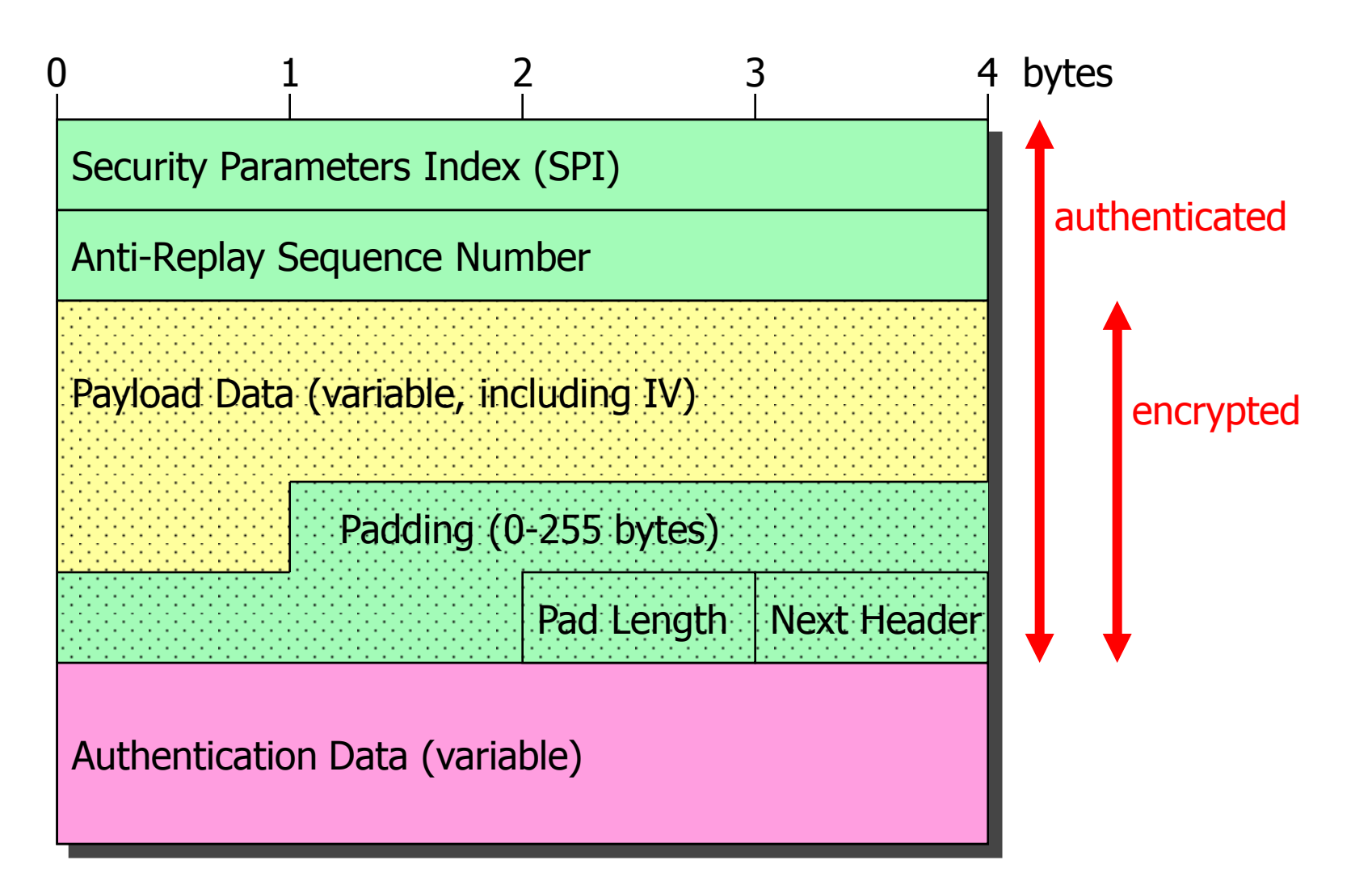

## Authenticated Encryption with Associated Data

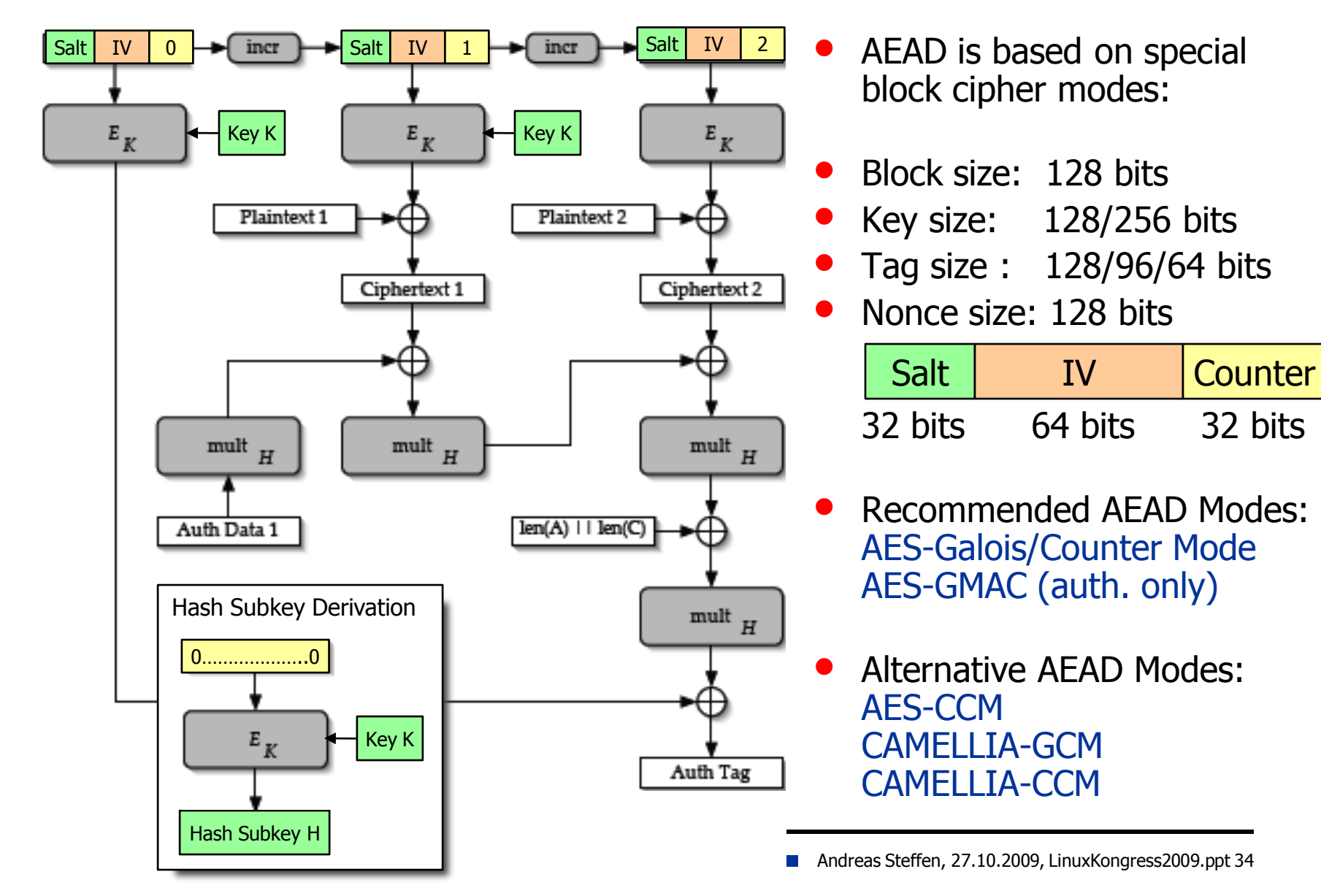

**ITa** 

Institute for

**Internet Technologies** and Applications

### IPsec Policies in the Linux Kernel

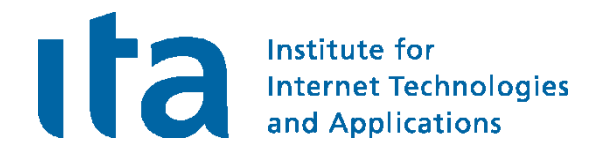

#### carol: ip -s xfrm policy

```
src 10.1.0.0/24 dst 10.3.0.1/32 uid 0
   dir in action allow index 800 priority 1760 ...
   lifetime config:
     limit: soft (INF)(bytes), hard (INF)(bytes)
     limit: soft (INF)(packets), hard (INF)(packets)
     expire add: soft 0(sec), hard 0(sec)
     expire use: soft 0(sec), hard 0(sec)
   lifetime current:
     0(bytes), 0(packets)
     add 2009-10-22 20:34:37 use 2009-10-22 20:34:39
   tmpl src 192.168.0.1 dst 192.168.0.100
       proto esp spi 0x00000000(0) reqid 1(0x00000001) mode tunnel
src 10.3.0.1/32 dst 10.1.0.0/24 uid 0
   dir out action allow index 793 priority 1680 ...
   lifetime config:
     limit: soft (INF)(bytes), hard (INF)(bytes)
     limit: soft (INF)(packets), hard (INF)(packets)
     expire add: soft 0(sec), hard 0(sec)
     expire use: soft 0(sec), hard 0(sec)
   lifetime current:
     0(bytes), 0(packets)
     add 2009-10-22 20:34:37 use 2009-10-22 20:34:38
   tmpl src 192.168.0.100 dst 192.168.0.1
       proto esp spi 0x00000000(0) reqid 1(0x00000001) mode tunnel
```
### IPsec Policies in the Linux Kernel

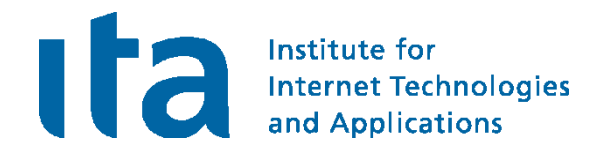

### moon: ip -s xfrm policy

```
src 10.3.0.1/32 dst 10.1.0.0/24 uid 0
   dir fwd action allow index 954 priority 1680 ...
   lifetime config:
     limit: soft (INF)(bytes), hard (INF)(bytes)
     limit: soft (INF)(packets), hard (INF)(packets)
     expire add: soft 0(sec), hard 0(sec)
     expire use: soft 0(sec), hard 0(sec)
   lifetime current:
     0(bytes), 0(packets)
     add 2009-10-22 20:34:36 use 2009-10-22 20:34:39
   tmpl src 192.168.0.100 dst 192.168.0.1
       proto esp spi 0x00000000(0) reqid 1(0x00000001) mode tunnel
src 10.1.0.0/24 dst 10.3.0.1/32 uid 0
   dir out action allow index 937 priority 1760 ...
   lifetime config:
     limit: soft (INF)(bytes), hard (INF)(bytes)
     limit: soft (INF)(packets), hard (INF)(packets)
     expire add: soft 0(sec), hard 0(sec)
     expire use: soft 0(sec), hard 0(sec)
   lifetime current:
     0(bytes), 0(packets)
     add 2009-10-22 20:34:36 use 2009-10-22 20:34:39
   tmpl src 192.168.0.1 dst 192.168.0.100
       proto esp spi 0x00000000(0) reqid 1(0x00000001) mode tunnel
```
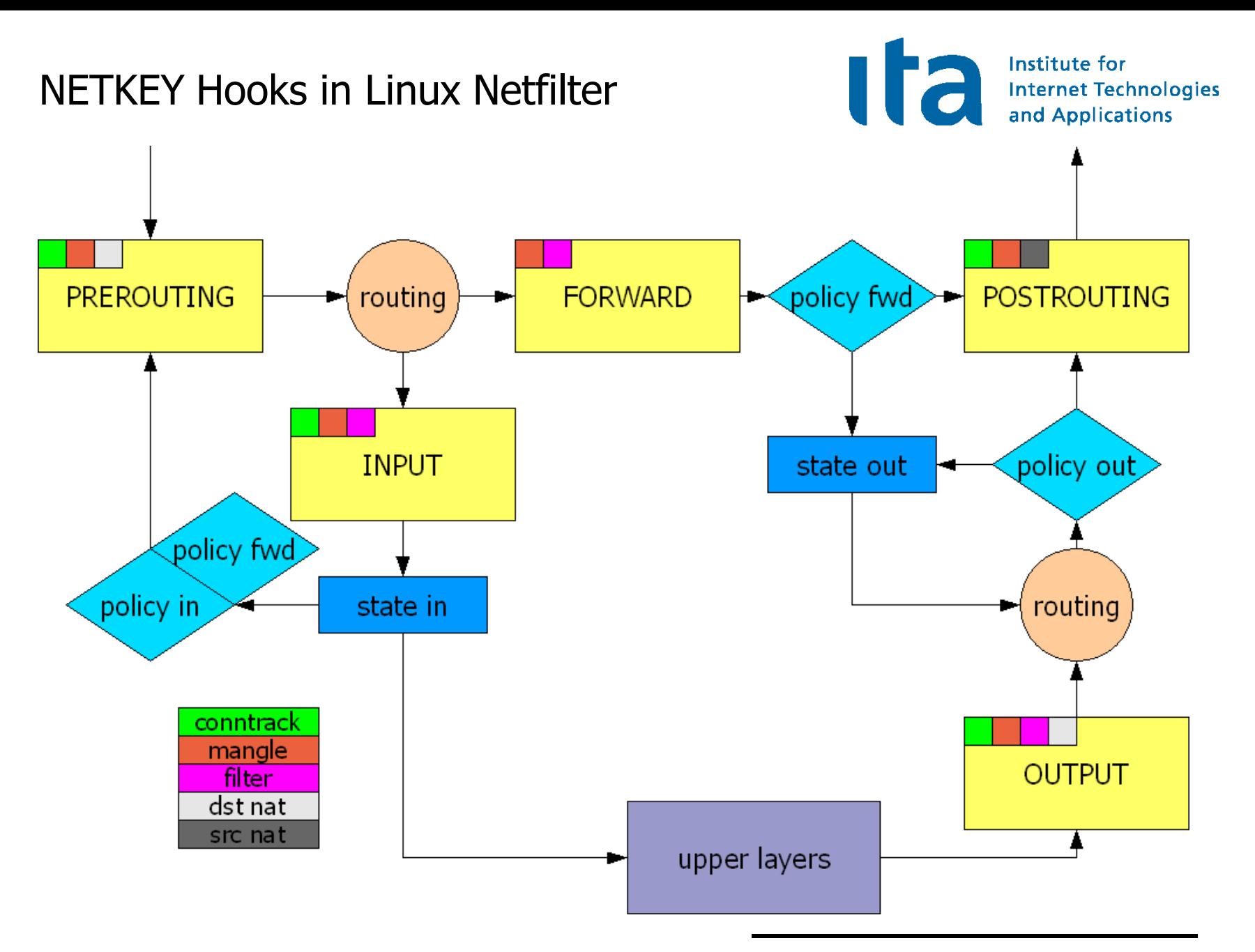

### IKE SA and IPsec SA Rekeying Criteria

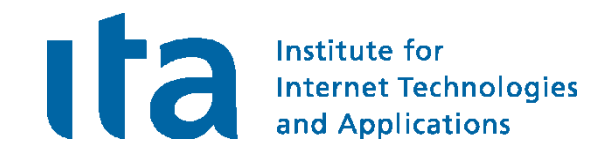

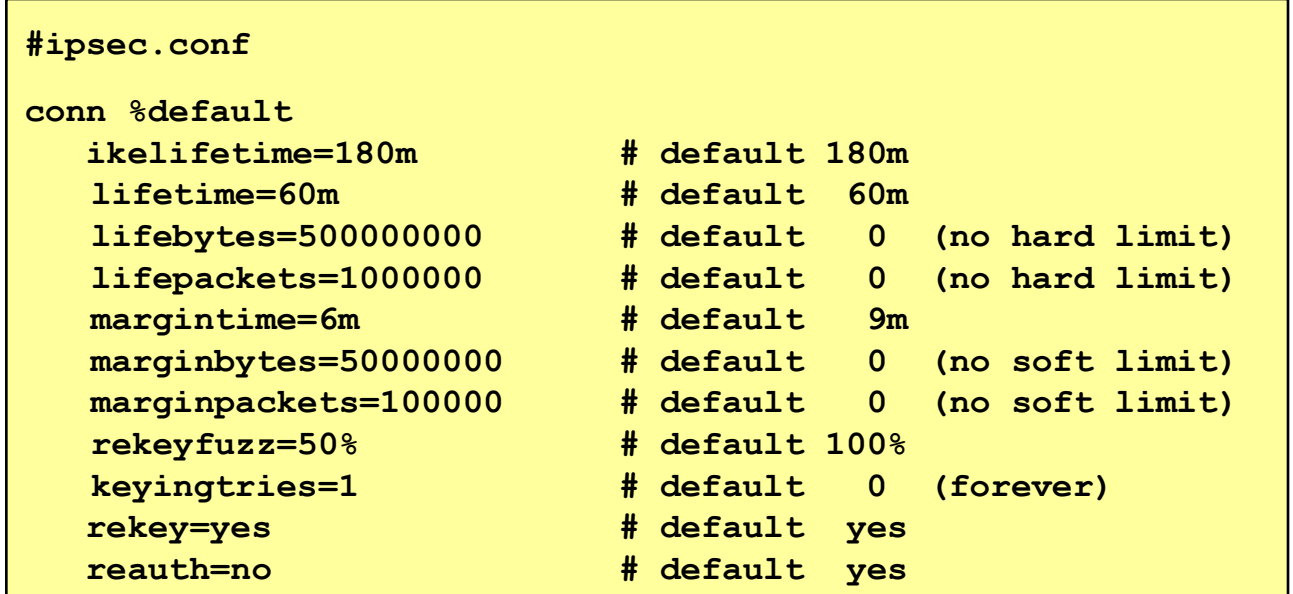

Legacy parameters:

- keylife: synonym for lifetime
- rekeymargin: synonym for margintime

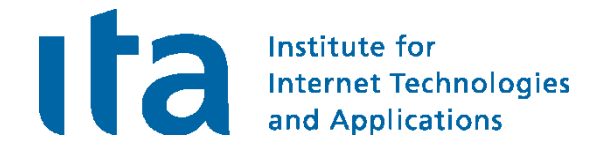

#### carol: ip -s xfrm state

```
src 192.168.0.100 dst 192.168.0.1
   proto esp spi 0xc77ca4c3(3346834627) reqid 1(0x00000001) mode tunnel
   replay-window 32 seq 0x00000000 flag 20 (0x00100000)
   auth hmac(sha1) 0x98fe271fd31ba795f158ae17487cb85f8682aefc (160 bits)
   enc cbc(aes) 0x3d0567d65694fcbbfd3257f55b497d6a (128 bits)
   lifetime config:
     limit: soft 445929743(bytes), hard 500000000(bytes)
     limit: soft 871034(packets), hard 1000000(packets)
     expire add: soft 3065(sec), hard 3600(sec)
     expire use: soft 0(sec), hard 0(sec)
   lifetime current:
     84(bytes), 1(packets)
     add 2009-10-22 20:34:37 use 2009-10-22 20:34:38
   stats:
     replay-window 0 replay 0 failed 0
src 192.168.0.1 dst 192.168.0.100
   proto esp spi 0xc46038e1(3294640353) reqid 1(0x00000001) mode tunnel
   replay-window 32 seq 0x00000000 flag 20 (0x00100000)
   auth hmac(sha1) 0x4e2b044e2835297d3f73bbf99289f369ae2d3ed5 (160 bits)
   enc cbc(aes) 0xd2d83f5d7e496ddc9483be57dbbb2757 (128 bits)
   ...
```
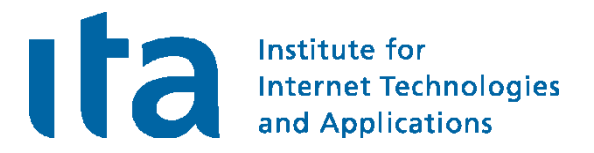

## Interaction with the Linux Netfilter Firewall

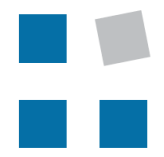

**EIN INSTITUT DER** 

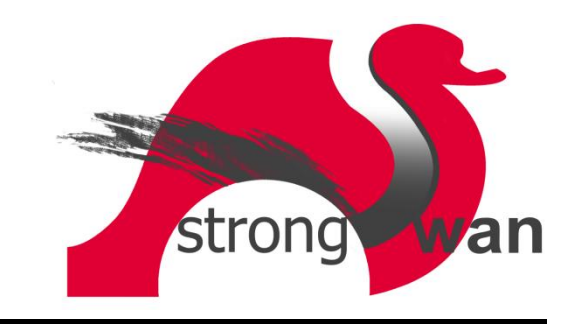

Full Integration with Linux Netfilter Firewall

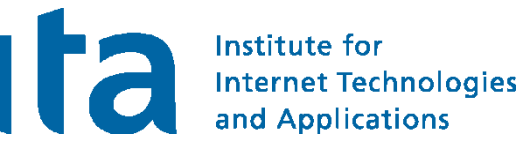

carol

```
Chain INPUT (policy DROP 0 packets, 0 bytes)
pkts bytes target prot in out source destination
1 84 ACCEPT all eth0 * 10.1.0.0/24 10.3.0.1
                            policy match dir in pol ipsec reqid 1 proto 50
1 152 ACCEPT esp eth0 * 0.0.0.0/0 0.0.0.0/0 
2 2069 ACCEPT udp eth0 * 0.0.0.0/0 0.0.0.0/0 udp spt:500 dpt:500
Chain OUTPUT (policy DROP 0 packets, 0 bytes)
pkts bytes target prot in out source destination
 1 84 ACCEPT all * eth0 10.3.0.1 10.1.0.0/24
                            policy match dir out pol ipsec reqid 1 proto 50
 1 152 ACCEPT esp * eth0 0.0.0.0/0 0.0.0.0/0 
 2 2456 ACCEPT udp * eth0 0.0.0.0/0 0.0.0.0/0 udp spt:500 dpt:500
```
• After the successful establishment/deletion of a CHILD\_SA the updown plugin dynamically inserts and removes an INPUT and OUTPUT Netfilter IPsec ESP policy matching rule via the iptables command executed by the /usr/libexec/ipsec/\_updown shell script.

Full Integration with Linux Netfilter Firewall

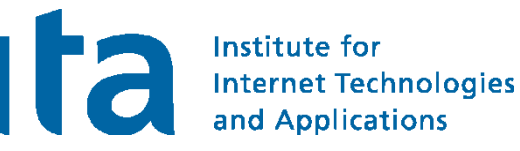

#### moon

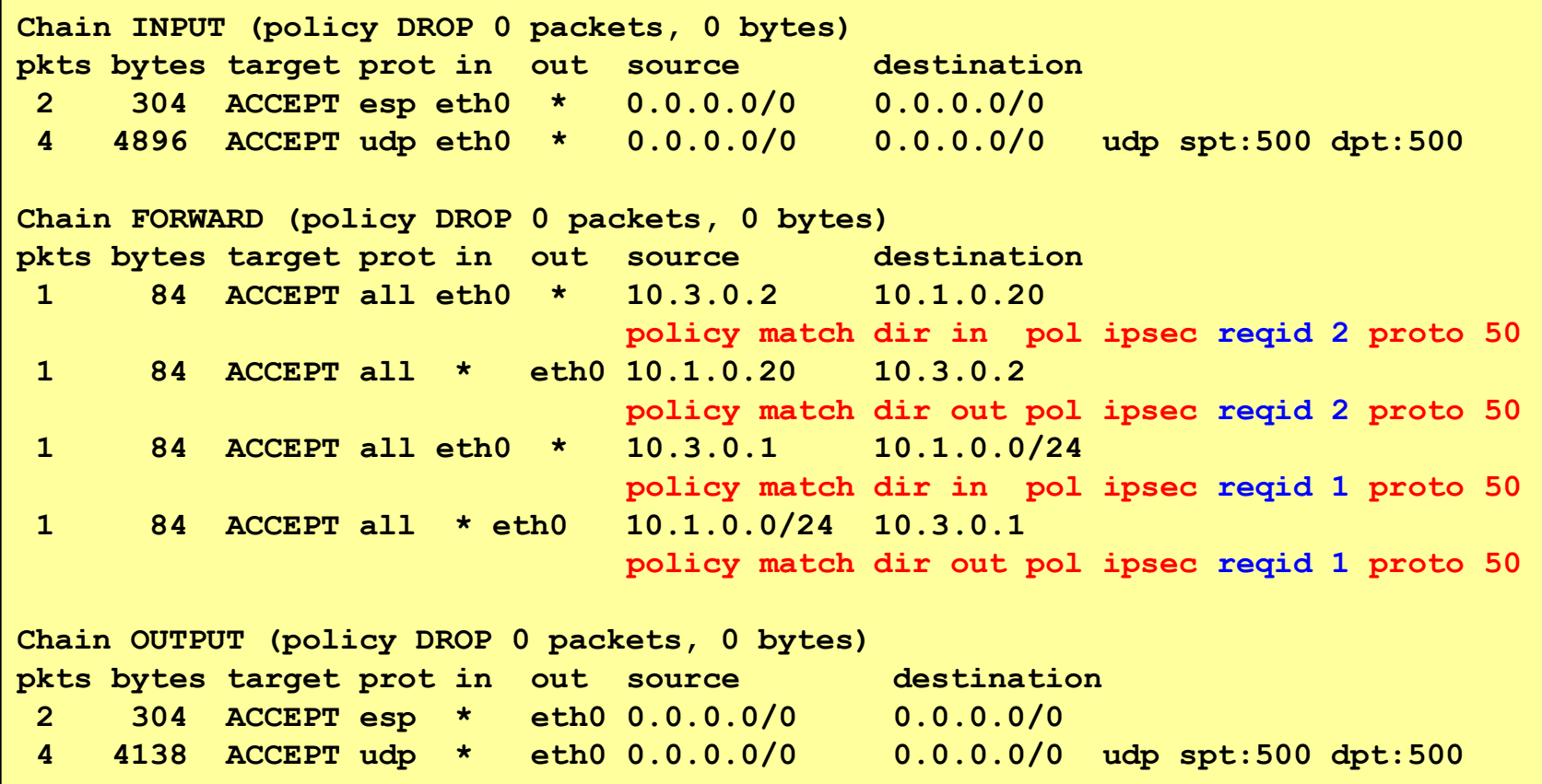

- On gateways the updown plugin dynamically inserts and removes two FORWARD Netfilter IPsec ESP policy matching rules per CHILD\_SA.
- lefthostaccess=yes additionally adds an input/output rule to access the GW itself.

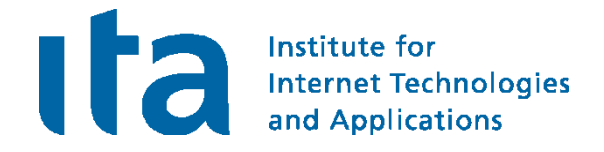

#### moon

**Chain INPUT (policy DROP 0 packets, 0 bytes) pkts bytes target prot in out source destination 2 304 ACCEPT esp eth0 \* 0.0.0.0/0 0.0.0.0/0 4 4896 ACCEPT udp eth0 \* 0.0.0.0/0 0.0.0.0/0 udp spt:500 dpt:500 Chain FORWARD (policy DROP 0 packets, 0 bytes) pkts bytes target prot in out source destination 2 168 ACCEPT all \* \* 0.0.0.0/0 0.0.0.0/0 policy match dir in pol ipsec proto 50 2 168 ACCEPT all \* \* 0.0.0.0/0 0.0.0.0/0 policy match dir out pol ipsec proto 50 Chain OUTPUT (policy DROP 0 packets, 0 bytes) pkts bytes target prot in out source destination 2 304 ACCEPT esp \* eth0 0.0.0.0/0 0.0.0.0/0 4 4138 ACCEPT udp \* eth0 0.0.0.0/0 0.0.0.0/0 udp spt:500 dpt:500**

leftfirewall=yes can be omitted and the updown plugin doesn't have to be built (./configure --disable-updown).

#### ■ Andreas Steffen, 27.10.2009, LinuxKongress2009.ppt 43

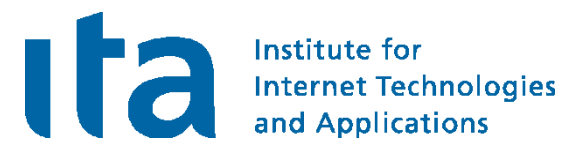

## Dead Peer Detection (DPD)

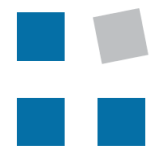

**EIN INSTITUT DER** 

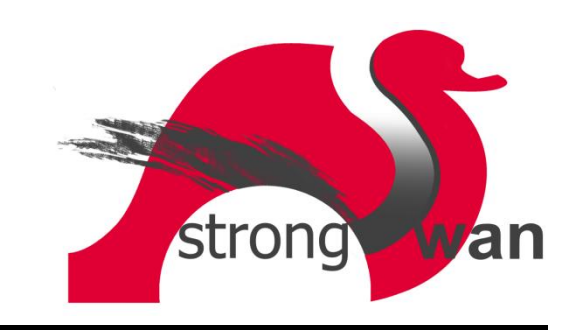

### Activation of Dead Peer Detection

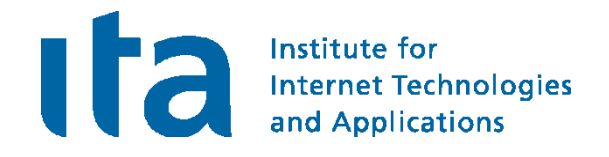

**#ipsec.conf for roadwarrior carol conn %default dpddelay=60 dpdaction=restart**

**#ipsec.conf for gateway moon**

**conn %default dpddelay=60 dpdaction=clear**

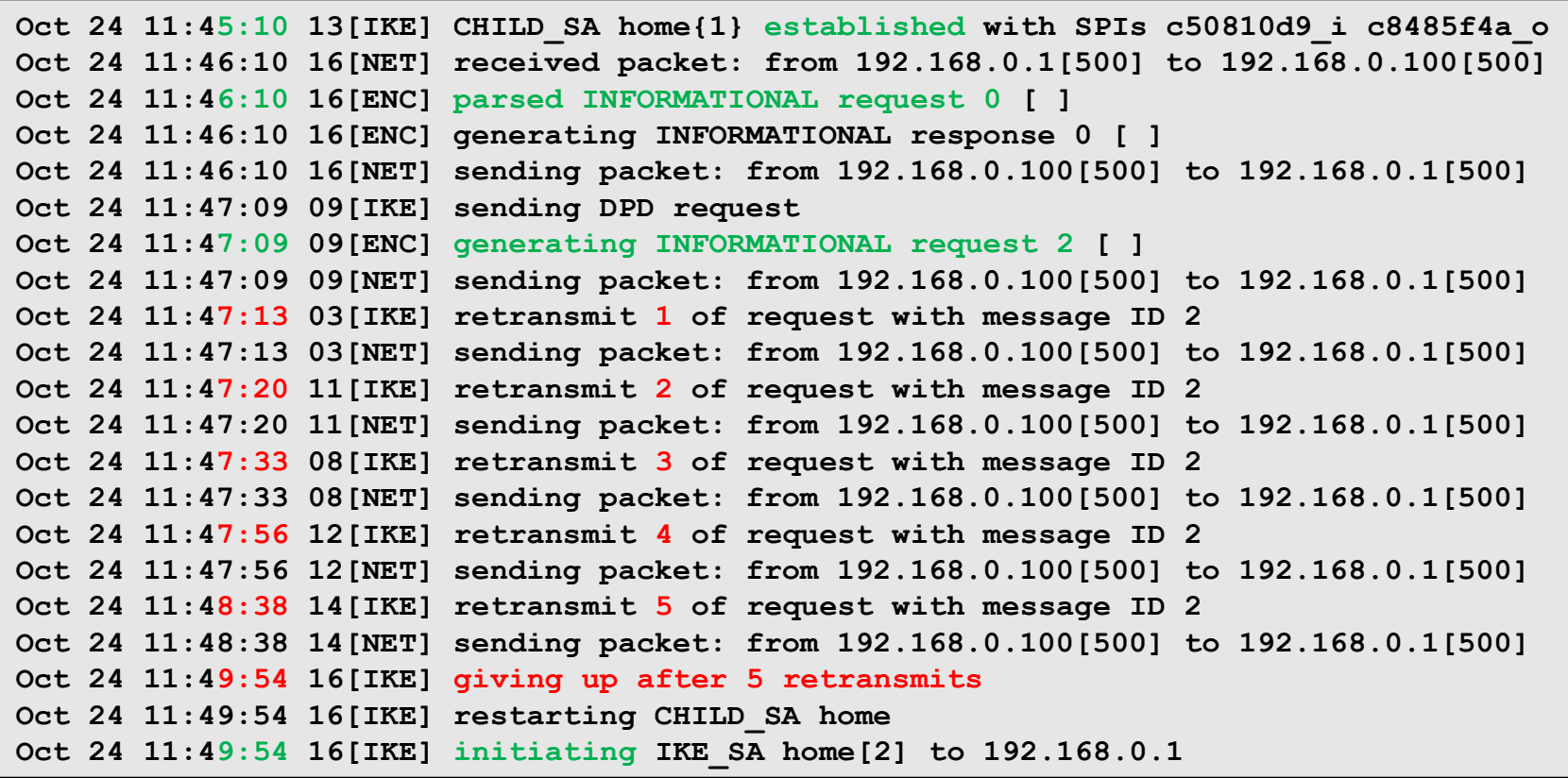

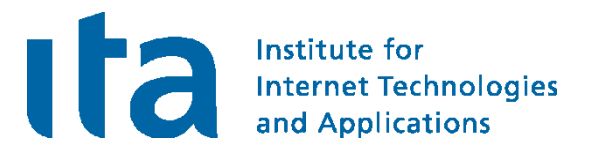

## Remote-Access with Mixed Authentication

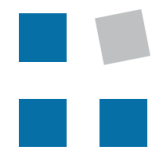

**EIN INSTITUT DER** 

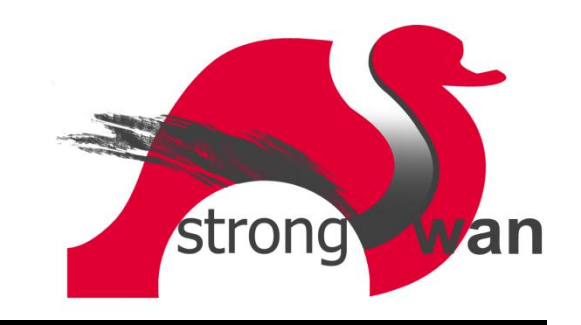

### IKEv1 Main Mode using Pre-Shared Keys

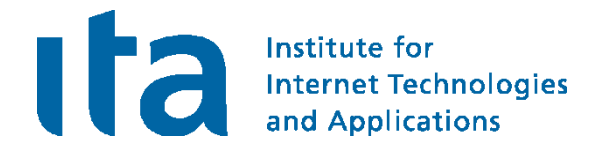

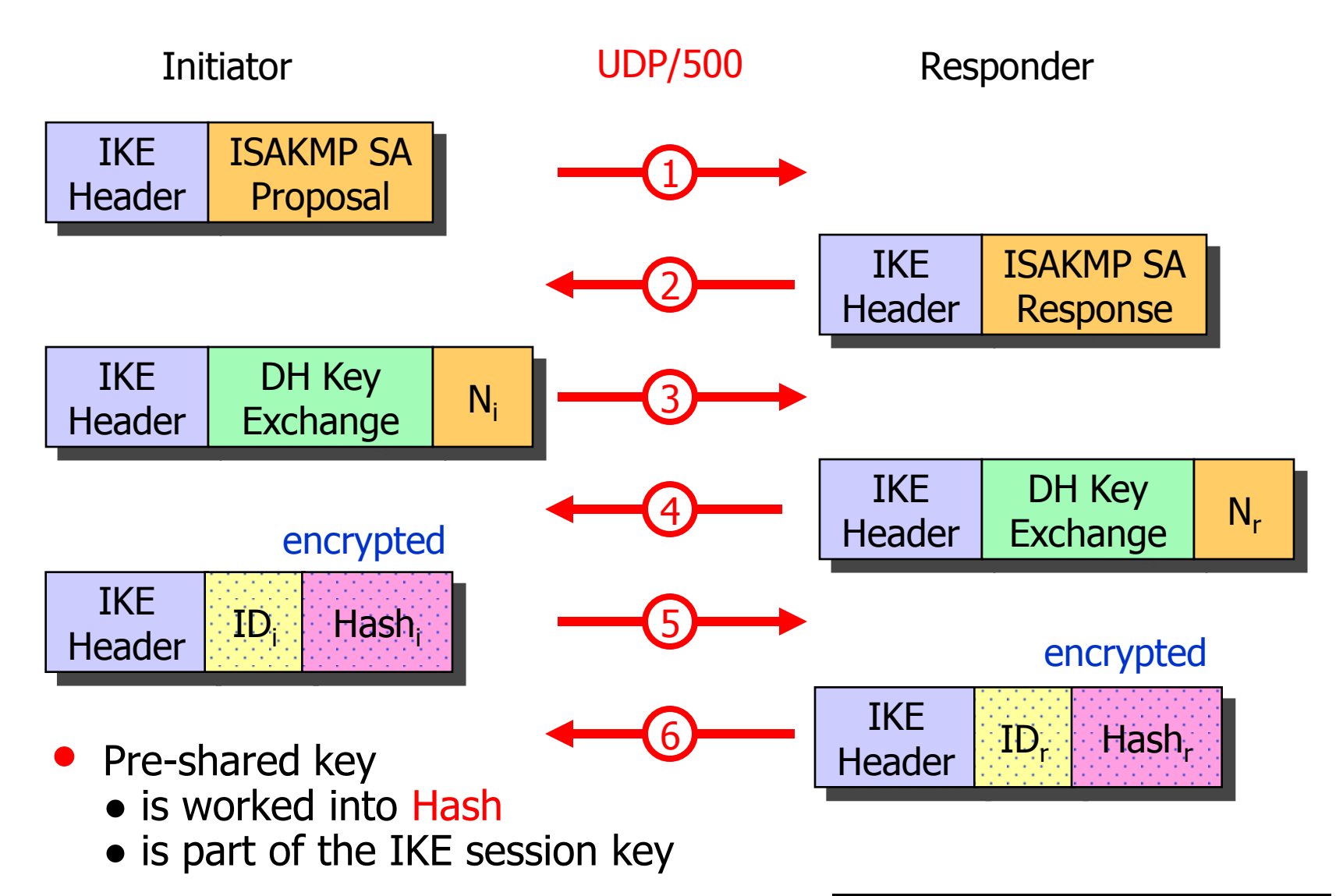

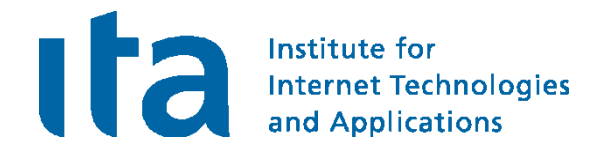

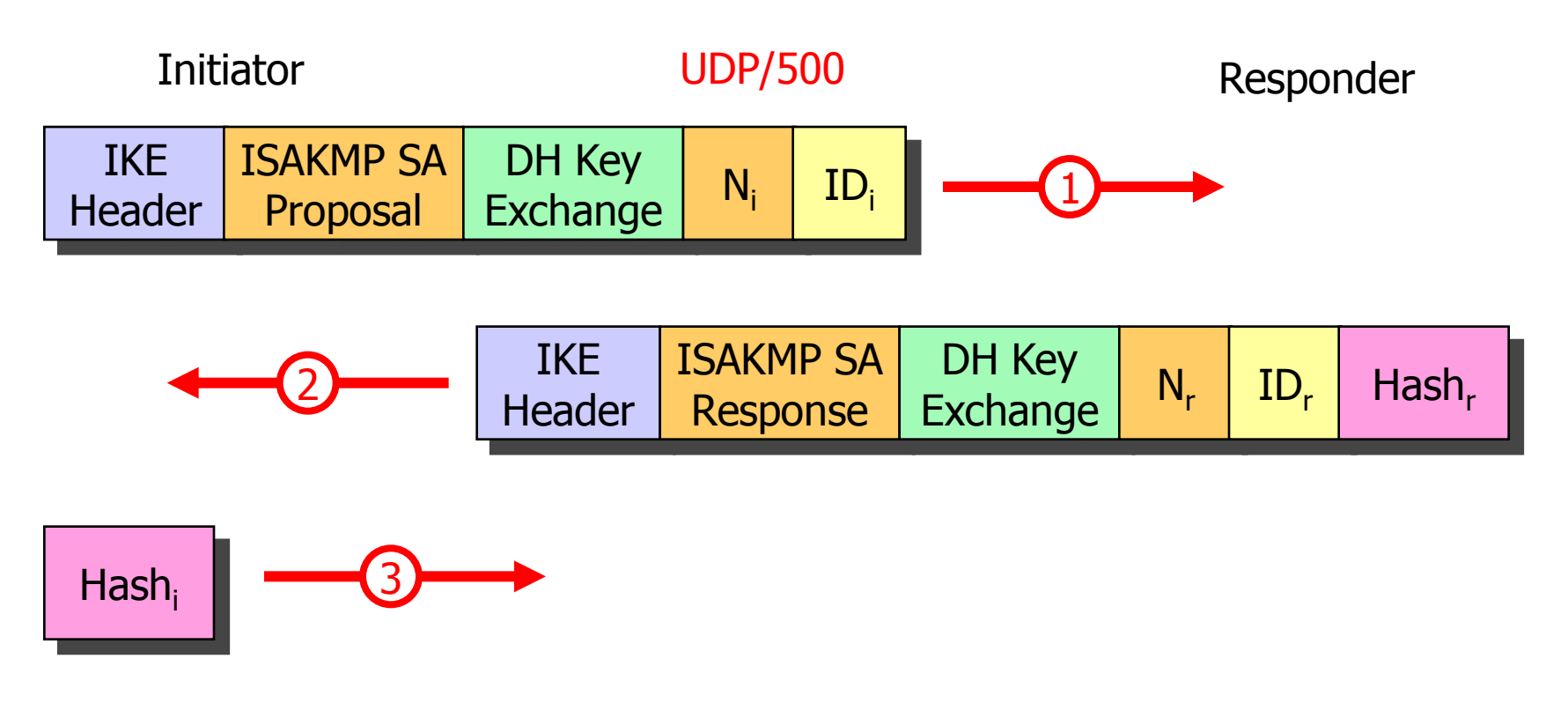

- Unencrypted IKE Aggressive Mode messages carrying cleartext IDs can be easily sniffed by a passive attacker.
- Pre-Shared Key is worked into Hash, , together with other known parameters, so that an off-line cracking attack becomes possible.

Man-in-the-Middle Attack possible with IKEv1 Aggressive Mode and XAUTH

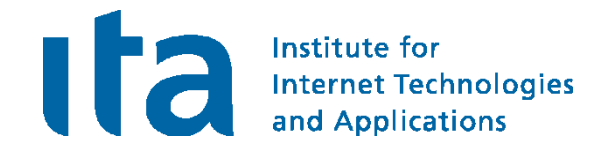

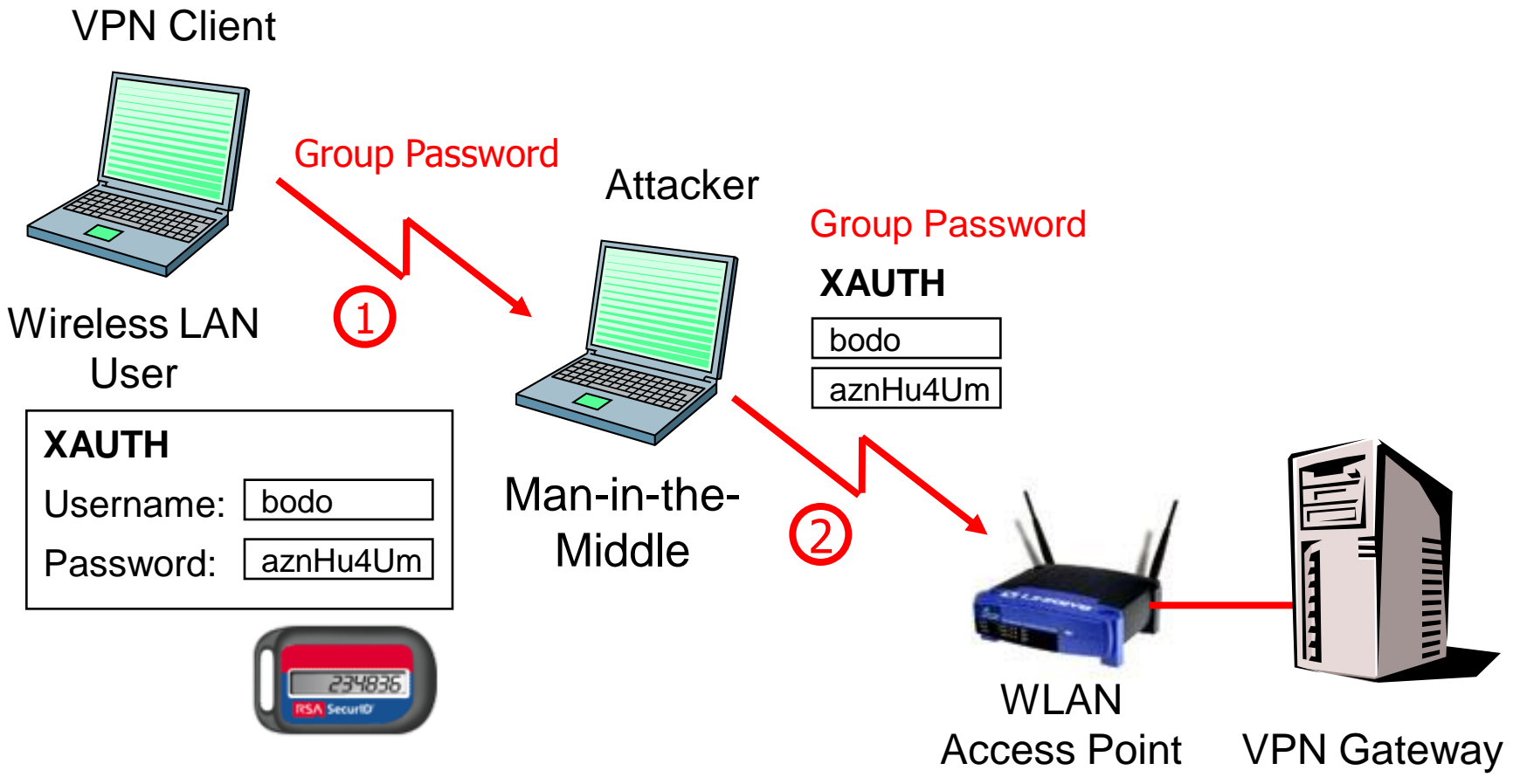

• With IKE Aggressive Mode, use One-Time Password scheme (e.g. SecureID).

### IKEv2 Mixed PSK/RSA Authentication

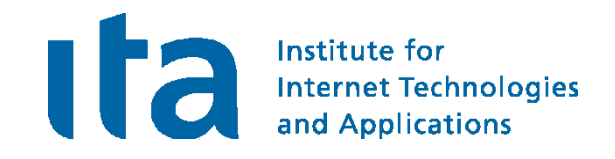

**#ipsec.secrets for roadwarrior carol**

**carol@strongswan.org : PSK "gaga5"**

```
#ipsec.conf for roadwarrior carol
```
**conn home**

```
keyexchange=ikev2
leftauth=psk
left=%defaultroute
leftid=carol@strongswan.org
leftfirewall=yes
rightauth=pubkey
right=192.168.0.1
rightid=@moon.strongswan.org
rightsubnet=0.0.0.0/0
auto=start
```
- With weak PSKs vulnerable to MITM dictionary attacks since user sends credentials first!
- Users choose weak passwords!

**#ipsec.secrets for gateway moon**

**: RSA moonKey.pem**

```
carol@strongswan.org : \
      PSK "gaga5"
```

```
dave@strongswan.org : \
      PSK "jVzONCF02ncsgiSlmIXeqhGN"
```
**#ipsec.conf for gateway moon**

```
conn rw
    keyexchange=ikev2
     leftauth=pubkey
     left=%any
     leftsubnet=10.1.0.0/16
     leftcert=moonCert.pem
     leftid=@moon.strongswan.org
     leftfirewall=yes
     rightauth=psk
     right=%any
     rightsourceip=10.3.0.0/24
     auto=add
```
### IKEv2 EAP Authentication

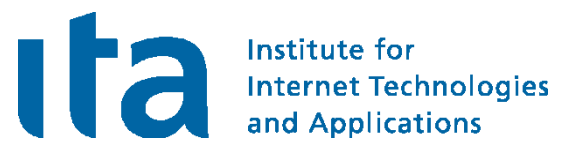

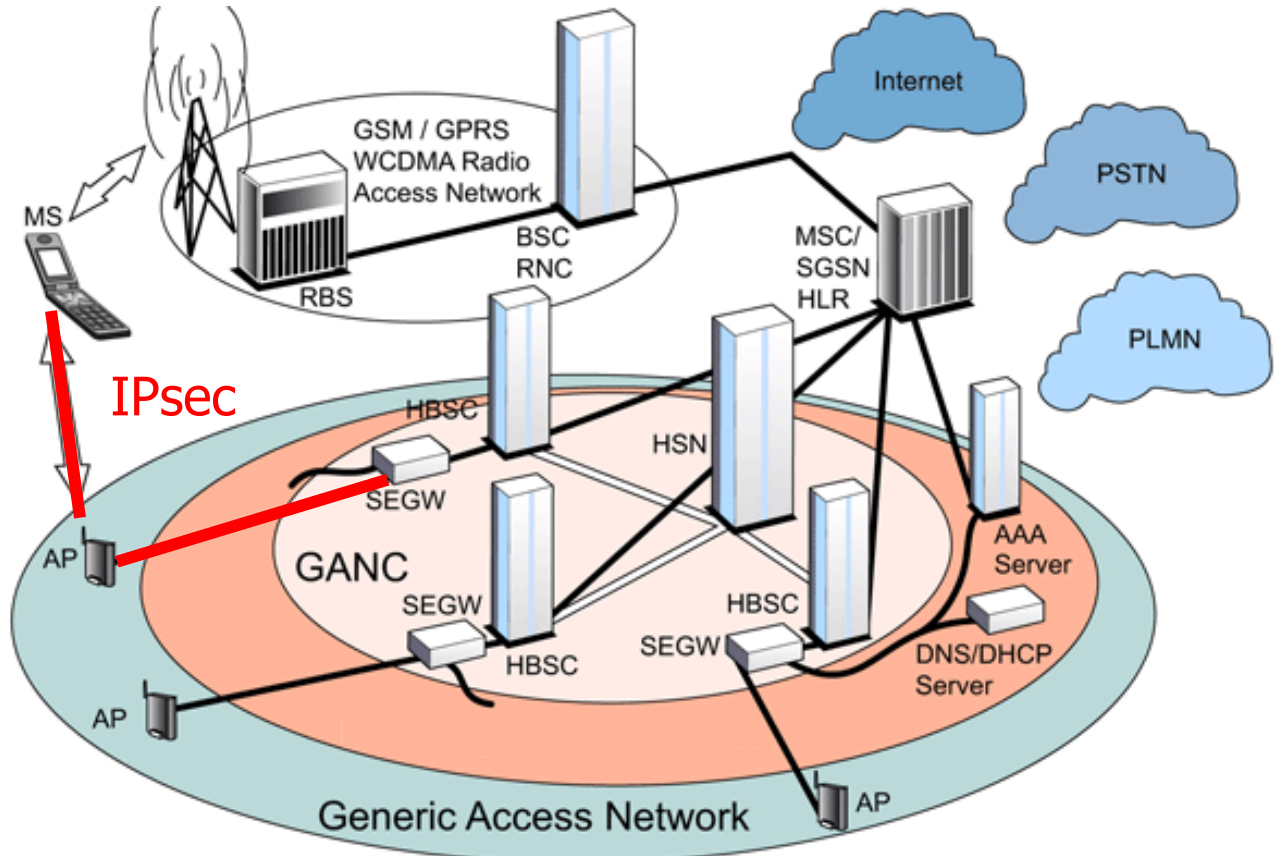

• The 3GPP Generic Access Network (GAN) enables GSM and UMTS services to be delivered over unlicensed WLAN Access Points (APs). Using IKEv2 EAP-SIM or EAP-AKA authentication the Mobile Station (MS) sets up an IPsec tunnel to the GAN Controller (GANC).

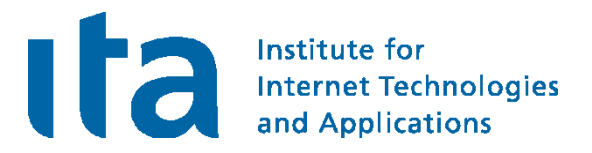

## Interoperability with the Windows 7 Agile VPN Client

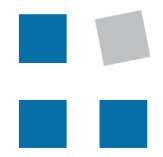

**EIN INSTITUT DER** 

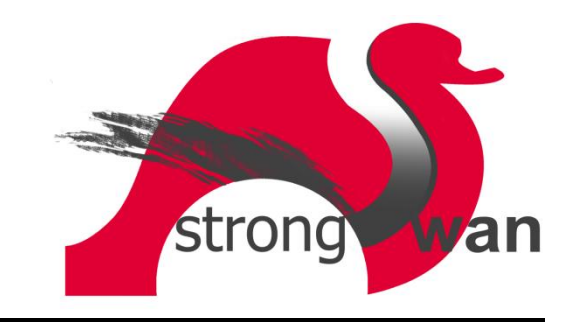

### Windows 7 VPN with Machine Certificates

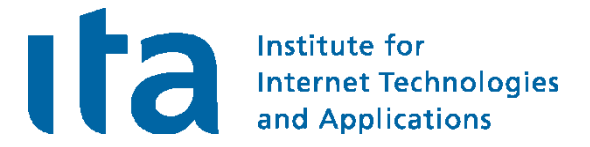

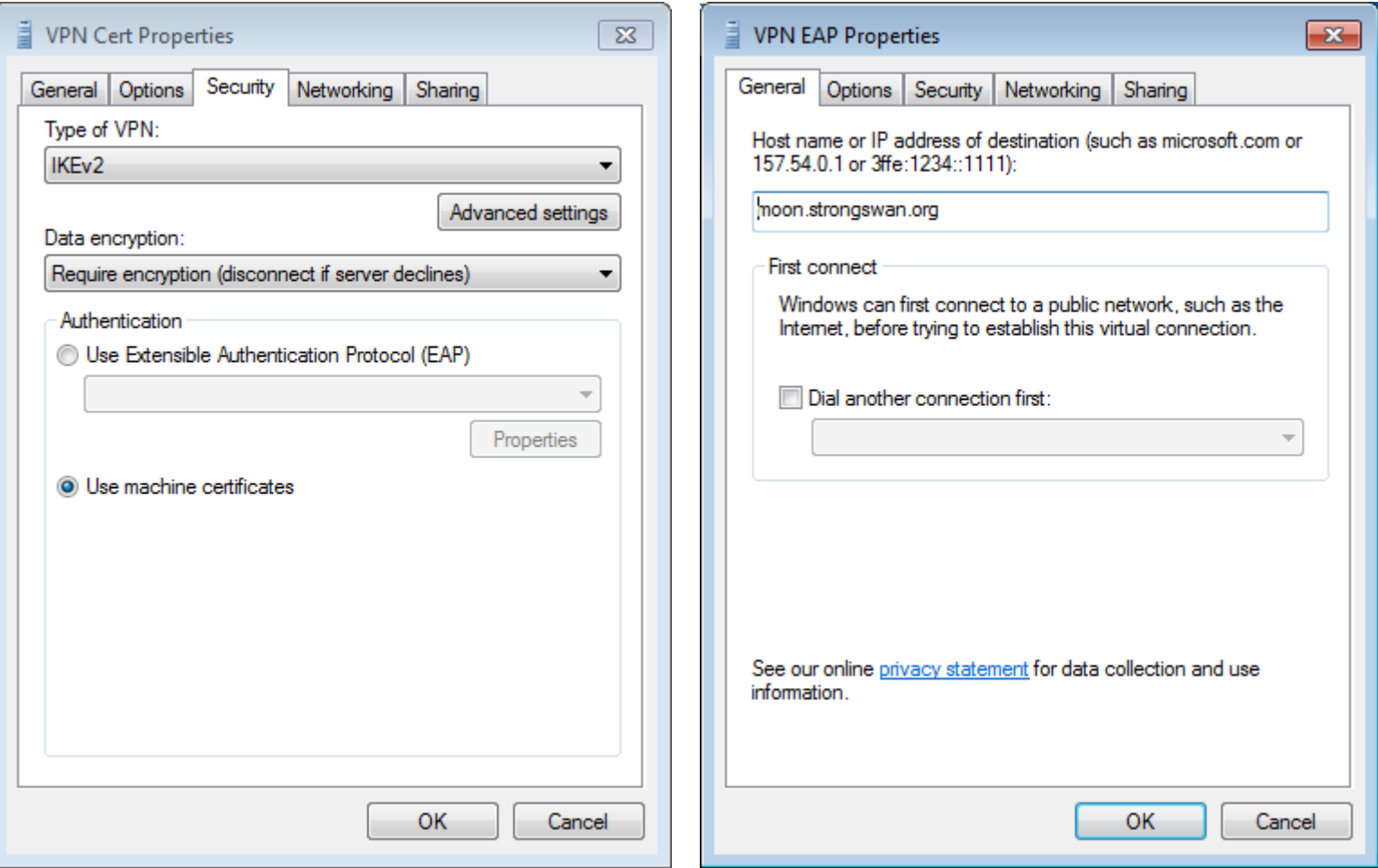

Gateway certificate must contain host name [or IP address] and the serverAuth extendedKeyUsage flag.

### Windows 7 VPN Cert Status

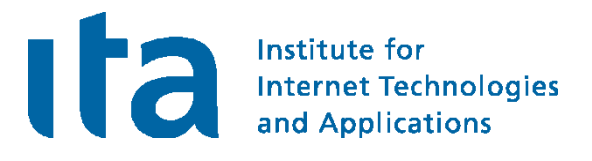

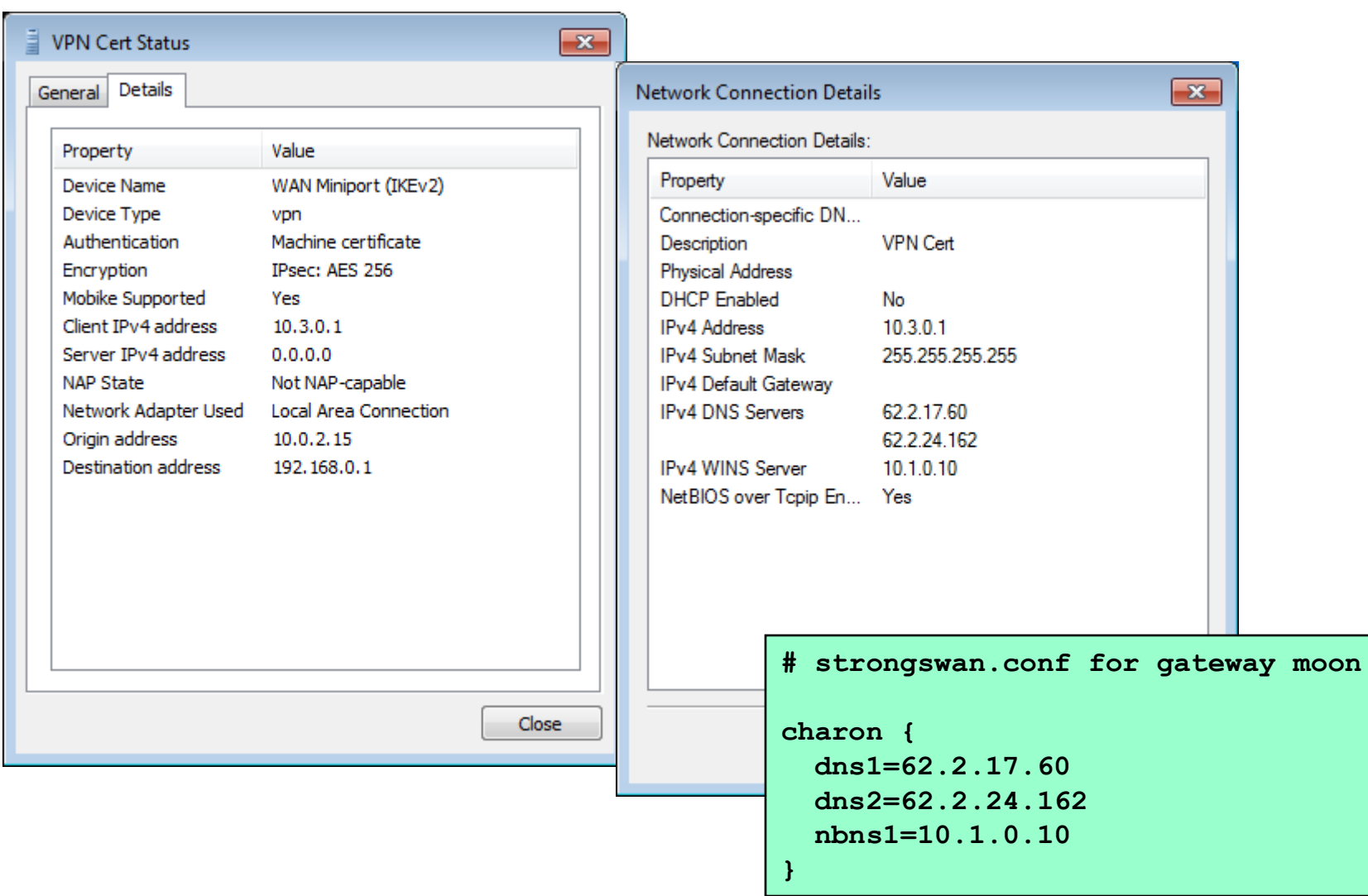

### Local EAP Credentials Management

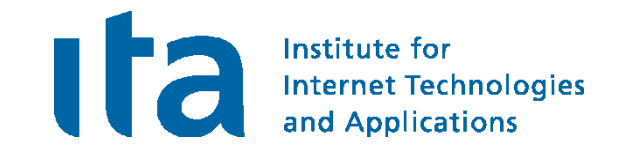

```
# ipsec.secrets for gateway moon
```
**: RSA moonKey.pem**

**carol : EAP "tuxmux" dave : EAP "grummel"**

**# ipsec.conf for gateway moon**

#### **conn rw**

```
keyexchange=ikev2
ike=aes128-aes256-sha256-sha1-modp2048-modp1024!
esp=aes128-aes256-sha1!
left=192.168.0.1
leftsubnet=10.1.0.0/16
leftcert=moonCert.pem
leftid=@moon.strongswan.org
leftauth=pubkey
leftfirewall=yes
right=%any
rightsendcert=never
rightsourceip=10.3.0.0/24
rightauth=eap-mschapv2
eap_identity=%any
auto=add
```
### Windows 7 VPN with EAP Authentication

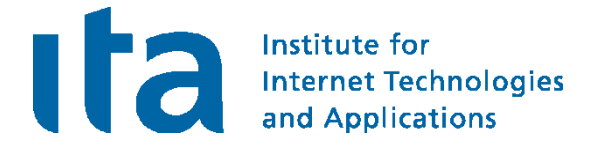

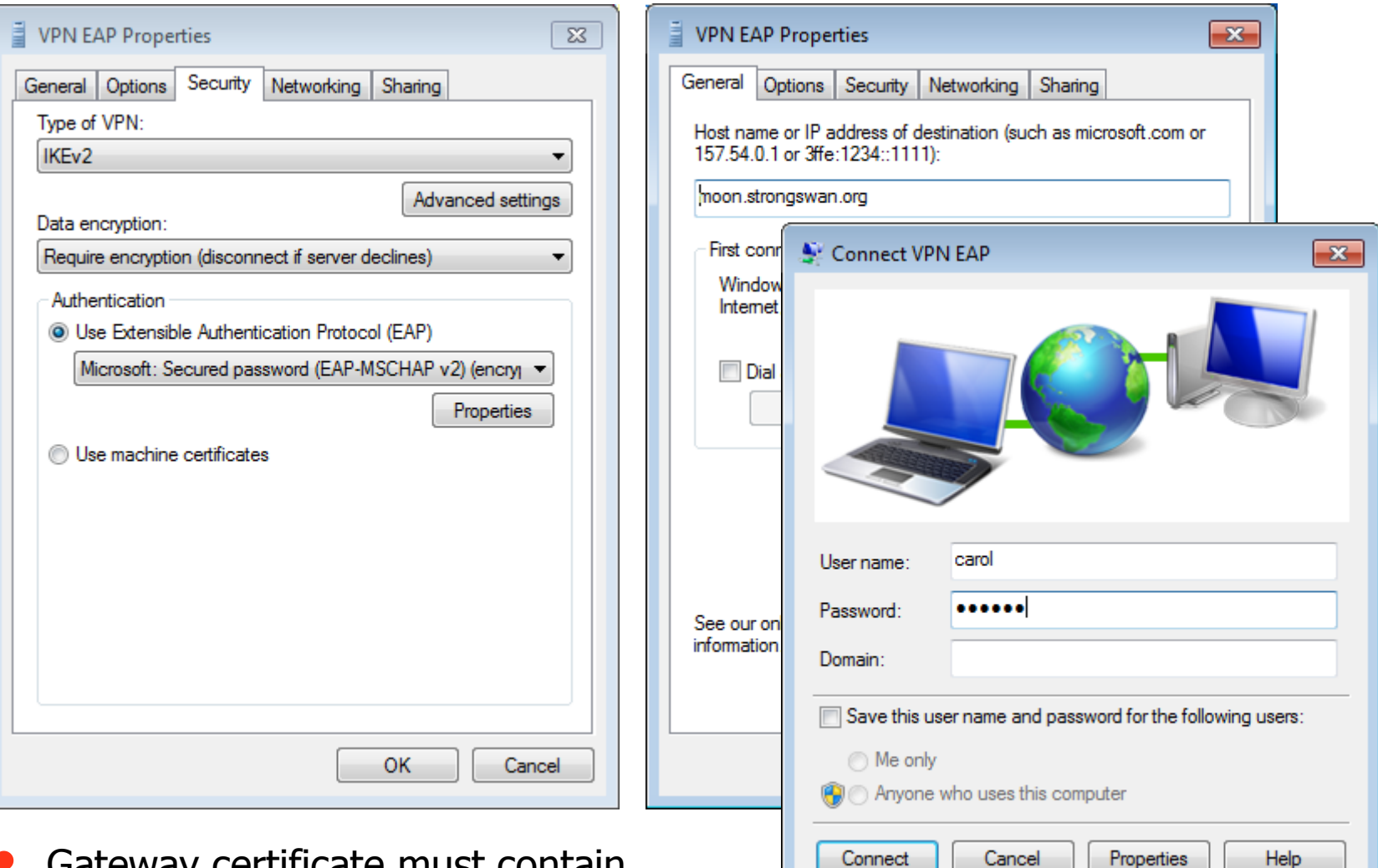

• Gateway certificate must contain host name [or IP address] and the serverAuth extendedKeyUsage flag.

### Windows 7 VPN EAP Status

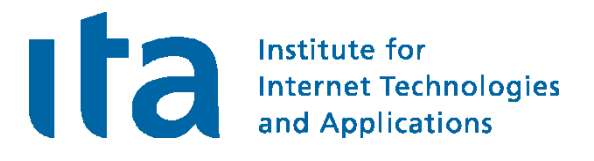

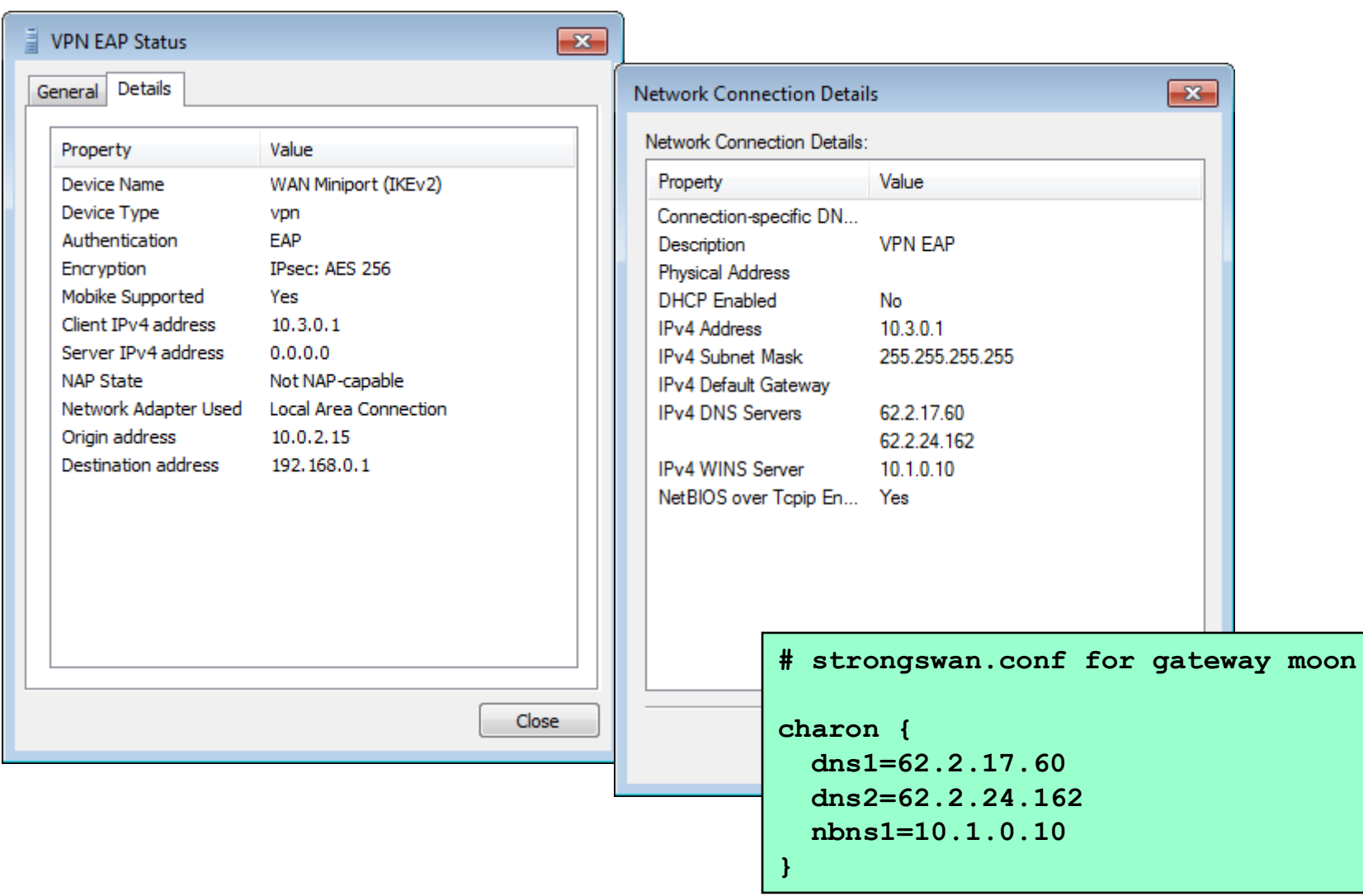

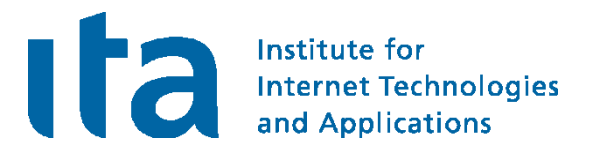

## The strongSwan NetworkManager Plugin

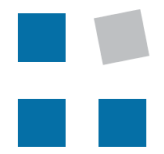

**EIN INSTITUT DER** 

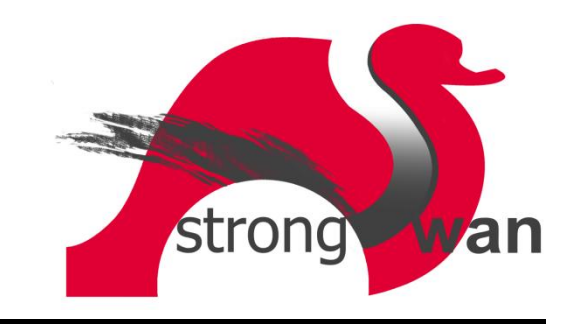

### strongSwan NetworkManager VPN Plugin

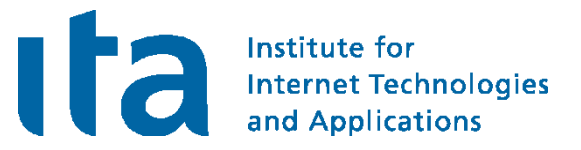

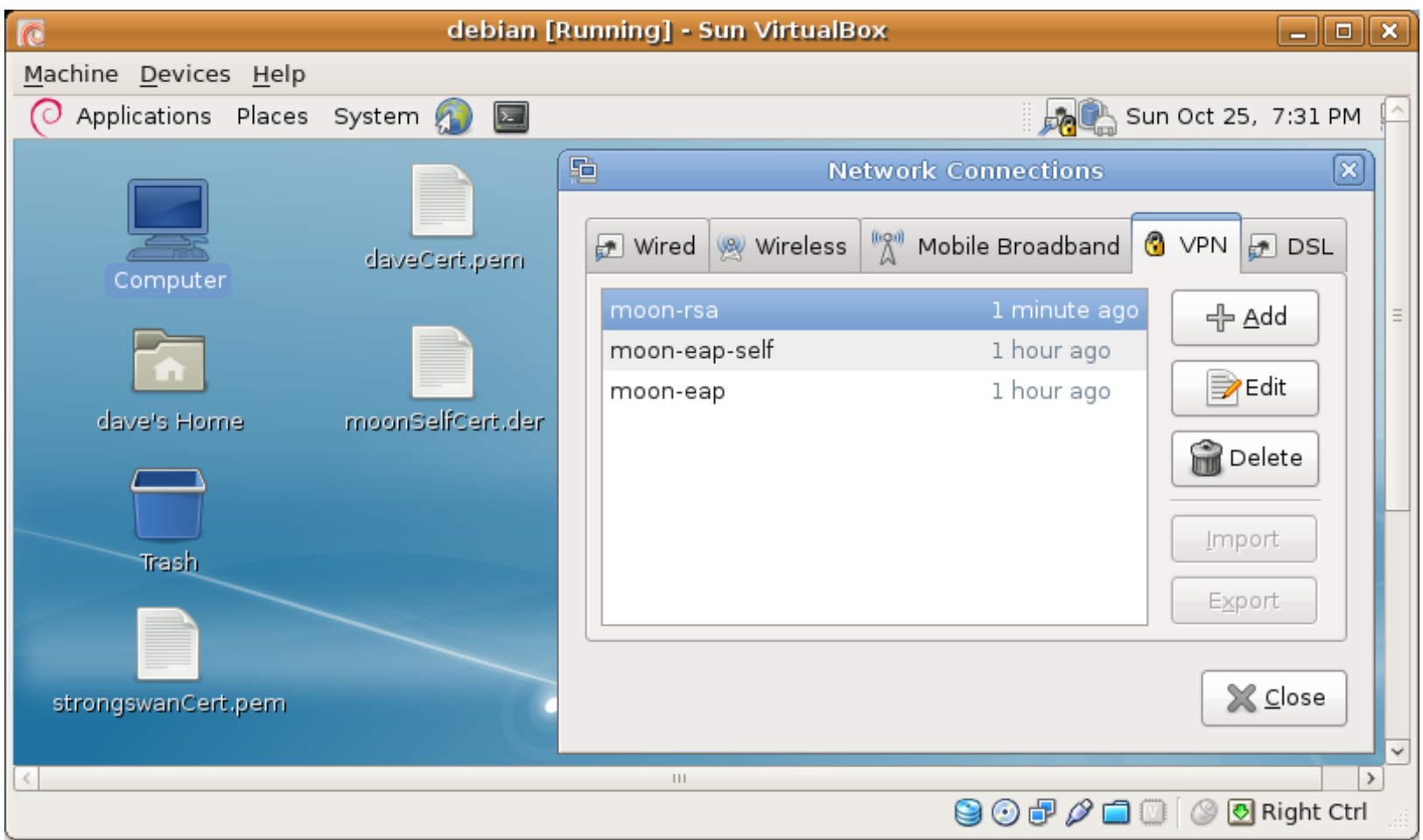

- User authentication: RSA, EAP-GTC, EAP-MSCHAPv2, EAP-...
- Server authentication: Self-Signed Certificate or CA Certificate

### strongSwan NetworkManager with EAP I

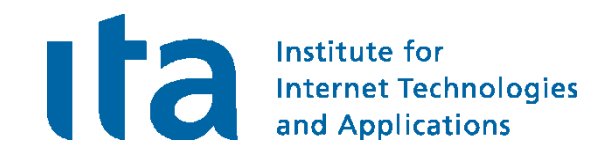

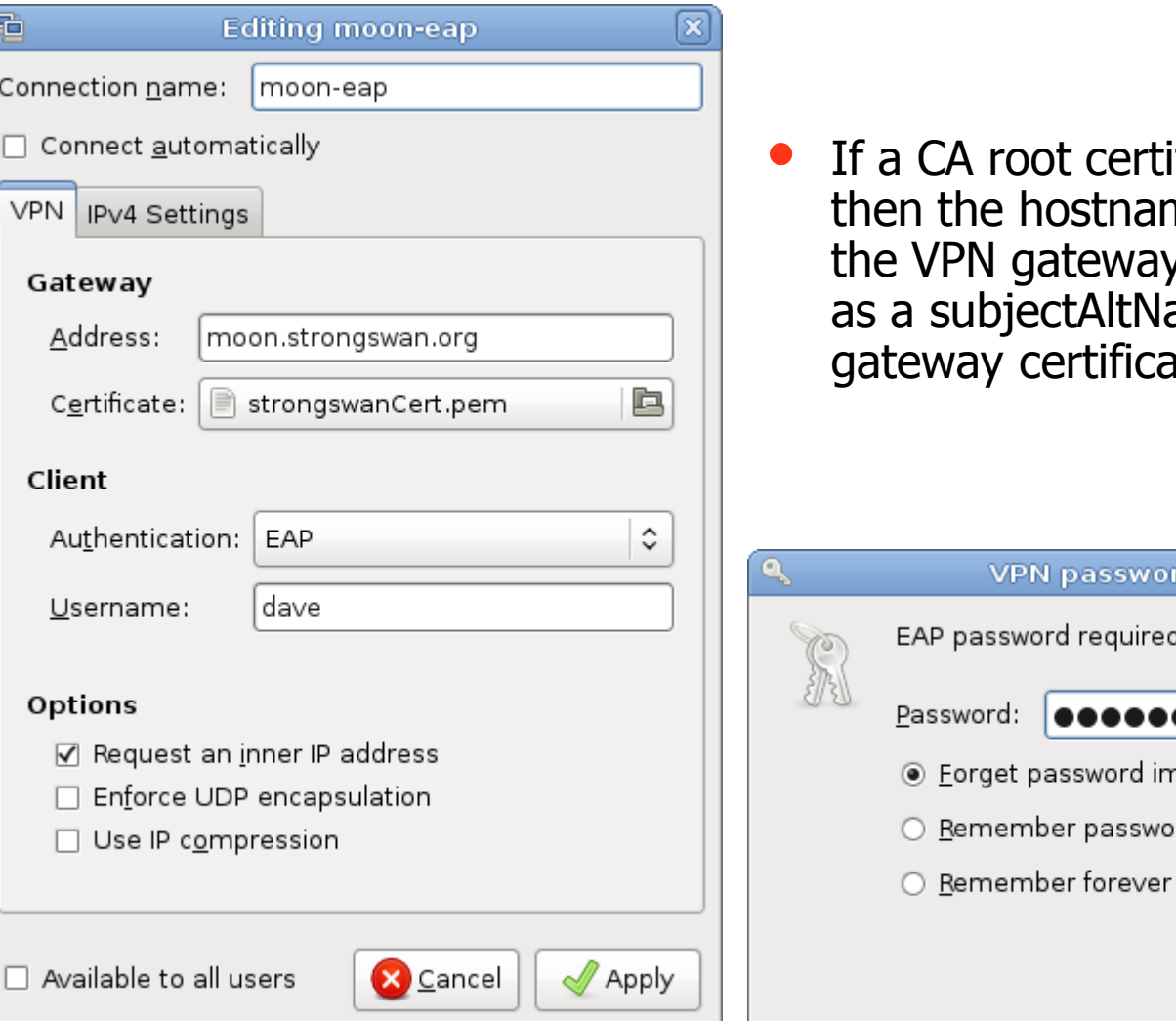

ificate is specified me [or IP address] of v must be contained ame in the received ate.

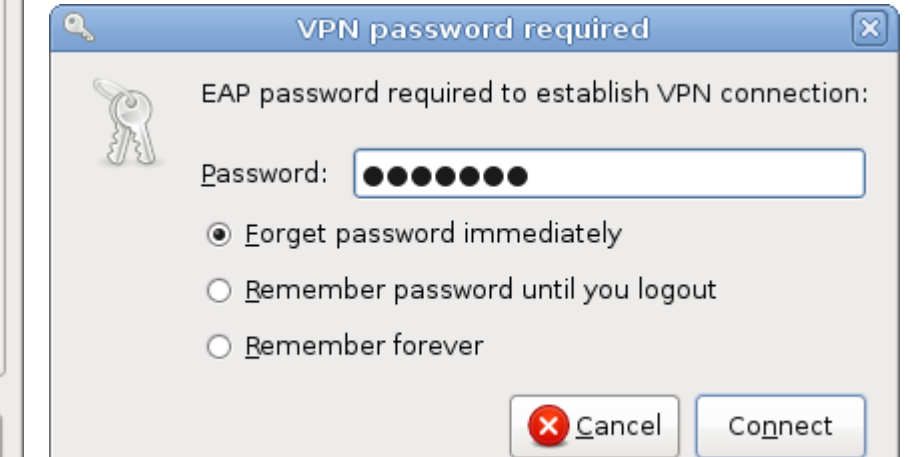

### strongSwan NetworkManager with EAP II

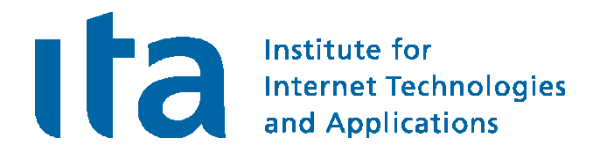

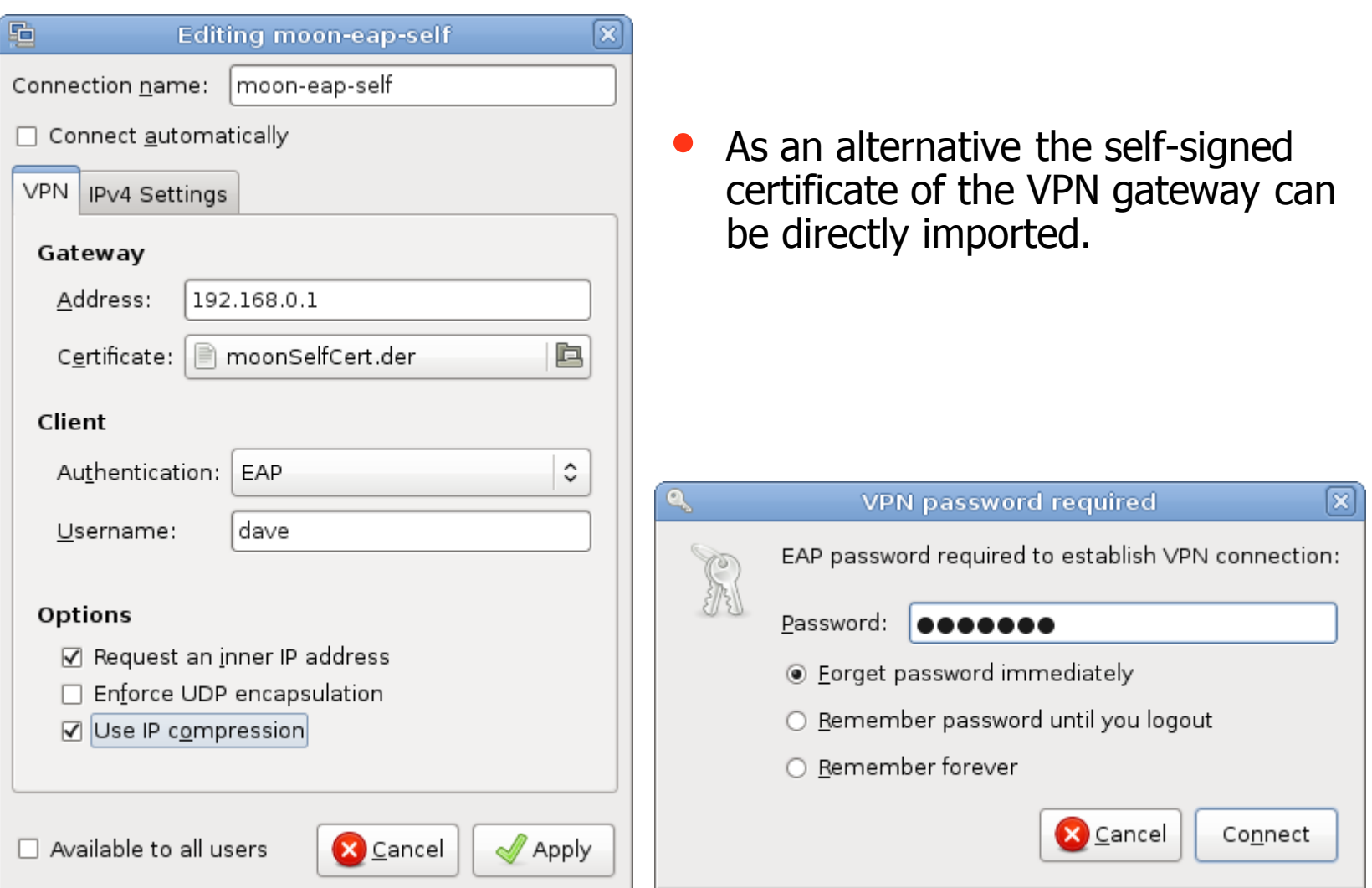

### strongSwan NetworkManager with RSA

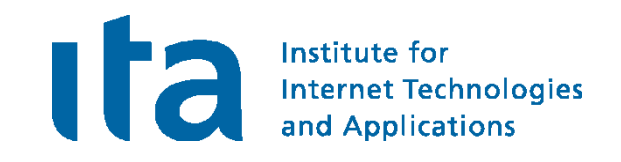

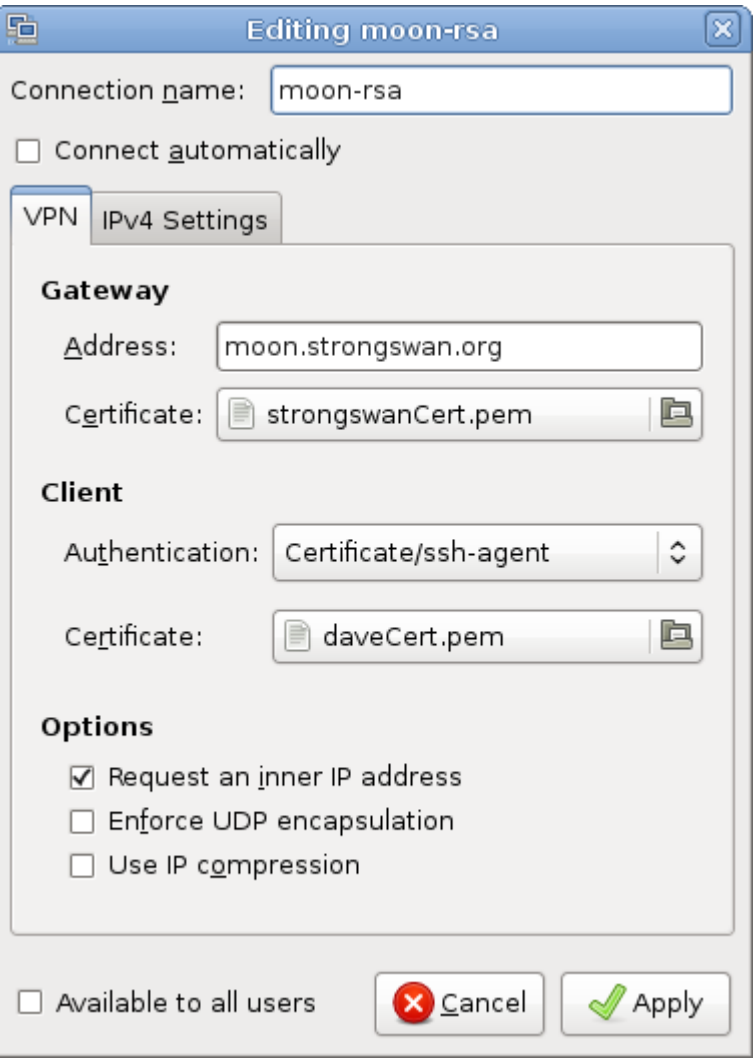

The private RSA key stored in .ssh/id\_rsa in PKCS#1 PEM format is managed by the ssh-agent and can be directly by strongSwan via the agent plugin.

### Connection status on gateway moon

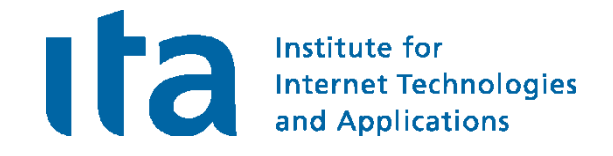

```
Virtual IP pools (size/online/offline):
 rw: 255/2/0
Listening IP addresses:
Connections:
 rw: 192.168.0.1...%any
  rw: local: [moon.strongswan.org] uses public key authentication
 rw: cert: "C=CH, O=Linux strongSwan, CN=moon.strongswan.org"
 rw: remote: [%any] uses EAP_MSCHAPV2 authentication with EAP identity '%any'
 rw: child: 10.1.0.0/16 === dynamic 
Security Associations:
  rw[1]: ESTABLISHED 5 minutes ago, 192.168.0.1[moon.strongswan.org]...
                                       192.168.0.254[10.0.2.15]
 rw[1]: IKE SPIs: 6d64603959c40c35_i cedb9920fa698283_r*,
 rw[1]: IKE proposal: AES_CBC_256/HMAC_SHA1_96/PRF_HMAC_SHA1/MODP_1024
 rw{1}: INSTALLED, TUNNEL, ESP in UDP SPIs: c07e2ac6_i 2566d5f3_o
 rw{1}: AES_CBC_256/HMAC_SHA1_96, 480 bytes_i (53s ago), 480 bytes_o (53s ago)
 rw{1}: 10.1.0.0/16 === 10.3.0.1/32 
 rw[3]: ESTABLISHED 20 seconds ago, 192.168.0.1[moon.strongswan.org]...
                                        192.168.0.254[dave]
 rw[3]: IKE SPIs: d090764d9d84fa0e_i f80f74f0e109e453_r*,
 rw[3]: IKE proposal: AES_CBC_128/HMAC_SHA2_256_128/PRF_HMAC_SHA2_256/MODP_2048
 rw{2}: INSTALLED, TUNNEL, ESP in UDP SPIs: c73ddbf5_i c60375cc_o
 rw{2}: AES_CBC_128/HMAC_SHA1_96, 840 bytes_i (1s ago), 840 bytes_o (1s ago),
 rw{2}: 10.1.0.0/16 === 10.3.0.2/32
```
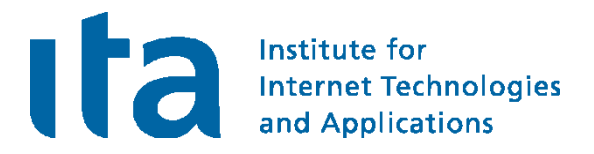

## EAP-Radius based Authentication

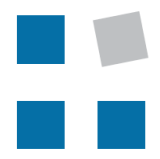

**EIN INSTITUT DER** 

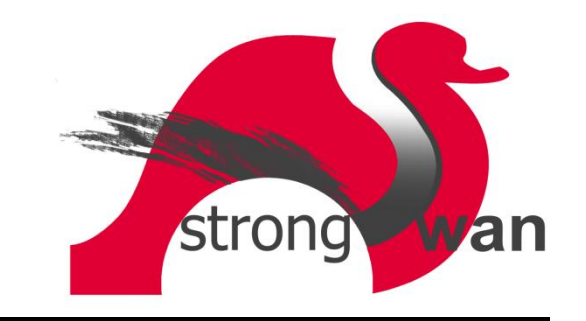

### RADIUS Server Configuration

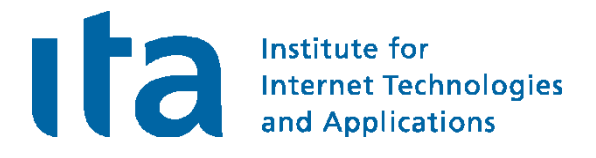

```
# strongswan.conf of gateway moon
charon {
 plugins {
    eap-radius {
      secret = gv6URkSs
      server = 10.1.0.10
    }
  }
}
```

```
# ipsec.conf of gateway moon
conn rw-eap
   left=192.168.0.1
   leftsubnet=10.1.0.0/16
   leftid=@moon.strongswan.org
   leftcert=moonCert.pem
   leftauth=pubkey
   leftfirewall=yes
   right=%any
   rightsendcert=never
  rightsourceip=10.3.0.0/24
   rightauth=eap-radius
   eap_identity=%any
   auto=add
```
#### moon radius server

**}**

**}**

```
# /etc/raddb/clients.conf
client 10.1.0.1 {
```

```
secret = gv6URkSs
```

```
shortname = moon
```

```
# /etc/raddb/eap.conf
```
**eap { default\_eap\_type = md5 md5 {**

```
# /etc/raddb/proxy.conf
realm LOCAL {
 type = radius
  authhost = LOCAL
  accthost = LOCAL
}
```

```
# /etc/raddb/users
```

```
carol Cleartext-Password := "tuxmux"
dave Cleartext-Password := "grummel"
```
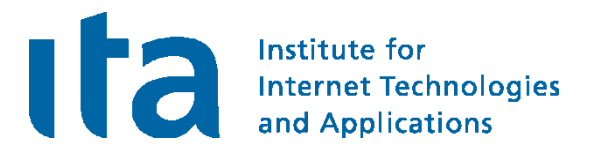

### strongSwan Software Architecture

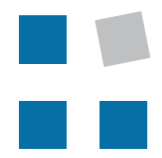

**EIN INSTITUT DER** 

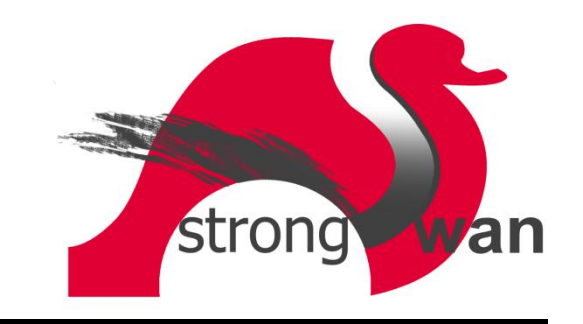

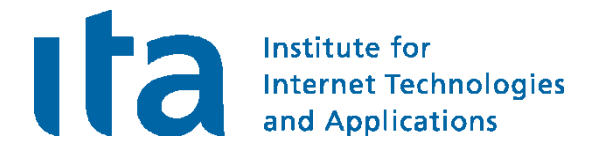

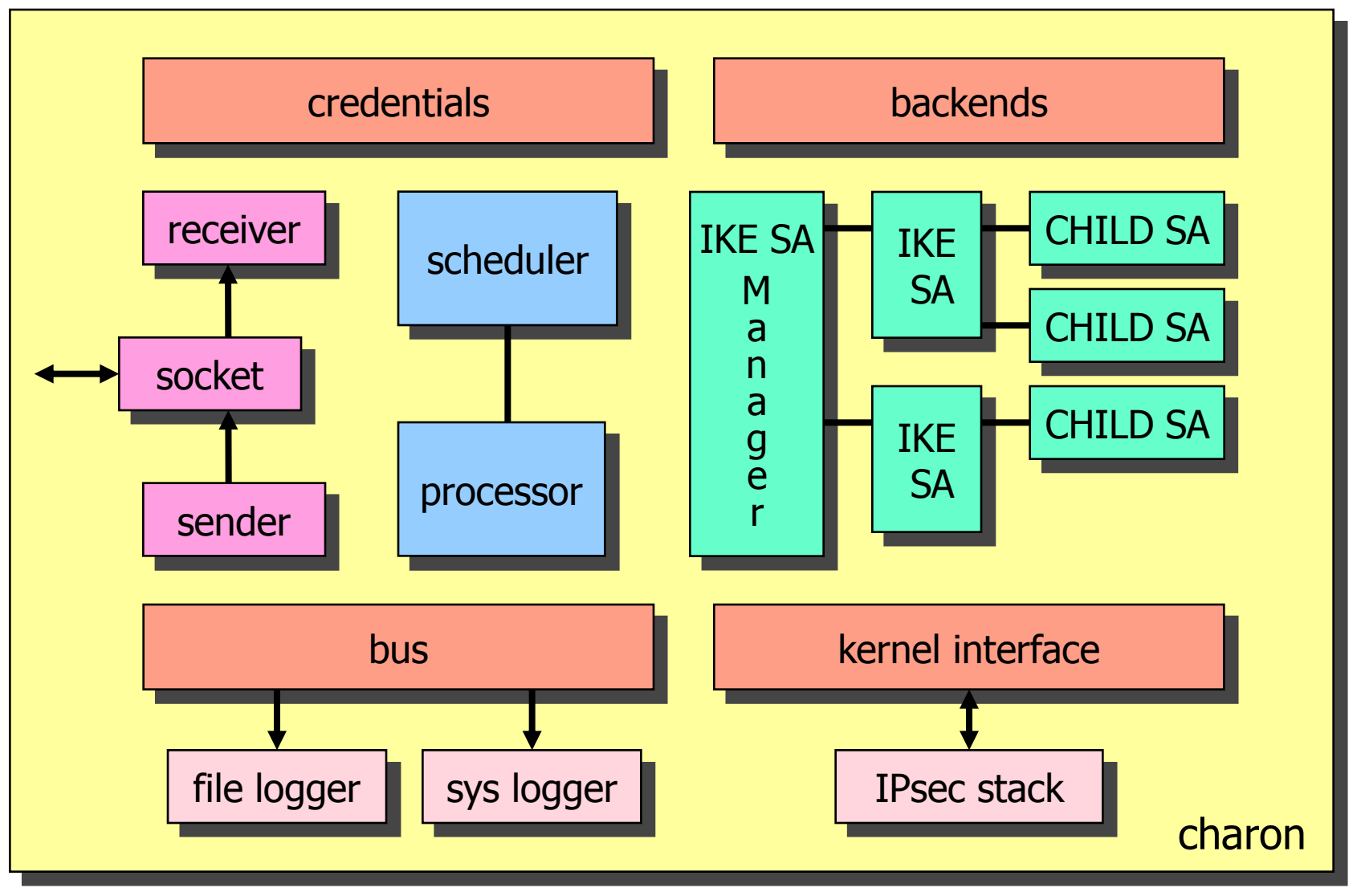

#### 16 concurrent worker threads

### Plugins for charon

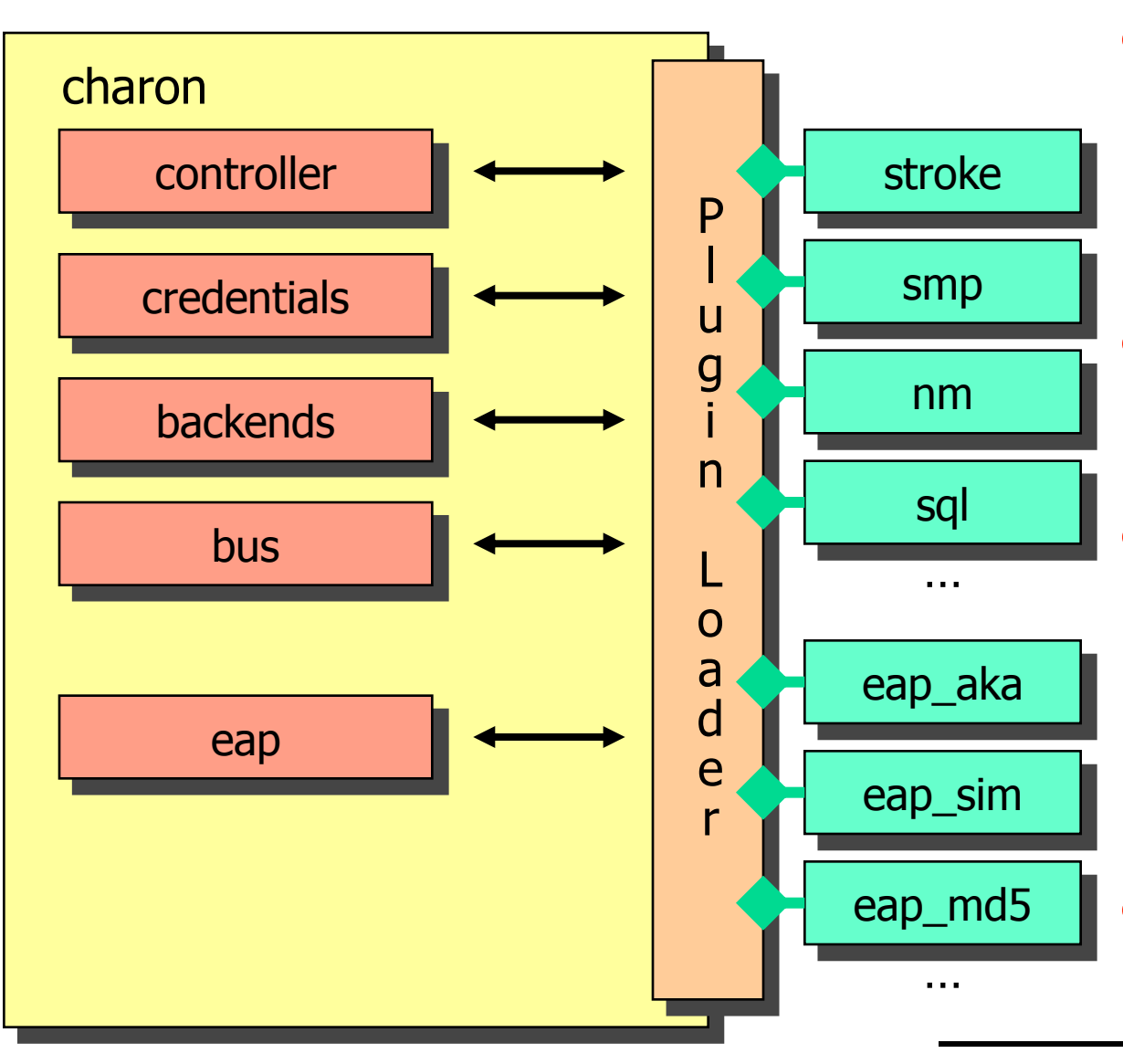

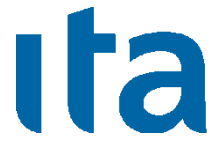

Institute for **Internet Technologies** and Applications

- smp XML-based control and management protocol. Implementation: strongSwan Manager
- nm DBUS -based plugin for NetworkManager
- sql Generic SQL interface for configurations, credentials & logging.

Implementations: SQLite & MySQL

eap\_x Any EAP protocol.

### strongSwan Manager

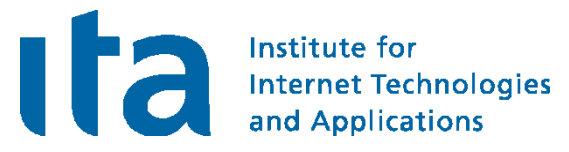

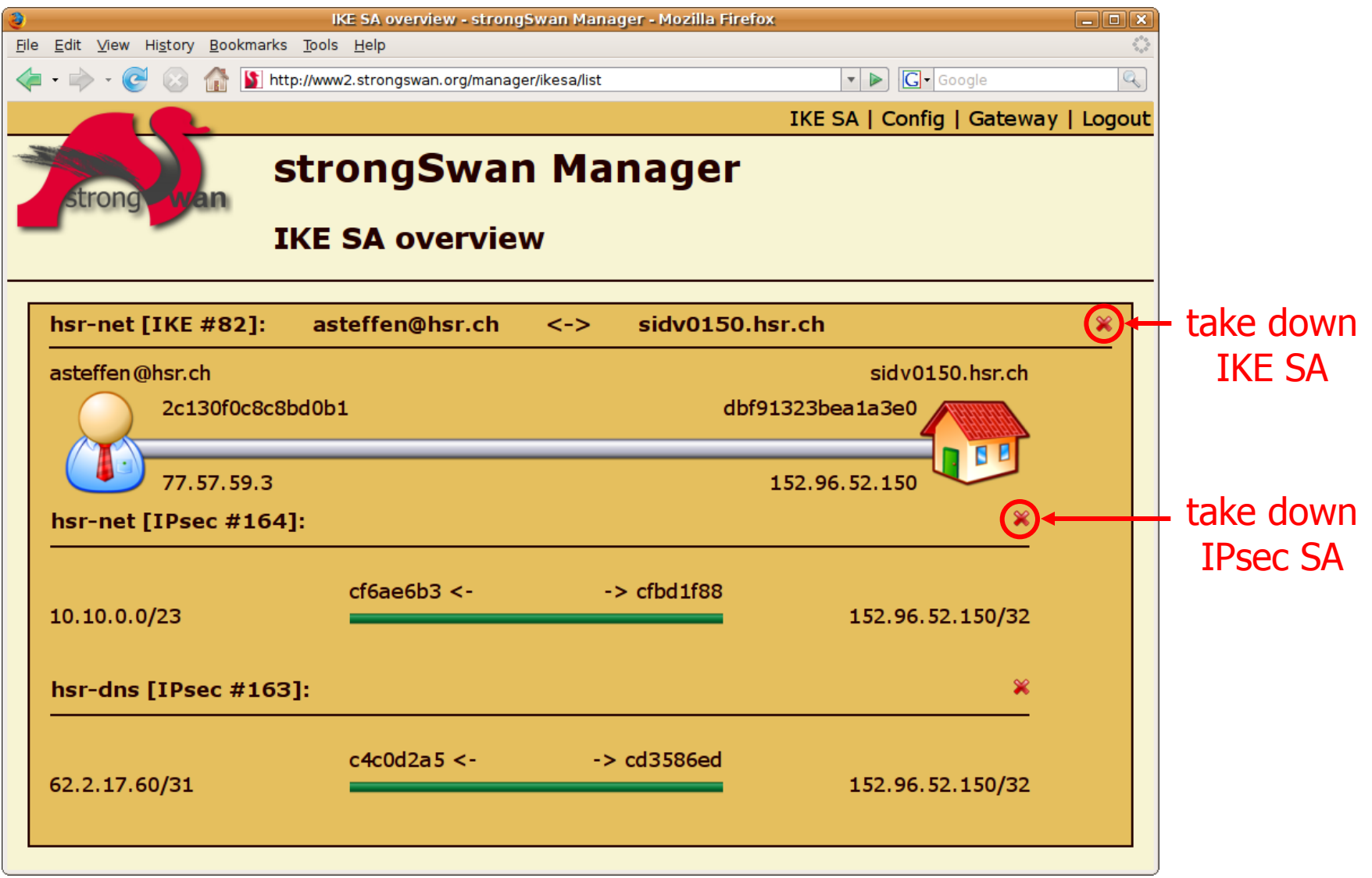

FastCGI written in C with ClearSilver templates

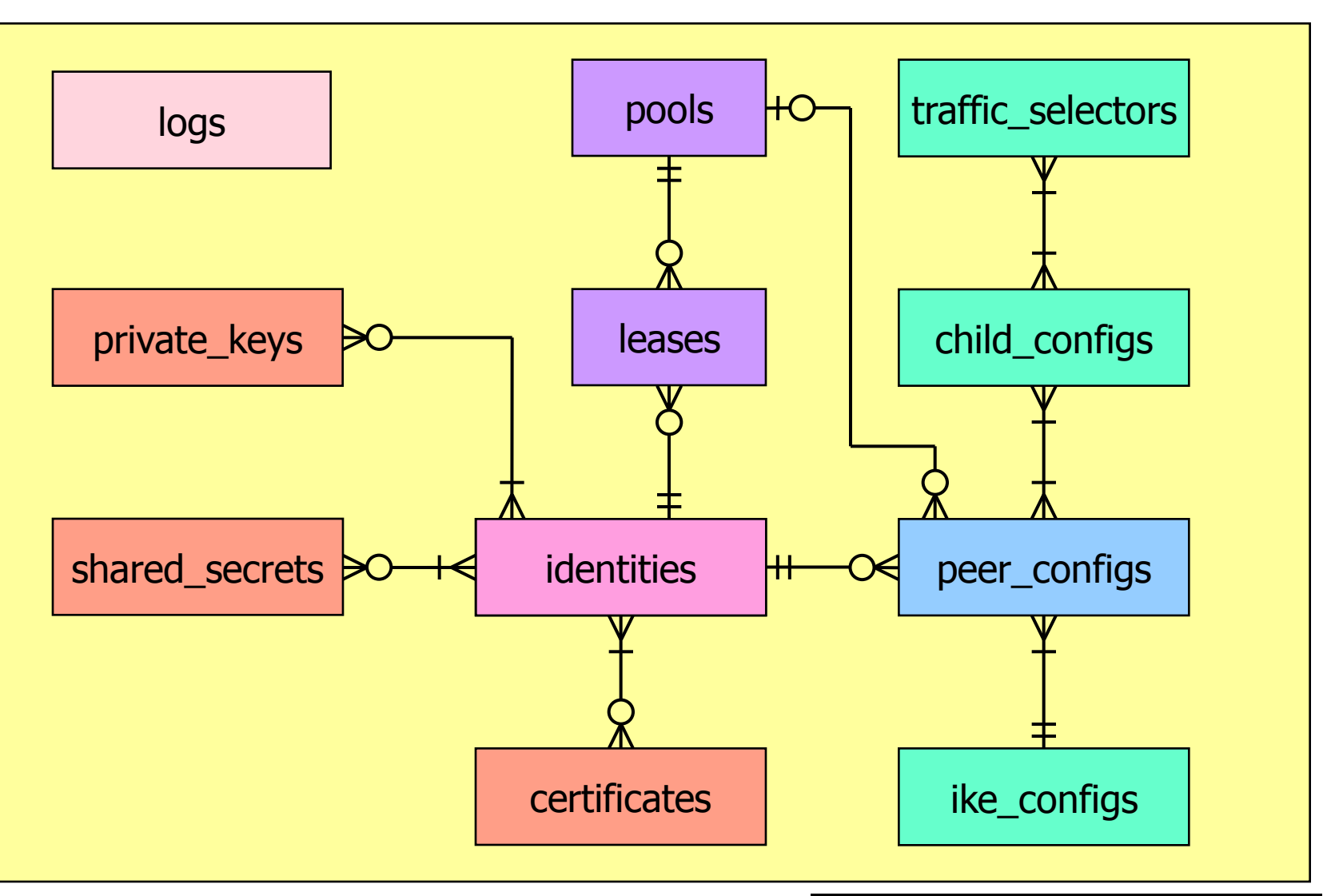

SQLite and MySQL implementations

**uta** 

Institute for

**Internet Technologies**<br>and Applications

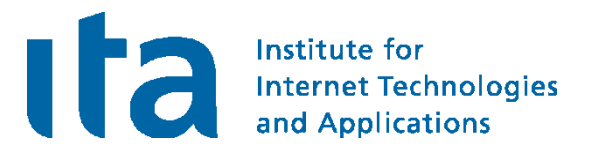

# Cryptographic Plugins

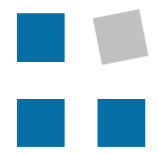

**EIN INSTITUT DER** 

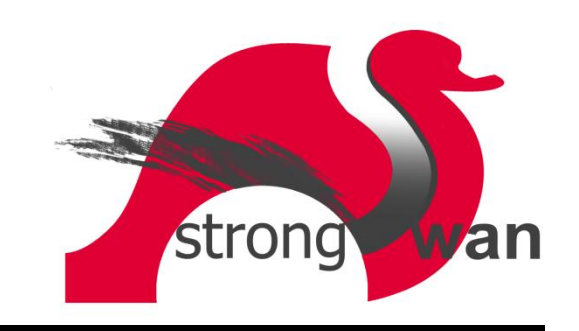

### Plugins for libstrongswan

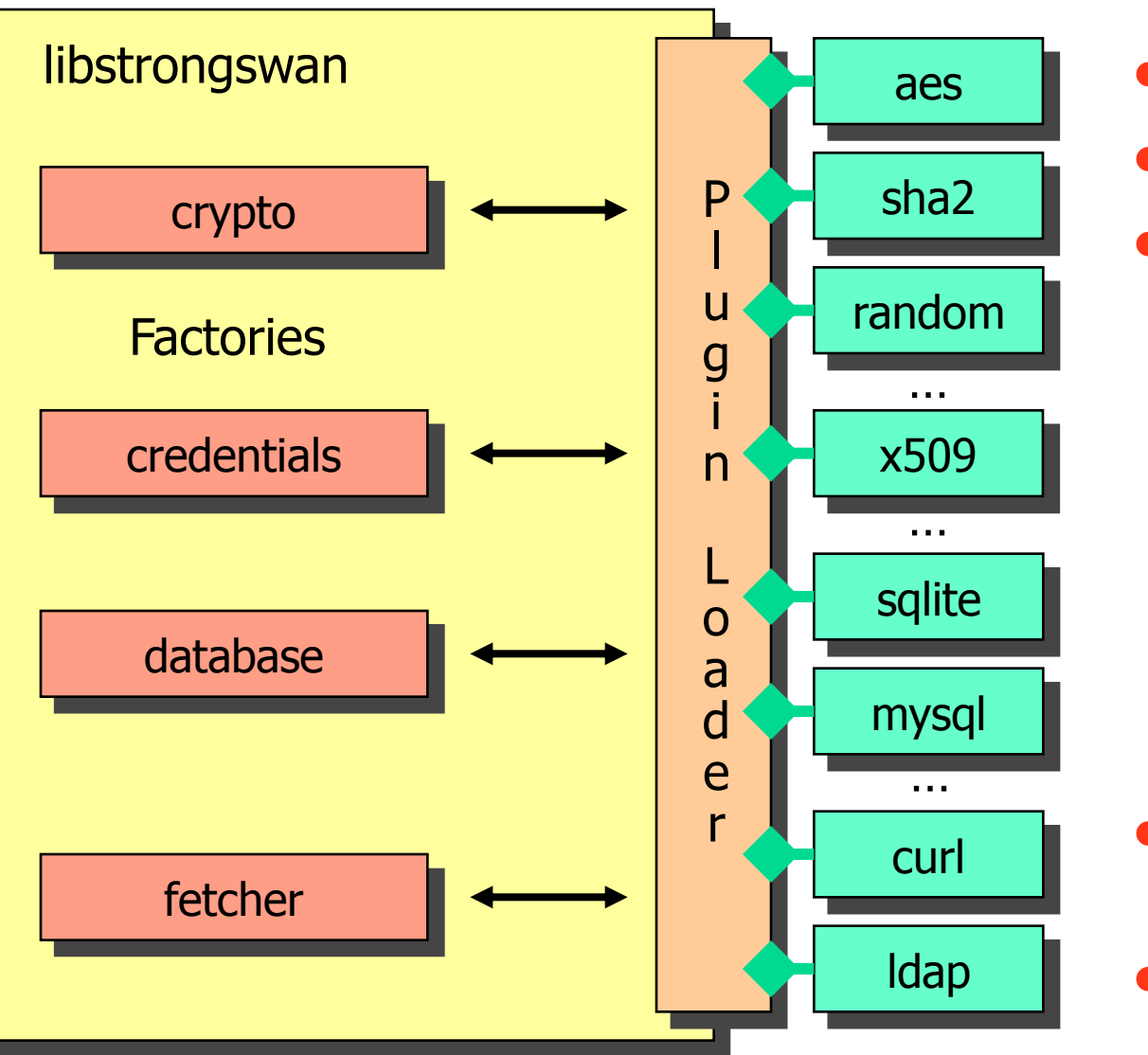

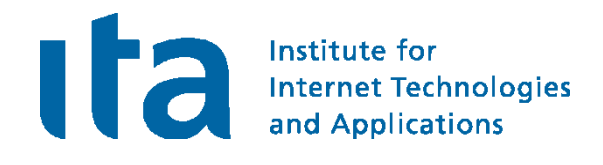

- Non-US crypto code
- No OpenSSL library
- ECCN: No License Required (NLR)

- Certificate retrieval (HASH-and-URL)
- CRL fetching, OCSP
### VIA EPIA-NX PadLock Crypto-Processor

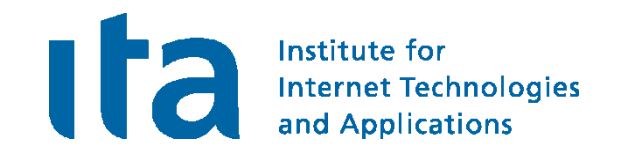

- padlock plugin AES/SHA HW acceleration
- openssl plugin uses libcrypto-0.9.8 OpenSSL library
	- ECP DH groups
	- ECDSA signatures
	- HW engine support

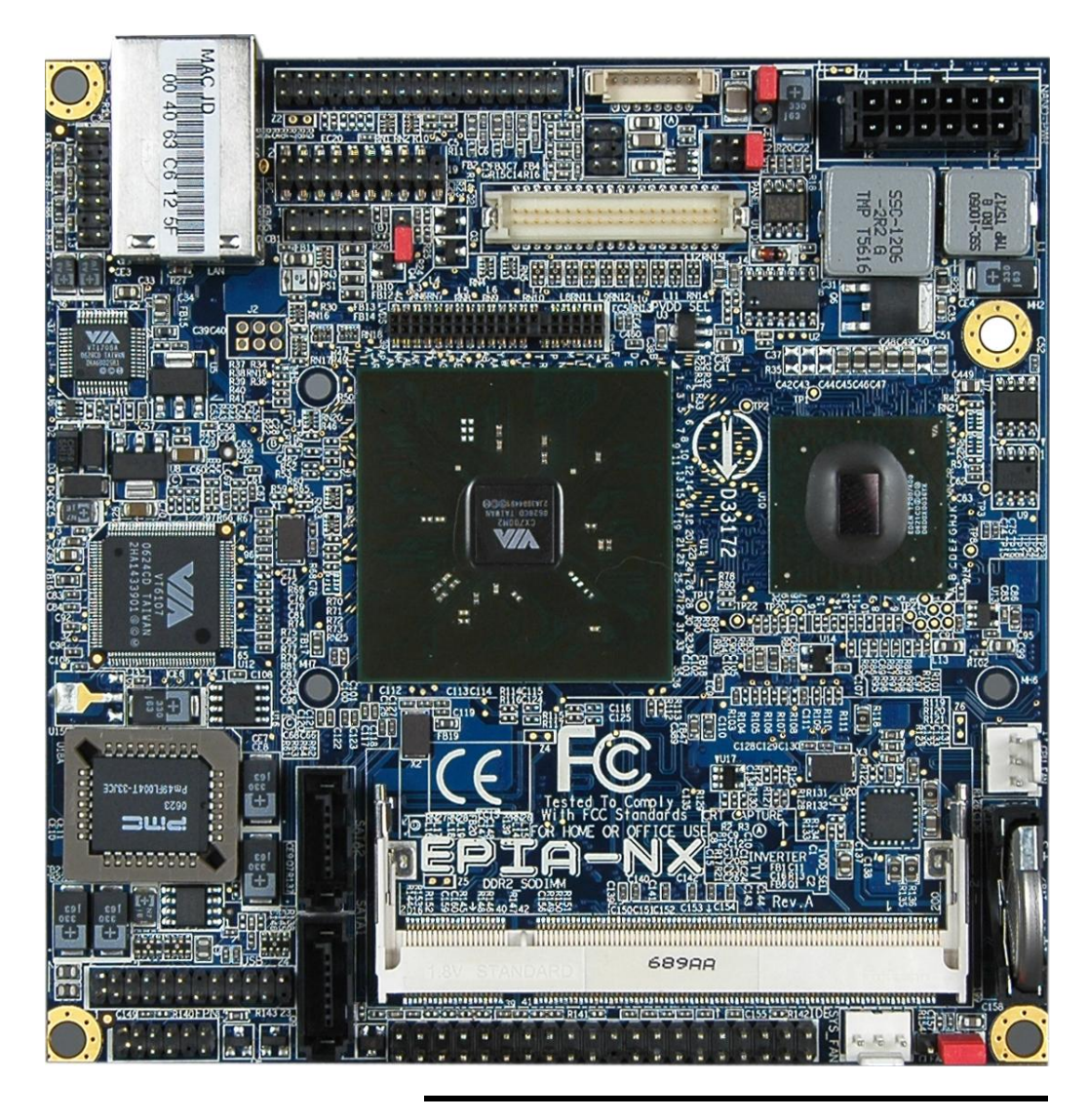

#### The strongSwan PKI function

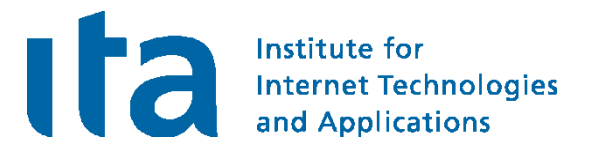

```
ipsec pki --gen --type ecdsa --size 521 > strongswanKey.der
ipsec pki --self --in strongswanKey.der –type ecdsa --lifetime 3650 
                 --dn "C=CH, O=strongSwan, CN=strongSwan EC CA"
                 --ca --digest sha512 > strongswanCert.der
ipsec pki --gen --type ecdsa --size 384 > moonKey.der
ipsec pki --req --in moonKey.der --type ecdsa --digest sha384
                 --dn "C=CH, O=strongSwan, CN=moon.strongswan.org"
                 --san moon.strongswan.org > moonReq.der
ipsec pki --gen --type ecdsa --size 256 > carolKey.der
ipsec pki --req --in carolKey.der --type ecdsa --digest sha256 
                 --dn "C=CH, O=strongSwan, CN=carol@strongswan.org"
                 --san carol@strongswan.org > carolReq.der
cat pki.opt
--type pkcs10 --lifetime 1825 --crl http://crl.strongswan.org/ecdsa.crl
--cacert strongswanCert.der --cakey strongswanKey.der --digest sha512
ipsec pki --issue -–options pki.opt --in moonReq.der --flag serverAuth
                                    --serial 01 > moonCert.der
ipsec pki --issue -–options pki.opt --in carolReq.der
                                    --serial 02 > carolCert.der
```
### Suite B offers constant 128/192 Bit Security **The Suite of Security**

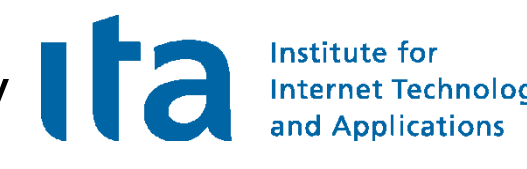

- **# ipsec.secrets for gateway moon**
- **: ECDSA moonKey.der**

**# ipsec.conf for gateway moon**

#### **conn rw**

**keyexchange=ikev2 ike=aes256-sha384-ecp384,aes128-sha256-ecp256! esp=aes256gcm16,aes128gcm16! leftsubnet=10.1.0.0/24 leftcert=moonCert.der leftid=@moon.strongswan.org right=%any rightsourceip=10.3.0.0/24 auto=add**

- 128 bit security requires 3072 bit RSA keys and DH groups!
- In 2005 NSA proposes use of efficient elliptic curve cryptography.
- Suite B use for IPsec defined in RFC 4869.

```
rw[1]: ESTABLISHED 9 seconds ago, 192.168.0.1[moon.strongswan.org]...
                                  192.168.0.100[carol@strongswan.org]
rw[1]: IKE SPIs: 7c1dcd22a8266a3b_i 12bc51bc21994cdc_r*,
rw[1]: IKE proposal: AES_CBC_128/HMAC_SHA2_256_128/PRF_HMAC_SHA2_256/ECP_256
rw{1}: INSTALLED, TUNNEL, ESP SPIs: c05d34cd_i c9f09b38_o
rw{1}: AES_GCM_16_128, 84 bytes_i (6s ago), 84 bytes_o (6s ago),
rw{1}: 10.1.0.0/24 === 10.3.0.1/32
```
Linux Kongress 2009 Dresden

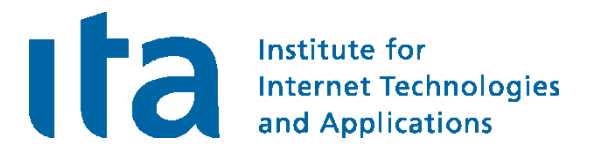

# High Availability using Cluster IP

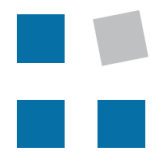

**EIN INSTITUT DER** 

**HSR HOCHSCHULE FÜR TECHNIK RAPPERSWIL** 

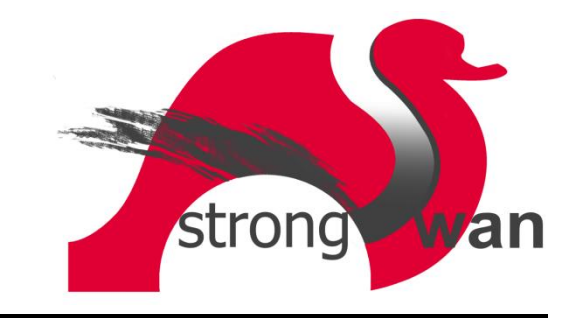

### strongSwan High-Availability Architecture

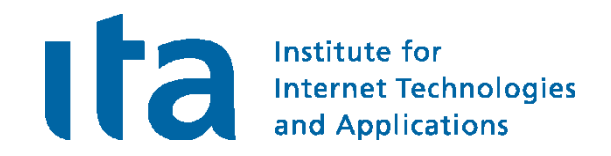

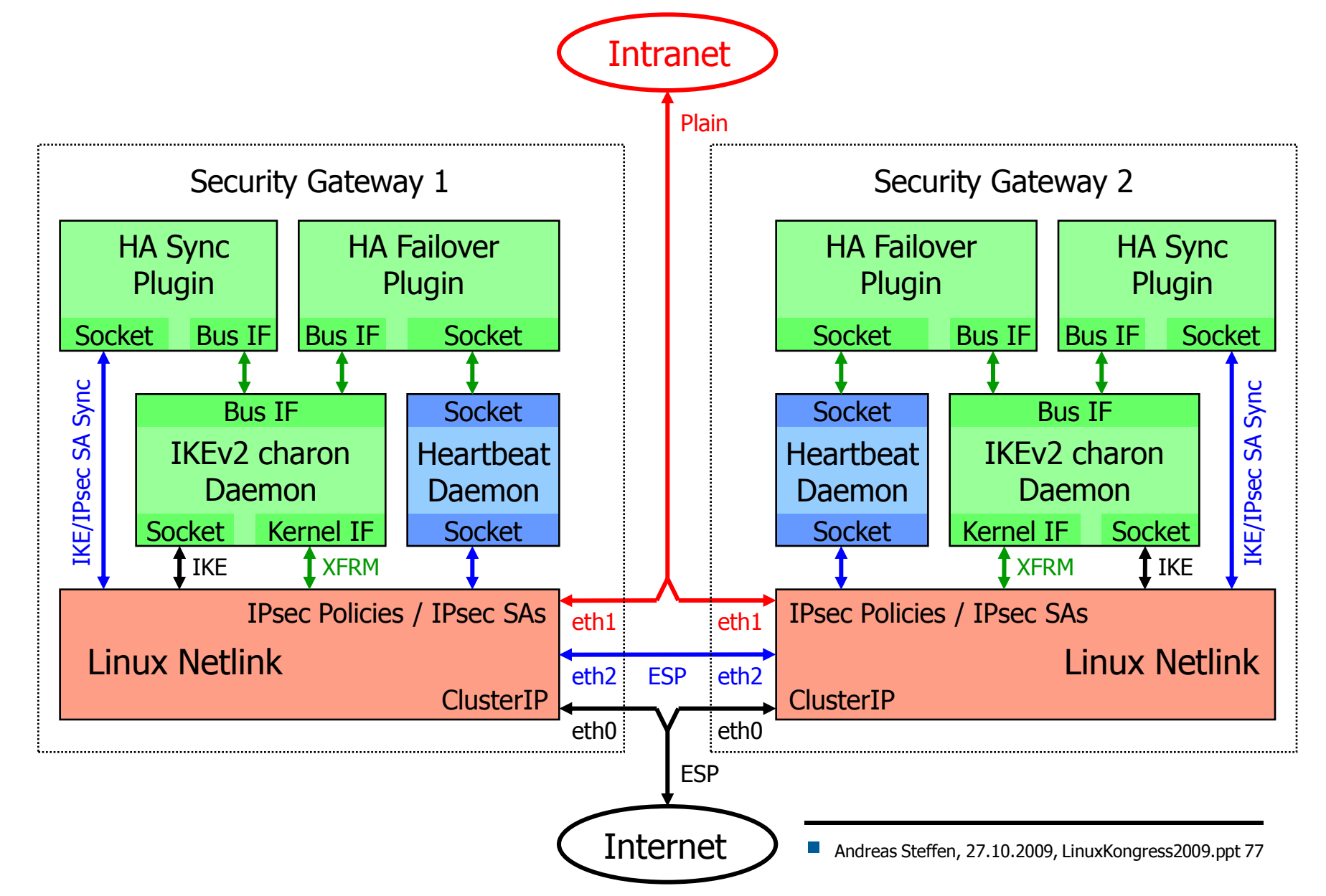

Linux Kongress 2009 Dresden

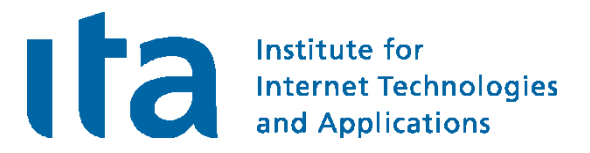

## IKEv2 Mediation Extension

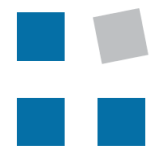

**EIN INSTITUT DER** 

**HSR** HOCHSCHULE FÜR TECHNIK **RAPPERSWIL** 

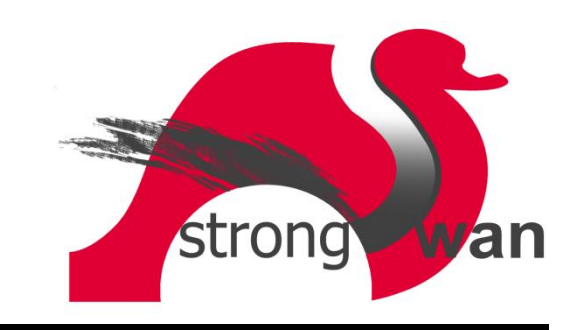

### Peer-to-Peer NAT-Traversal for IPsec

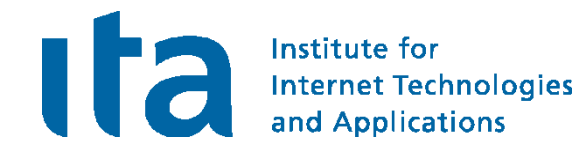

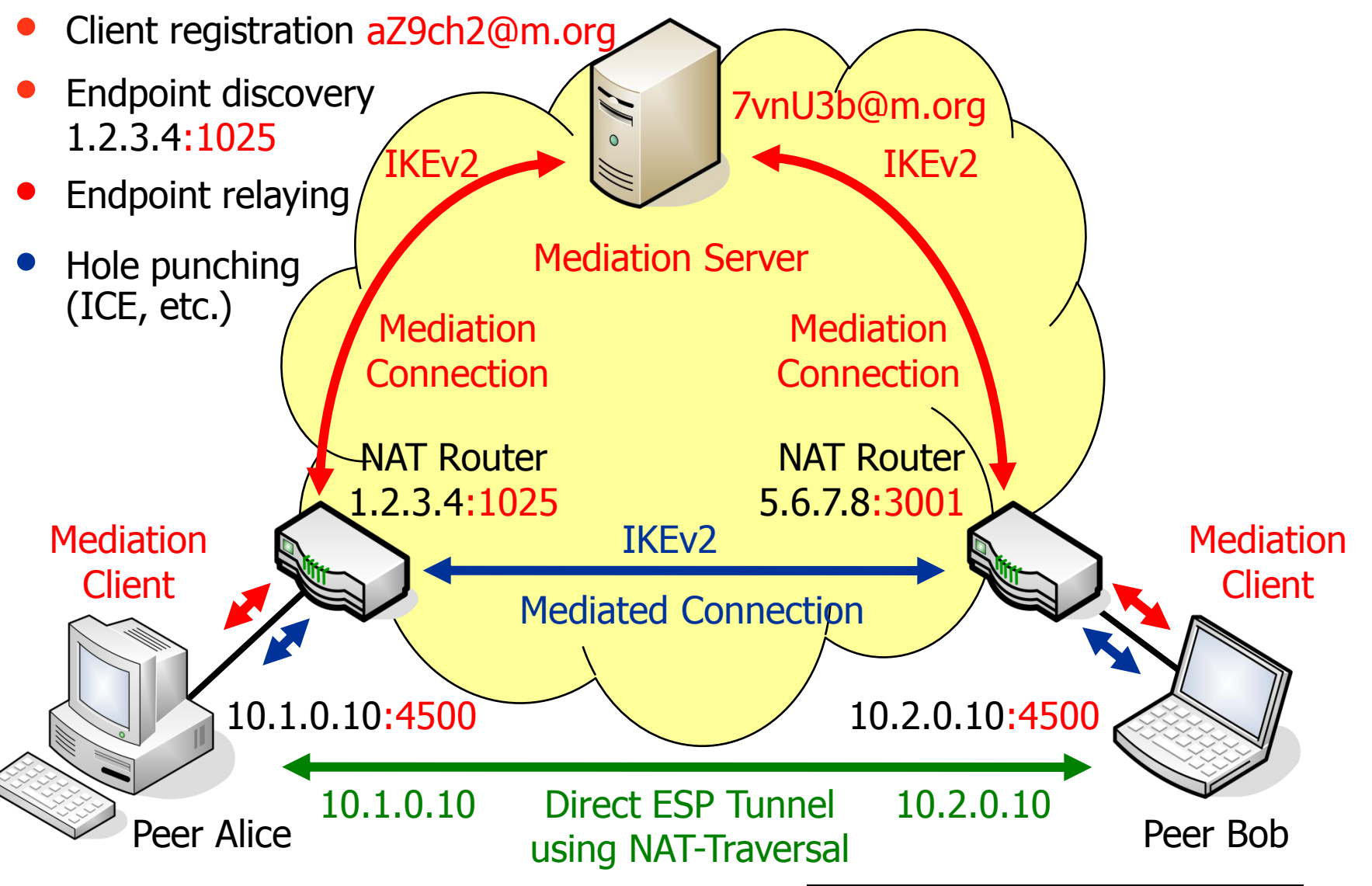

### draft-brunner-ikev2-mediation released

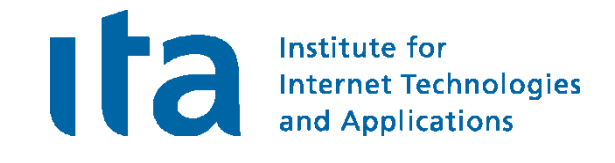

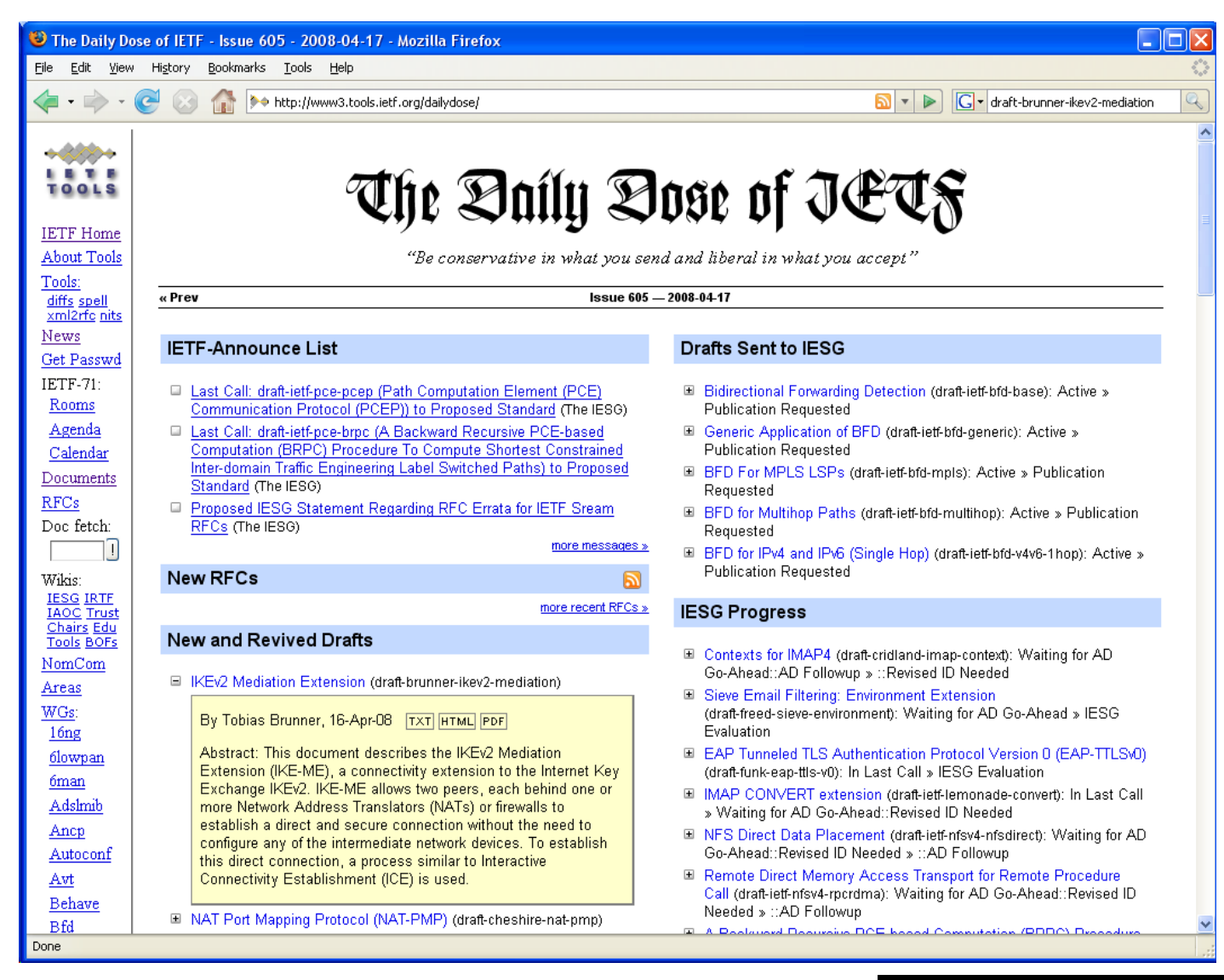

# Login at the strongSwan Mediation Manager and Applications

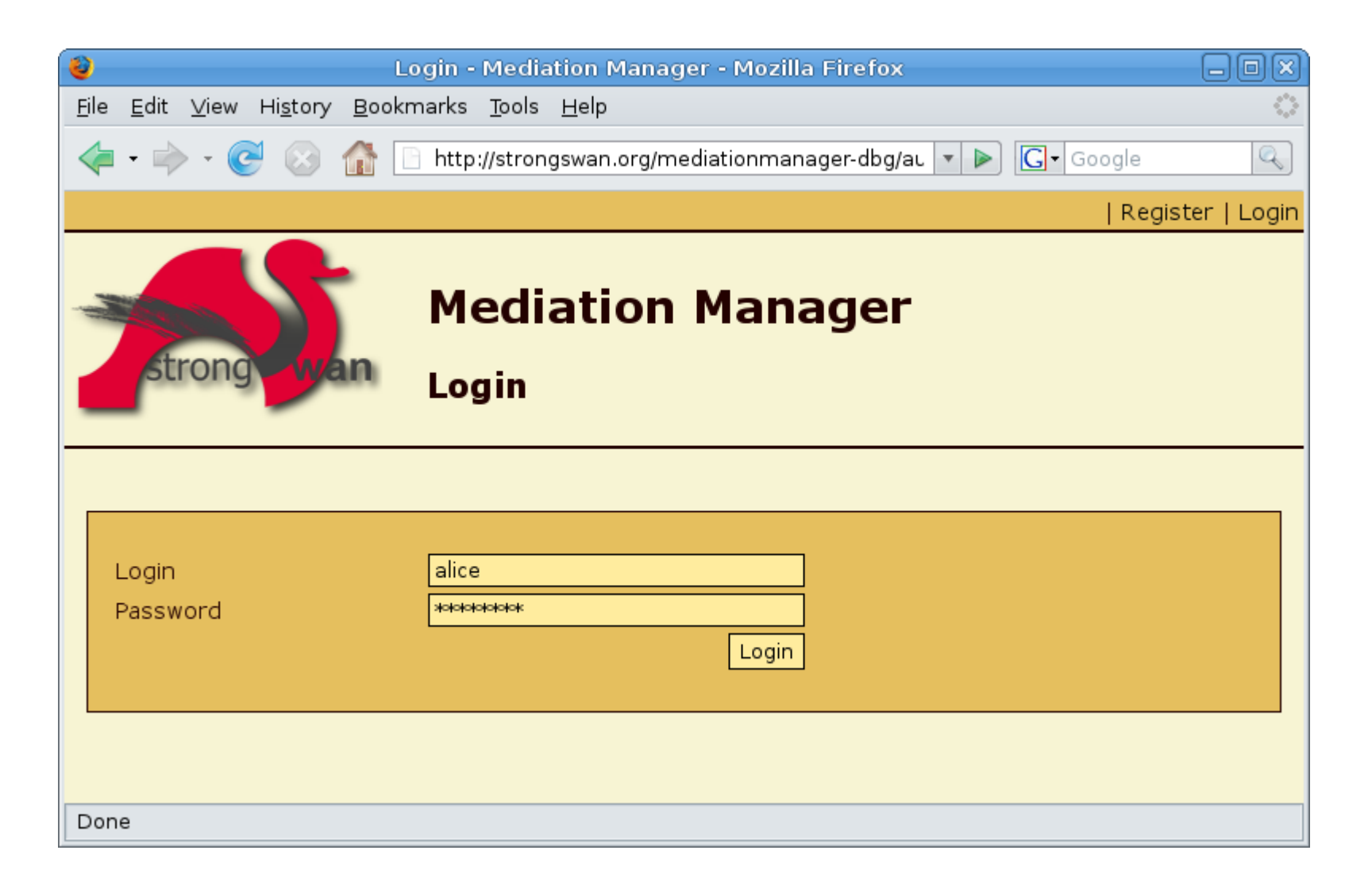

### Register a Peer with the Mediation Manager

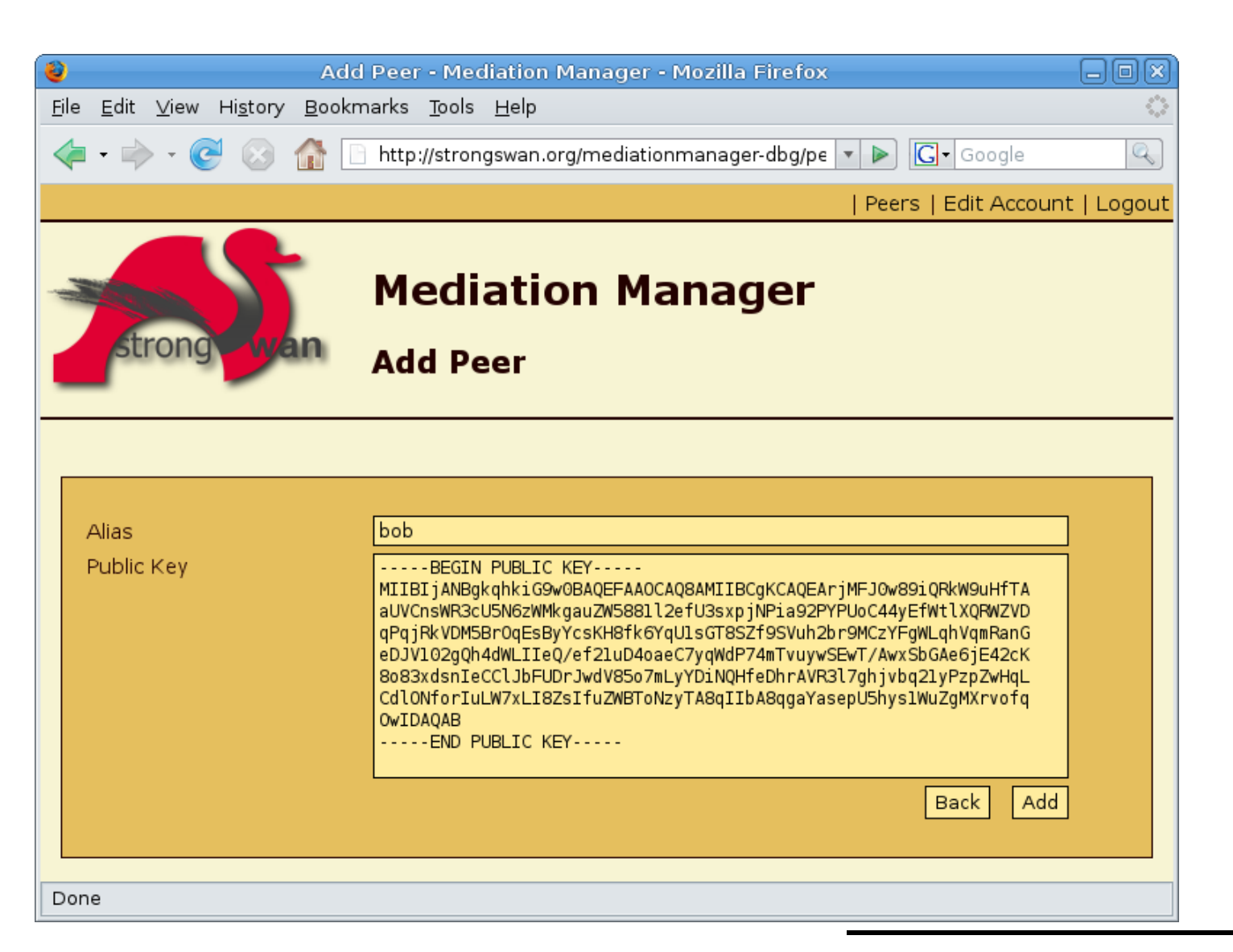

Institute for

**Internet Technologies** and Applications

#### List of Registered Peers

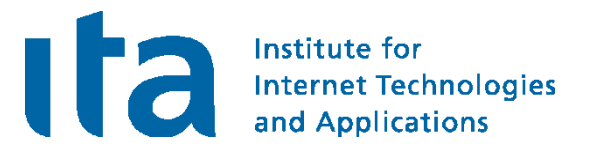

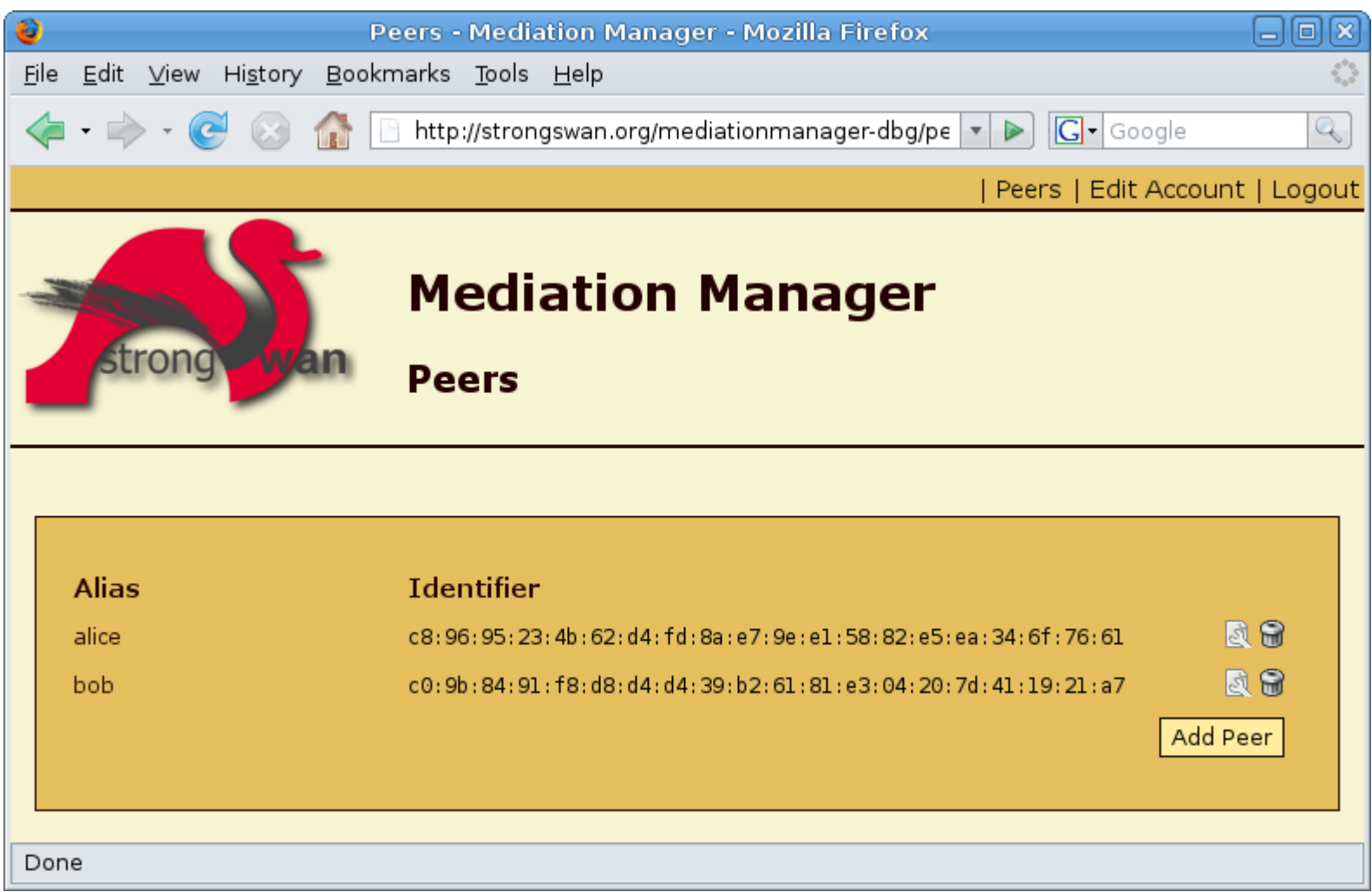